*Θέμα:*

Ανάπτυξη λογισμικού στην οργάνωση αποθηκών.

Software Development in Warehouse Management

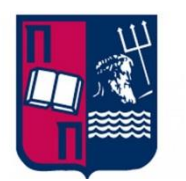

*Πανεπιστήμιο Πειραιώς*

*Τμήμα Οργάνωσης και Διοίκησης Επιχειρήσεων*

*Μεταπτυχιακό πρόγραμμα στη διοίκηση επιχειρήσεων- Ολική ποιότητα με διεθνή προσανατολισμό*

*Σπουδαστής: Καθηγητής:*

Οικονόμου Ιωάννης Σωκράτης Μοσχούρης

*Ημερομηνία:*

07/07/20

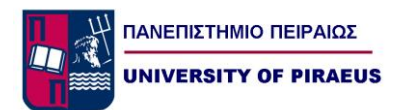

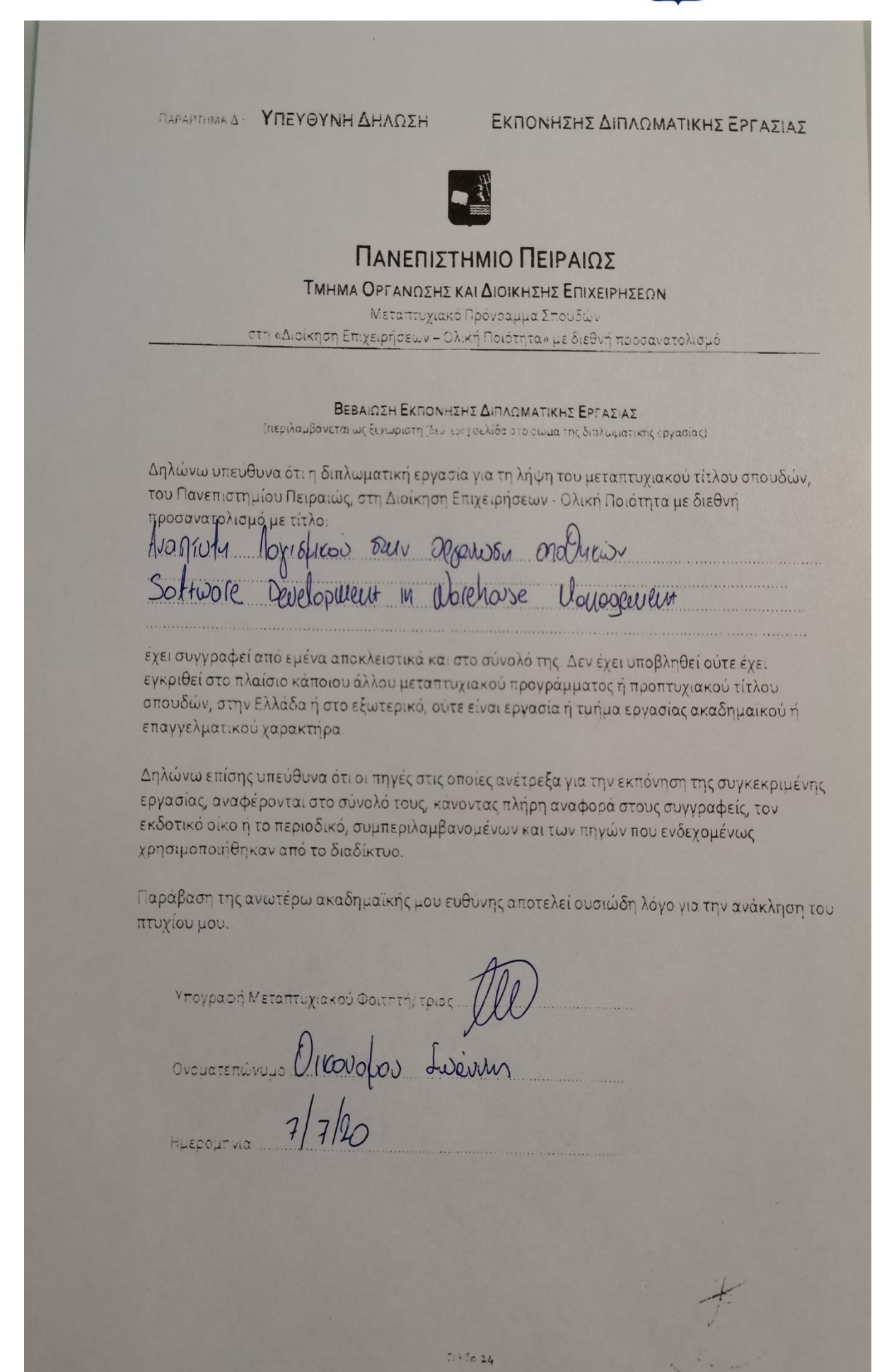

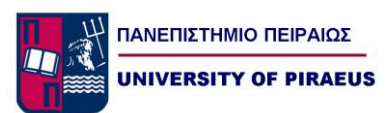

# *Περίληψη*

Στην συγκεκριμένη διπλωματική εργασία θα αναλυθούν όλες οι παράμετροι που επηρεάζονται από την έλλειψη οργάνωσης και χωροθέτησης στην ομαλή λειτουργία μιας αποθήκης. Επίσης θα μελετηθούν όλες οι πιθανές απώλειες σε πόρους από την ελαττωματική λειτουργία της. Στην συνέχεια θα σχεδιαστεί ο μηχανολογικός εξοπλισμός που απαιτείται για την έναρξη λειτουργίας αυτοματοποιημένου συστήματος κατανομής και ταξινόμησης υλικών σε τελικές θέσεις αποθήκευσης(ράφια). Για την υλοποίηση του παραπάνω έργου θα απαιτηθεί και κατάλληλος ηλεκτρονικός-ηλεκτρολογικός εξοπλισμός ο οποίος θα σχεδιαστεί και θα προγραμματιστεί με σκοπό την άμεση ενοποίηση του με το σύστημα ERP της εκάστοτε εταιρίας, ώστε τα είδη προς αποθήκευση να οδηγούνται στην τελική τους θέση χωρίς την παρέμβαση ανθρώπινου χεριού.

ΠΕΡΙΕΧΟΜΕΝΑ

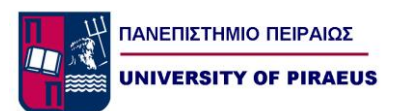

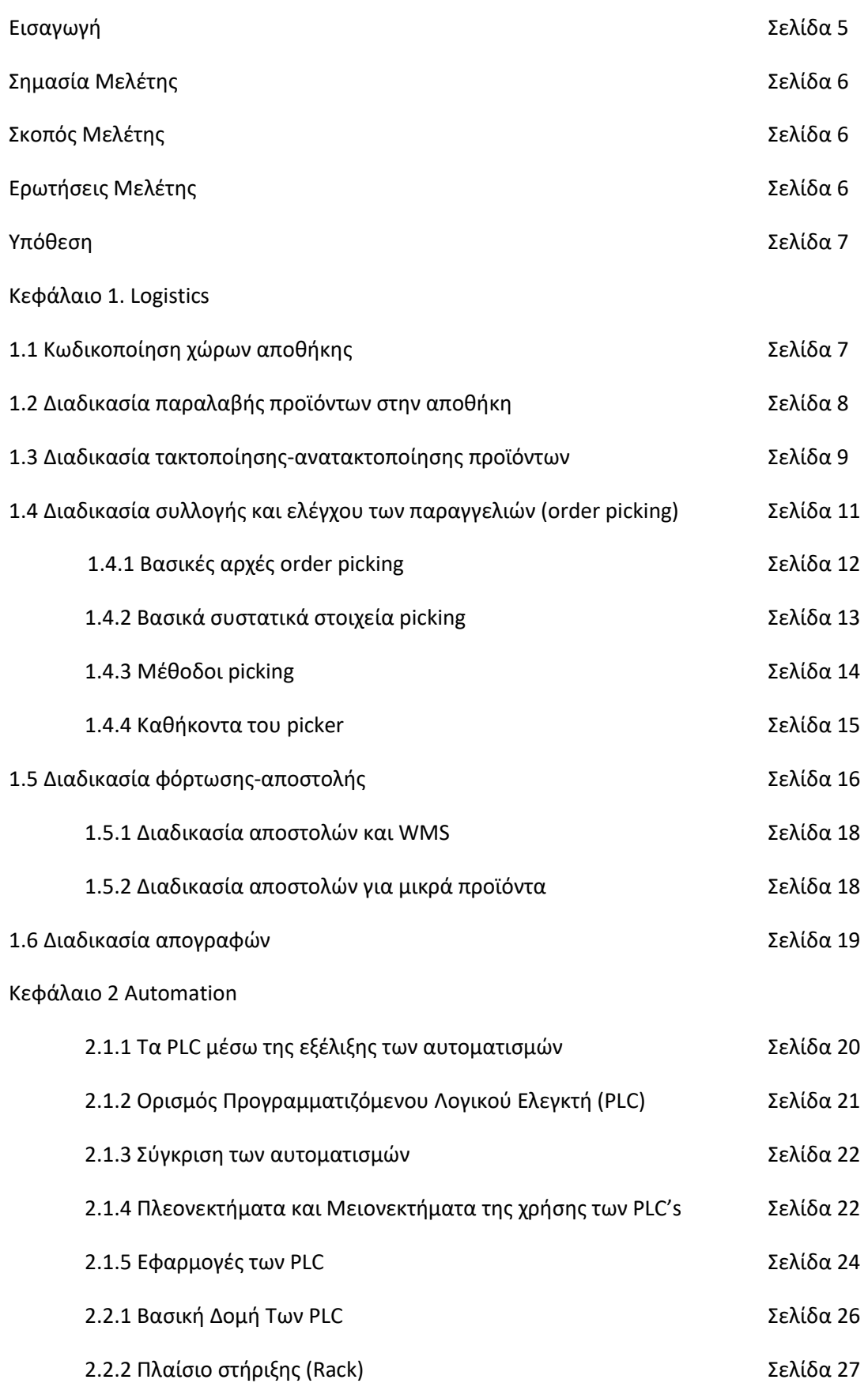

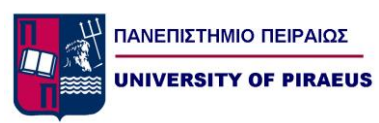

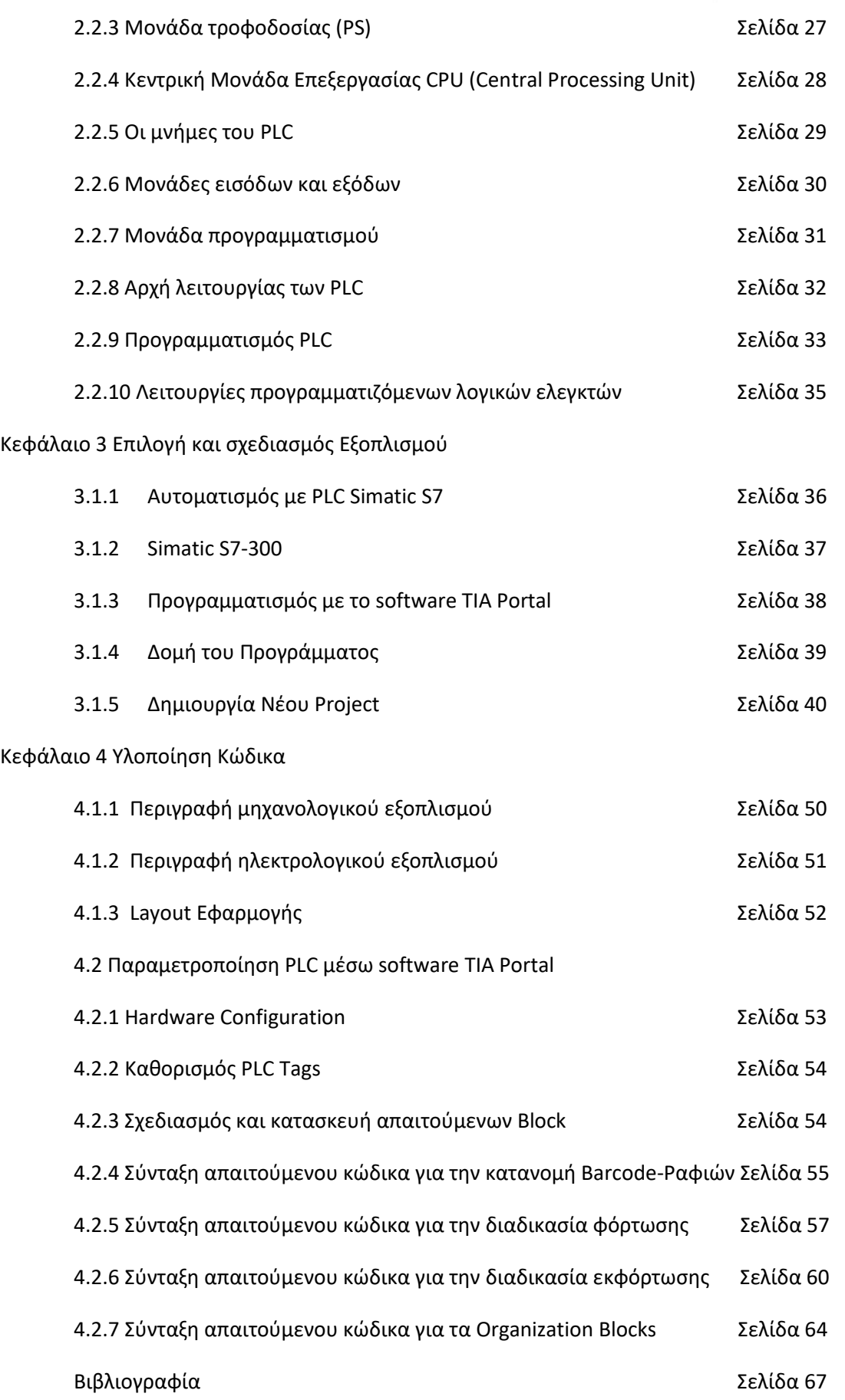

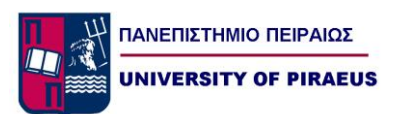

# *Εισαγωγή*

Στο ανταγωνιστικό περιβάλλον, που αντιμετωπίζουμε σήμερα, με την εξέλιξη στην τεχνολογία να είναι συνεχή, πρέπει να μπορέσουμε να συνδυάσουμε αυτή με τις σύγχρονες τεχνικές Logistics, με σκοπό η κάθε επιχείρηση που έχει ως στόχο την μακροχρόνια κερδοφορία και επιβίωση να μπορέσει να ανταποκριθεί στις ανάγκες εξυπηρέτησης των πελατών της, χρησιμοποιώντας όσο το δυνατόν με τον μέγιστο δυνατό τρόπο τις εγκαταστάσεις της σε αποθηκευτικό χώρο.

Ο σωστός συνδυασμός των Λειτουργικών, Χωροταξικών, Διοικητικής Οργάνωσης και Μηχανογραφικών πόρων των σύγχρονων αποθηκευτικών χώρων είναι ίσως ο πιο σημαντικός παράγοντας για την δημιουργία ανταγωνιστικού πλεονεκτήματος σε επιχειρήσεις οι οποίες έχουν μεγάλες ανάγκες σε αποθέματα.

Συγκεκριμένα στην παρούσα εργασία θα ασχοληθούμε με την τεχνολογική ανάπτυξη της αποθήκης ετοίμων προϊόντων μιας μεγάλης σοκολατοβιομηχανίας. Η εταιρεία έχει λάβει τις αποφάσεις σχετικά με την διάθεση ενός μεγάλου χρηματικού ποσού για την χωροταξική οργάνωση του νέου τμήματος αποθηκών ετοίμων προϊόντων. Συγκεκριμένα η εφαρμογή θα γίνει πιλοτικά για 30 κωδικούς με σκοπό σε βάθος πενταετίας όλες οι αποθήκες (α' υλών , ετοίμων, ημιετοίμων) της εταιρείας να είναι με την μορφή που θα περιγραφεί παρακάτω.

Σε γενικές γραμμές με την συγκεκριμένη πτυχιακής εργασία, θα αναλύσουμε την υφιστάμενη κατάσταση των αποθηκών ετοίμων προϊόντων και στην συνέχεια κατόπιν μίας τεχνικής μελέτης , θα αυτοματοποιήσουμε όλη την διαδικασία με σκοπό τα κιβώτια με τα προϊόντα, να οδηγούνται στις τελικές τους θέσεις αυτόματα χωρίς την χρήση ανθρωπίνων πόρων. Όλα τα παραπάνω υλοποιούνται τόσο για την δημιουργία ανταγωνιστικού πλεονεκτήματος ,αφού η εταιρεία θα μειώσει αρκετά τους χρόνους αποθήκευσης των προϊόντων ,όσο και την προσφορά υψηλού επιπέδου εξυπηρέτησης στους πελάτες μέσω διάθεσης των προϊόντων στις ποσότητες , στον χρόνο, και στην ποιότητα που αυτοί απαιτούν.

Τέλος μετά την αναλυτική παρουσίαση της τεχνικής μελέτης, της υλοποίησης (software ) του αυτοματισμού , θα ακολουθήσει συνοπτική παρουσίαση της χωροταξικής οργάνωσης ,του μηχανολογικού εξοπλισμού και του HMI (Human Machine Interface ) προκειμένου να παρουσιαστεί στα στελέχη της σοκολατοβιομηχανίας.

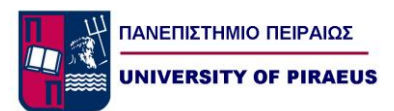

# *Σημασία της μελέτης*

Η σημασία της συγκεκριμένης μελέτης έγκειται στην αυτοματοποιημένη υποστήριξη των λειτουργιών μιας αποθήκης. Συγκεκριμένα με την υιοθέτηση κάποιου νέου αυτοματοποιημένου συστήματος ταξινόμησης θα εξοικονομηθούν πόροι από την εκάστοτε εταιρεία ώστε να τους αφιερώσει σε σημαντικότερα τμήματα. Επίσης με την συγκεκριμένη μελέτη και την εφαρμογή της , θα διευκολυνθεί η δουλειά όλων των ατόμων που εργάζονται σε μία αποθήκη, από τον διευθυντή μέχρι και τον τελευταίο υπάλληλο αφού το σύστημα που θα κατασκευαστεί θα περιλαμβάνει πληροφορίες που θα μπορούν να τις διαχειρίζονται όλοι, ο καθένας για την δική του εξυπηρέτηση.

# *Σκοπός της μελέτης*

Αυτή η μελέτη έχει σκοπό να δημιουργήσει μια νέα οικονομικότερη τάση στον κλάδο της αυτοματοποίησης της ταξινόμησης υλικών σε ράφια μεγάλων αποθηκών. Επίσης με αυτή τη μελέτη θα εξεταστεί κατά πόσο είναι εφικτό με ένα καθαρά βιομηχανικό εξοπλισμό να εξυπηρετηθούν όλες οι υποστηρικτικές λειτουργίες μίας αποθήκης (διαχείριση κωδικών υλικών, απογραφές κλπ.). Αυτό ενδέχεται να ωφελήσει και νέες μελέτης για την εξεύρεση της οικονομικότερης και ποιοτικότερης λύσης στον συγκεκριμένο κλάδο.

# *Ερωτήσεις της μελέτης*

- 1. Πως θα μπορέσει να επηρεάσει ο βιομηχανικός αυτοματισμός και ο βαρύς μηχανολογικός εξοπλισμός την έκρυθμη λειτουργία μιας αποθήκης;
- 2. Πως θα μετρηθούν τα αποτελέσματα μετά την χρησιμοποίηση του παραπάνω εξοπλισμού ;
- 3. Είναι τελικά 'user friendly' το αποτέλεσμα της παραπάνω μελέτης;
- 4. Πόσο ωφέλιμο είναι τελικά το αποτέλεσμα της παραπάνω μελέτης στην λειτουργία και στην υποστήριξη της αποθήκης;
- 5. Πόσο εύκολη είναι η συνεργασία με τα μηχανογραφικά συστήματα των εταιρειών;

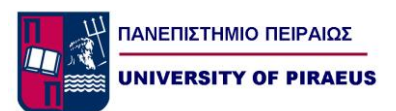

# *Υπόθεση*

Η διεκπόνηση της παραπάνω μελέτης απαιτεί αυστηρό και λεπτομερή σχεδιασμό σε ότι έχει να κάνει με την επιλογή του κατάλληλου μηχανολογικού εξοπλισμού, την συνεργασία του και τον τελικό προγραμματισμό του software και εξαρτάται από αρκετούς παράγοντες ( αριθμό κωδικών υλικών, φυσικές διαστάσεις αποθήκης κλπ.). Έτσι λοιπόν για να μπορέσουμε να υλοποιήσουμε την εφαρμογή θα πρέπει να προσδιορίσουμε τις παραπάνω παραμέτρους. Σε αυτό θα μας βοηθήσει η εταιρεία Χ Α.Ε που θα μας δώσει τις παραπάνω παραμέτρους.

# *Κεφάλαιο 1. Logistics*

# *1.1 Κωδικοποίηση χώρων αποθήκης*

Η κωδικοποίηση(James A. Tompkins & Jerry D. Smith (2000))είναι ένα πολύ σημαντικό βήμα για την βελτίωση της Λειτουργικής Οργάνωσης των αποθηκευτικών χώρων. Η σημαντικότητα οφείλεται στο ότι προσφέρει έναν εύκολο και ακριβή οδηγό εύρεσης των προϊόντων με βάση την αριθμητική διάταξη εντοπισμού (Location Numbering Schemes).

Για την δημιουργία ενός συστήματος αριθμητικής διάταξης εντοπισμού απαιτούνται τα ακόλουθα βήματα:

- 1. Δημιουργία διατμηματικών διαλειτουργικών ομάδων.
- 2. Καθορισμός απαιτούμενης πληροφόρησης.
- 3. Εναλλαγή γραμμάτων και αριθμών.
- 4. Εξασφάλιση μοναδικών θέσεων.
- 5. Τοποθέτηση των αριθμών με βάση τη λογική.
- 6. Μελέτη πρόβλεψη μελλοντικής επεκτασιμότητας.
- 7. Τοποθέτηση ταμπελών σε όλες τις θέσεις.

Η επιχείρηση ακολουθώντας την παραπάνω διαδικασία είναι σε θέση να δημιουργήσει κωδικούς και να ορίσει σε κάθε μια θέση ένα μοναδικό όνομα όπως βλέπουμε και στο παρακάτω παράδειγμα.

5 ΧΧ 05

Με

```
5 = Αριθμός Αποθήκης, ΧΧ = Στήλη, 05 =Ράφι
```
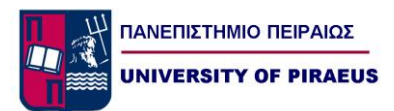

Παράδειγμα 1: Κωδικός Αριθμητικής Διάταξης (Location Numbering Scheme).

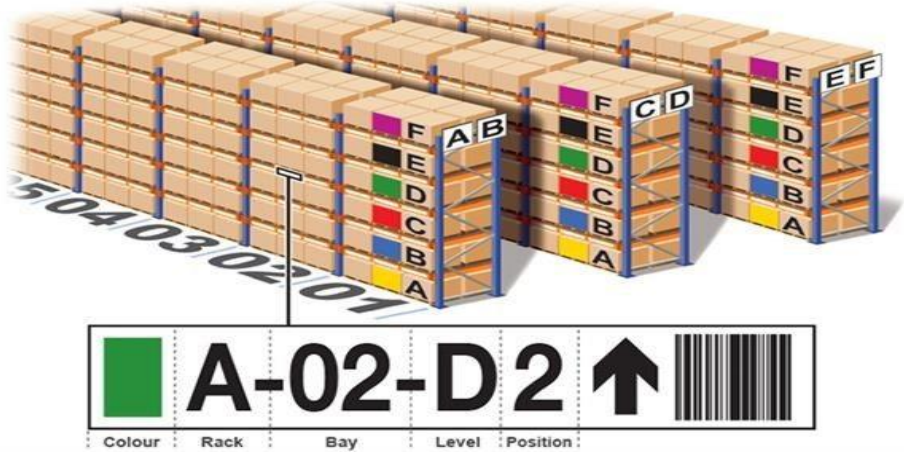

Εικόνα 1.1

# *1.2 Διαδικασία παραλαβής προϊόντων στην αποθήκη*

Με την εγκατάσταση του υπό μελέτη συστήματος θα απλουστευθεί η διαδικασία παραλαβής προϊόντων στην αποθήκη της εταιρείας. Συγκεκριμένα θα χρησιμοποιηθούν κάποια από τα βήματα που ακολουθούσε το προσωπικό πριν την υιοθέτηση του νέου συστήματος προσθέτοντας κάποια νέα. Σύμφωνα με μελέτες υπάρχουν 11 βήματα που αφορούν την σωστή παραλαβή των[1,2] εμπορευμάτων σε μία αποθήκη. Δεν απαιτείται να ακολουθούνται όλα τα βήματα σε κάθε περίπτωση παραλαβών όμως είναι ορθό να αναλύονται όλα τα βήματα κατά τον σχεδιασμό των διαδικασιών παραλαβής προϊόντων.

Τα 11 βήματα είναι τα εξής:

- 1. Ο inbound οδηγός φορτηγού κλείνει ημερομηνία και ώρα παράδοσης τηλεφωνικά με το τμήμα logistics και δίνει πληροφορίες σχετικά με το φορτίο.
- 2. Ο υπεύθυνος παραλαβών πιστοποιεί το ON(Order Number) και το επιβεβαιώνει με τον οδηγό φορτηγού.
- 3. Ο οδηγός φθάνοντας παρκάρει σε οριοθετημένο χώρο παραλαβών.
- 4. Το φορτηγό ασφαλίζεται στo dock.
- 5. Το εμπόρευμα ανοίγεται παρουσία του οδηγού και εξετάζεται αν είναι σφραγισμένο.
- 6. Το φορτίο επιθεωρείται και παραλαμβάνεται η όχι από το τμήμα logistics σε συνεργασία με το τμήμα ποιοτικού ελέγχου.
- 7. Το εμπόρευμα ξεφορτώνεται.
- 8. Το εμπόρευμα σκανάρεται ανά κιβώτιο και τοποθετείται σε βοηθητικό χώρο.
- 9. Πραγματοποιείται καταμέτρηση και επιθεώρηση όλων των ξεφορτωμένων

εμπορευμάτων.

10. Προϊόντα που έχουν πάθει ζημίες απομονώνονται και διαχειρίζονται κατάλληλα (π.χ. άρνηση παραλαβής τους, επιστροφή, επισκευή, καταστροφή,

έκδοση ανάλογου πιστωτικού κ.λ.π.).

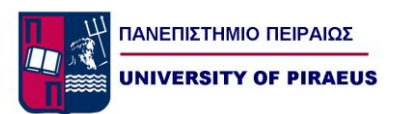

11. Τα φορτία τοποθετούνται σε μεταφορική ταινία με την σειρά που είχαν σκαναριστεί και το αυτοματοποιημένο σύστημα τα τοποθετεί στις ορισμένες θέσεις αποθηκεύσεις.

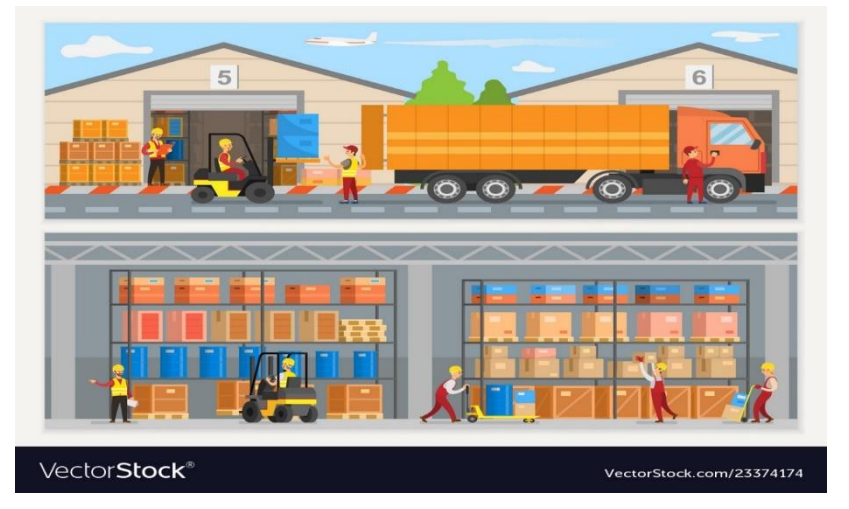

Εικόνα 1.2

# *1.3 Διαδικασία τακτοποίησης-ανατακτοποίησης προϊόντων*

Η τμηματοποίηση των αποθηκευτικών χώρων, που διεξάγεται κατά την διάρκεια της Χωροταξικής Οργάνωσης των αποθηκών, έχε μεγάλες επιπτώσεις στην αποτελεσματικότητα της τακτοποίησης των προϊόντων. Αυτό οφείλεται στον καθορισμό των χώρων παραλαβών που γίνεται με την τμηματοποίηση (Receiving areas), Cross Docking, Storage, Picking, Stock - Reserve και Shipping Areas.

Καθορίζοντας τους παραπάνω χώρους, οι υπεύθυνοι αποθηκών μπορούν να ακολουθήσουν τις παρακάτω έξι (6) μεθόδους τακτοποίησης – τοποθέτησης προϊόντων[8,9,10,11] στα αποθηκευτικά συστήματα (Stock LocationMethodologies):

1. Άτυπο Σύστημα (Informal System).

Τα προϊόντα τοποθετούνται όπου υπάρχει ελεύθερος χώρος και δεν τηρείται κανένα αρχείο

για το πού βρίσκονται. Το σύστημα αυτό βασίζεται στην καλή χρήση μνήμης από το προσωπικό.

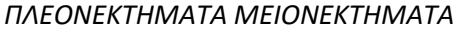

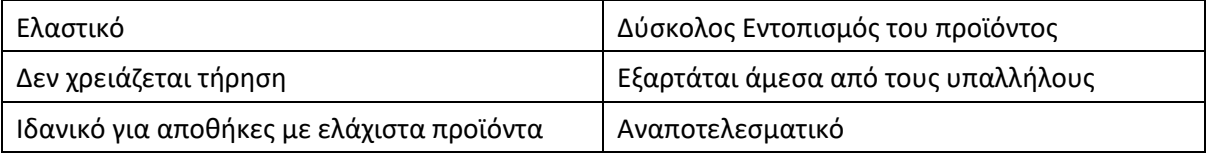

2. Σύστημα Καθορισμένης Θέσης (Fixed Location System).

Κάθε ένα προϊόν δεσμεύεται με συγκεκριμένη θέση και αυτή καταλαμβάνεται είτε υπάρχει στην αποθήκη το προϊόν είτε όχι.

*ΠΛΕΟΝΕΚΤΗΜΑΤΑ ΜΕΙΟΝΕΚΤΗΜΑΤΑ*

| Εύκολη χρήση       | Όχι καλό space management |
|--------------------|---------------------------|
| Εύκολη εγκατάσταση | Δέσμευση χώρου            |

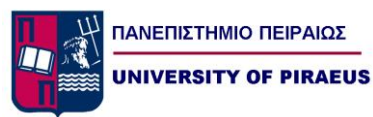

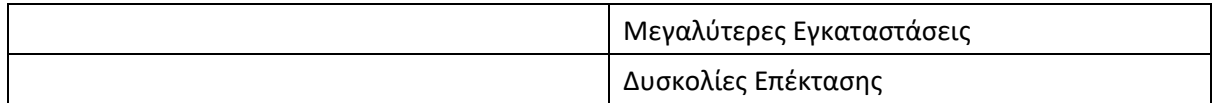

#### 3. Part Number System

Πρόκειται για ένα σύστημα καθορισμένης θέσης εντοπισμού με την

διαφορά όμως ότι ακολουθείται η σειρά των part numbers (π.χ. το προϊόν Α1234 είναι

πριν το Β1234).

### *ΠΛΕΟΝΕΚΤΗΜΑΤΑ ΜΕΙΟΝΕΚΤΗΜΑΤΑ*

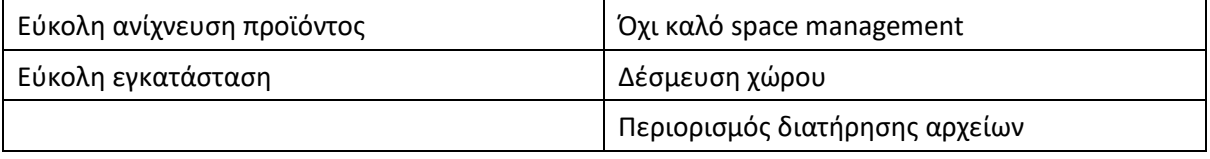

### 4. Commodity System.

Τα υλικά ομαδοποιούνται με βάση τον τύπο προϊόντος. Σε αυτές του τύπου αποθήκες παρατηρούμε ότι τα αποθέματα των υλικών που ανήκουν σε κοινή ομάδα( πχ πρώτες ύλες, ανταλλακτικά) τα βρίσκουμε σε κοντινές θέσεις αποθήκευσης.

## *ΠΛΕΟΝΕΚΤΗΜΑΤΑ ΜΕΙΟΝΕΚΤΗΜΑΤΑ*

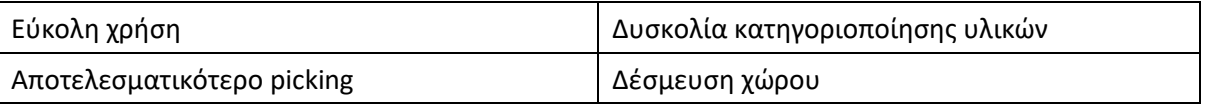

5. Τυχαίας - Άναρχης Τοποθέτησης Σύστημα (Random Location System).

Τα προϊόντα τοποθετούνται εκεί που υπάρχει ελεύθερος αποθηκευτικός χώρος. Τηρούνται

επίσημα αρχεία θέσεων και ποσοτήτων τα οποία και ενημερώνονται για κάθε

ποσοτική αλλαγή ή μετακίνηση.

## *ΠΛΕΟΝΕΚΤΗΜΑΤΑ ΜΕΙΟΝΕΚΤΗΜΑΤΑ*

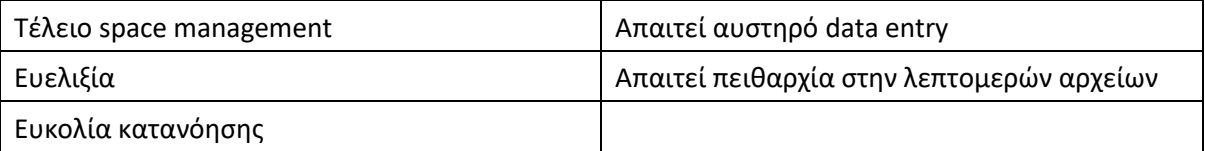

6. Συνδυασμός Συστημάτων (Combined System).

Είναι ένα σύστημα το οποίο συνδυάζει όλες τις παραπάνω μεθοδολογίες. Σκοπός

είναι η χρήση των καλύτερων στοιχείων από όλες τις ανωτέρω μεθοδολογίες.

#### *ΠΛΕΟΝΕΚΤΗΜΑΤΑ ΜΕΙΟΝΕΚΤΗΜΑΤΑ*

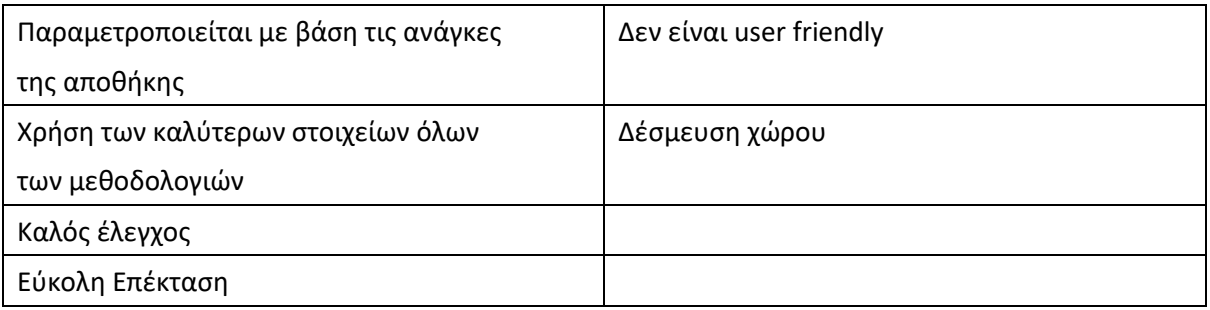

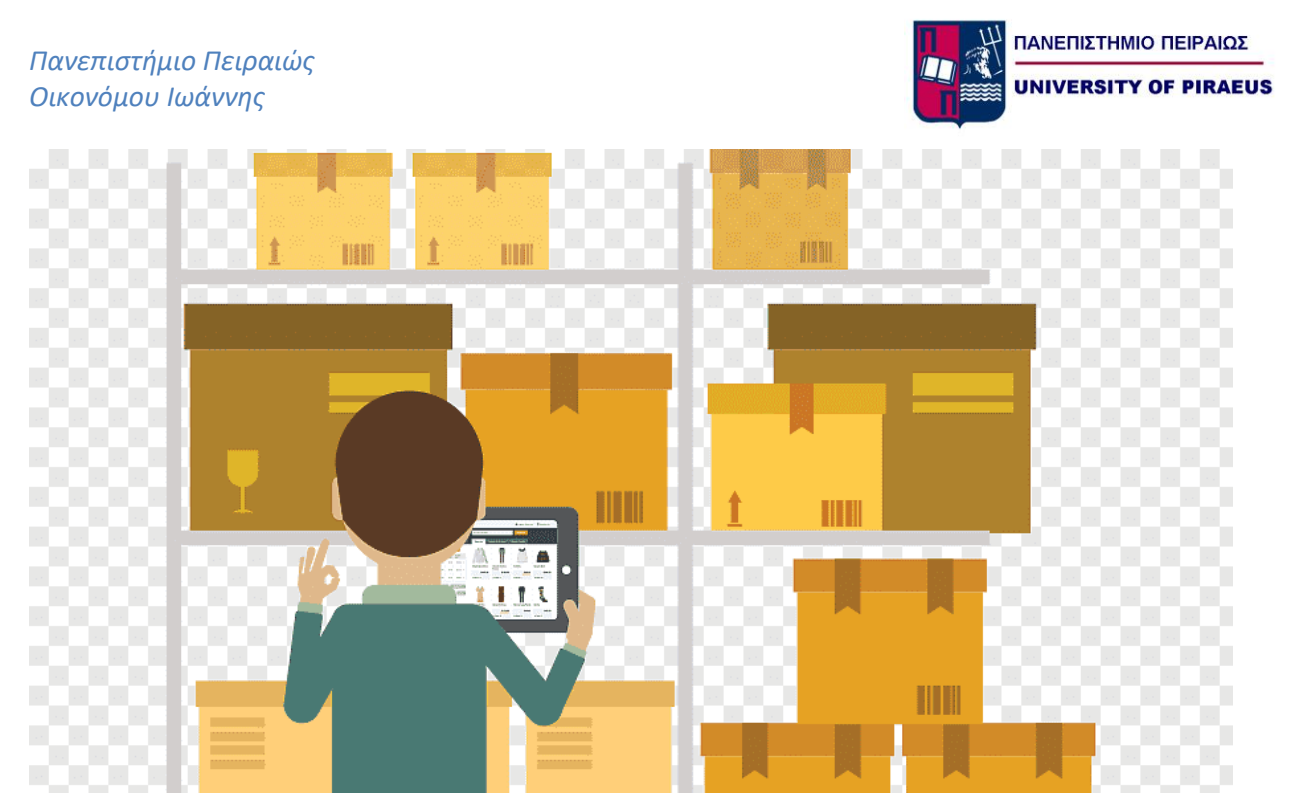

Εικόνα 1.3

# *1.4 Διαδικασία συλλογής και ελέγχου των παραγγελιών (order picking)*

Order Picking είναι η διαδικασία κατά την οποία ένας υπάλληλος συλλέγει ένα αριθμό προϊόντων από αποθηκευτικά συστήματα για την ικανοποίηση ενός αριθμού παραγγελιών. Είναι ίσως η πιο κοστοβόρα δραστηριότητα στην λειτουργία μιας αποθήκης καθώς απαιτεί μεγάλη συμμετοχή υπαλλήλων. Με την σωστή λειτουργία του Order Picking στοχεύουμε την μείωση του λειτουργικού κόστους της αποθήκης και ταυτόχρονα την αύξηση της ταχύτητας ολοκλήρωσης των παραγγελιών.

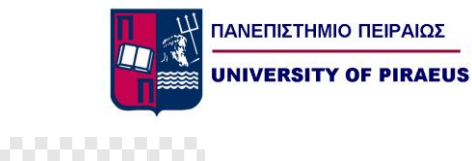

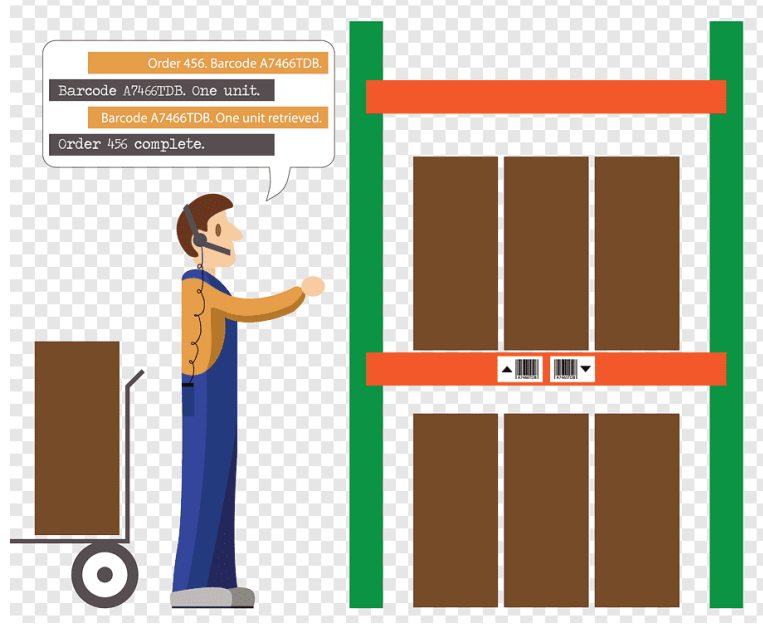

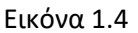

## *1.4.1 Βασικές αρχές order picking*

Υπάρχουν κάποιες βασικές αρχές που θα πρέπει να εφαρμόζονται για την ορθή λειτουργία του order picking, aνεξάρτητα από το μέγεθος, την αποστολή, τον όγκο αποθεμάτων της επιχείρησης καθώς και τις απαιτήσεις των πελατών της . Αυτές είναι οι παρακάτω:

- 1. Αρχή Pareto (80%-20%) Ομαδοποιόντας τα προϊόντα βάση της ζήτησης τους καθώς επίσης και των μονάδων πώλησής τους μπορούμε να μειώσουμε τον χρόνο διαδρομών κατά την διάρκεια του picking.
- 2. Χρήση ενός εγγράφου picking. Κατά την εκτύπωση της παραγγελίας θα πρέπει να αναφέρονται ξεκάθαρα και ευανάγνωστα πληροφορίες σχετικά με την θέση (location), αριθμός stock, περιγραφή, μονάδα υλικού και απαιτούμενη ποσότητα. Αν υπάρχουν ειδικά label ή τύποι συσκευασίας πρέπει να αναφέρονται.
- 3. Χρήση εντύπου picking με το οποίο θα επιλέγεται η συντομότερη δυνατή διαδρομή για την συλλογή των προϊόντων της παραγγελίας.Θα πρέπει να ληφθούν υπ όψιν οι ανάγκες των παραγγελιών για την αποφυγή επαναλαμβανόμενων μετακινήσεων.
- 4. . Χρήση αποτελεσματικής Κωδικοποίησης (Stock Location System). Χωρίς Κωδικοποίηση είναι αδύνατο να εκμεταλλευτούμε τα πλεονεκτήματα που προσφέρει η αρχή Pareto ούτε μπορούμε να καθορίσουμε τις βέλτιστες διαδρομές picking.
- 5. Επιβεβαίωση από τον άνθρωπο που κάνει το picking ότι η ποσότητα που συνέλεξε είναι αυτή που αναγράφεται στην παραγγελία. Με αυτή την επιβεβαίωση καταφέρνουμε την βελτιώση στην ακρίβεια των παραγγελιών καθώς επίσης και την ταχύτερη απογραφή των αποθεμάτων.
- 6. Μείωση της χρήσης ενδοεταιρικών εντύπων κατά την διαδικασία του picking μέσω της χρήσης τεχνολογιών όπως bar code scanners, συστήματα αναγνώρισης φωνής, RF τερματικά (radio frequency data).

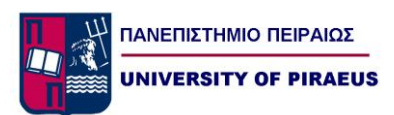

7. Απλοποίηση του μετρήματος. Η συσκευασία σε συνδυασμό με τις τυπικές παραγγελίες των πελατών συμβάλουν σημαντικά στην μείωση του απαιτούμενου χρόνου μέτρησης.

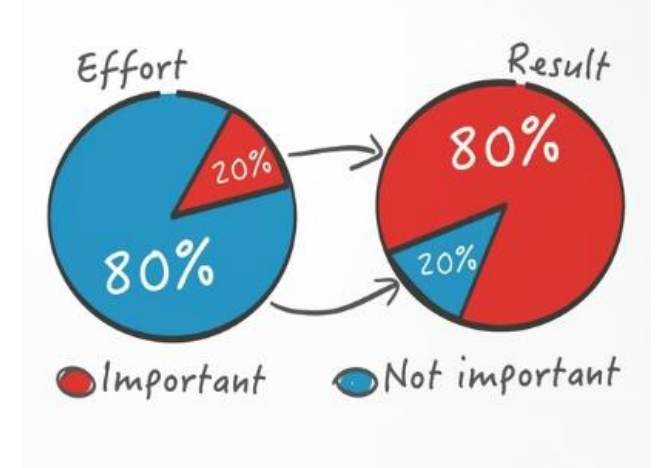

Εικόνα 1.5

## *1.4.2 Βασικά συστατικά στοιχεία picking*

Τα picking orders περιλαμβάνουν 4 βασικά συστατικά στοιχεία τα οποία είναι τα παρακάτω:

1. Item. Συγκεκριμένη Μονάδα Προϊόντος (SKU)

2. Line. Περιλαμβάνονται οι απαιτήσεις σε συγκεκριμένη ποσότητα προϊόντων όπως φαίνονται στο έντυπο picking που εκδίδεται.

3. Order. Είναι οι απαιτήσεις των πελατών όπως ορίζονται από το έντυπο picking.

4. Pickers. Το προσωπικό που είναι υπεύθυνο για την συλλογή, μέτρηση, μετακίνηση των προϊόντων που απαιτούν οι παραγγελίες των πελατών προς αποστολή.

Βασικοί λειτουργικοί παράμετροι είναι οι εξής:

- · Ο αριθμός των Picker που δουλεύουν για την αποπεράτωση της παραγγελίας.
- · Ο αριθμός των παραγγελιών που συλλέγονται κάθε μία φορά.
- · Ο αριθμός των παραγγελιών που οργανώνονται και υλοποιούνται σε μία βάρδια.

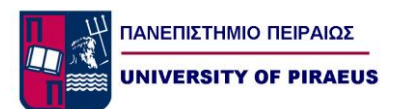

## *1.4.3 Μέθοδοι picking*

Υπάρχουν οι παρακάτω επτά (7) μέθοδοι picking:

1. Discrete Picking

Όταν η συλλογή της παραγγελίας γίνεται από ένα υπάλληλο. Ενώ είναι πολύ απλή σαν μέθοδος οι κίνδυνοι λάθους είναι πάρα πολύ χαμηλοί . Όμως υστερεί σε παραγωγικότητα αφού ο συνολικός χρόνος συλλογής για όλες τις παραγγελίες αυξάνεται σημαντικά σε σύγκριση με άλλες μεθόδους καθώς βάση της μεθόδου πρέπει πρώτα να ολοκληρώνεται η μία παραγγελία για να προχωρήσει η επόμενη.

## 2. Zone Picking

Ο χώρος που γίνεται το picking χωρίζεται σε ζώνες . Σε κάθε ζώνη εργάζεται ένας picker ο οποίος και είναι υπεύθυνος για την συλλογή των προϊόντων όλων των παραγγελιών που βρίσκονται στην ζώνη του.

Υπάρχουν δύο (2) μορφές zone picking:

- Sequential zone picking. Όπου η συλλογή περνά από την μία ζώνη στην άλλη.
- Simultaneous zone picking. Όπου η συλλογή γίνεται συγχρόνως και ανεξάρτητα σε όλες τις ζώνες.
- 3. Batch Picking

Είναι η διαδικασία κατά την οποία ο picker συλλέγει όμοια προϊόντα που αφορούν διαφορετικές παραγγελίες σε μία διαδρομή του μπροστά από τα ράφια κάθε φορά. Όταν ένα προϊόν περιέχεται πολλές φορές σε διάφορες παραγγελίες, τότε η συνολική ποσότητα που απαιτείται υπολογίζεται και συλλέγεται σε μία διαδρομή και έπειτα διαχωρίζεται ανά παραγγελία. Με αυτό τον τρόπο επιδρούμε σημαντικά στην αύξηση της παραγωγικότητας του picker όμως αυξάνονται και οι πιθανότητες λάθους. Για τον λόγο αυτό χρησιμοποιούμε ηλεκτρονικά συστήματα με σκοπό την εξάλειψη των σφαλμάτων κατά την διαδιακασία του picking.

4. Wave Picking

Είναι μια μέθοδος σχεδόν ίδα με το discrete picking, με την μόνη διαφορά ότι μια ομάδα παραγγελιών συλλέγεται σε συγκεκριμένη χρονική περίοδο. Ουσιαστικά βοηθάει στον συντονισμό της συλλογής (picking) των προϊόντων με την αποστολή τους (shipping). Οι υπόλοιπες τρεις μέθοδοι είναι συνδυασμός των προηγούμενων μεθόδων.

5. Zone - Batch Picking

Κάθε πικαδόρος είναι τοποθετημένος σε μία ζώνη και συλλέγει μέρος προϊόντων μίας ή και περισσοτέρων παραγγελιών τα οποία βρίσκονται στην δική του ζώνη.

## 6. Zone – Wave Picking

Κάθε πικαδόρος είναι τοποθετημένος σε μία ζώνη και συλλέγει όλες τις απαιτήσεις σε προϊόντα για όλες τις παραγγελίες που ανήκουν στην ζώνη του, ολοκληρώνοντας μία παραγγελία κάθε φορά.

## 7. Zone – Batch – Wave Picking

Κάθε πικαδόρος είναι τοποθετημένος σε μία ζώνη και συλλέγει όλες τις απαιτήσεις σε προϊόντα για παραγγελίες που βρίσκονται στην ζώνη του. Η συλλογή που κάνει σε κάθε διαδρομή του αφορά περισσότερες από μία παραγγελίες.

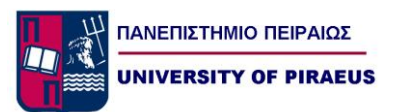

## *1.4.4 Καθήκοντα του picker*

1. Επισκέπτεται τις θέσεις αποθήκευσης (locations) που αναφέρονται στο Picking list με τον πιο αποτελεσματικό τρόπο ώστε να ελαχιστοποιείται η διανυόμενη απόσταση.

2. Συλλέγει τα προϊόντα και τα τοποθετεί στα καλαθάκια ή χαρτοκιβώτια ή περονοφόρα μηχανήματα κ.λ.π.

3. Μαρκάρει το συλλεγμένο προϊόν στην pick list σημειώνοντας παράλληλα τυχόν ασυμφωνίες ή ανωμαλίες που παρατηρήσει. Επιπλέον είναι καλό οι pickers να αναφέρουν οποιαδήποτε έλλειψη προϊόντος ανακαλύπτουν κατά την συλλογή.

4. Επισκέπτεται την επόμενη θέση location που αναφέρεται στην pick list μέχρις ότου ολοκληρωθεί η παραγγελία.

# *1.5 Διαδικασία φόρτωσης-αποστολής*

Το πρώτο βήμα για την βελτιστοποίηση ενός συστήματος αποστολών είναι ο καθορισμός των μέσων μεταφοράς με τα οποία τα οποία τα προϊόντα θα αποσταλούν στους πελάτες. Σκοπός αυτού του καθορισμού είναι η ελαχιστοποίηση του συνολικού κόστους μεταφοράς με την παράλληλη διατήρηση ενός ικανοποιητικού customer service όπως αυτό έχει οριστεί από την στρατηγική της εταιρείας. Υπάρχουν οι εξής τρόποι αποστολής - μεταφοράς προϊόντων:

- Θαλάσσια μεταφορά.
- Σιδηροδρομική μεταφορά.
- Οδική μεταφορά (φορτηγά δημοσίας-ιδιωτικής χρήσης, ιδιόκτητος στόλος)
- Συνδυασμένη μεταφορά.
- Αεροπορική μεταφορά.

Η μέθοδος φόρτωσης των προϊόντων εξαρτάται από την απόφαση της επιχείρησης σχετικά με τον τρόπο αποστολήςτων προϊόντων. Η μέθοδος φόρτωσης κυρίως έχει να κάνει με την απόσταση μέχρι τον τελικό προορισμό , την ποσότητα, και τέλος τα φυσικά χαρακτηριστικά του προϊόντος.

Υπάρχουν οι παρακάτω τέσσερις (4) μέθοδοι φόρτωσης φορτηγών:

Παλετοποίηση – Μοναδοποίηση (Palletizing – Unitizing)

Χρησιμοποιείται συνήθως όταν τα προϊόντα είναι βαριά και σε μεγάλες ποσότητες (bulky), ή σε πολύ μικρές μονάδες. Σκοπός της παλετοποίησης είναι η δημιουργία όσο το δυνατόν μεγαλύτερων μοναδοποιημένων φορτίων με δυνατότητα εύκολου χειρισμού τους. Για την ασφαλή μεταφορά και παράδοση των παλετοποιημένων προϊόντων στον πελάτη υπάρχουν πολλά βοηθήματα όπως για παράδειγμα stretch films.

Χρήση Επιστρεφόμενων Συσκευασιών (Inner Bodies)

Χρησιμοποιείται συνήθως όταν πραγματοποιούνται συνεχώς αποστολές προϊόντων μεταξύ δύο σταθερών σημείων και άρα το φορτηγό κάνει κυκλικές διαδρομές. Παραδείγματα τέτοιων συσκευασιών είναι πτυσσόμενες παλέτες, ειδικά καλαθάκια ή καροτσάκια.

• Handstacking on the floor

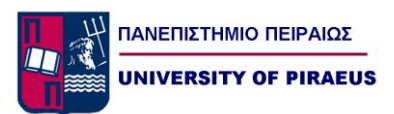

Χρησιμοποιείται για αποστολές φορτηγών τα οποία διανύουν μεγάλες αποστάσεις μίας κατεύθυνσης όπου τα προϊόντα χαρακτηρίζονται συνήθως από χαμηλό βάρος και μεγάλο όγκο.

• Μαζική Φόρτωση (Mass Loading)

Πρόκειται για φόρτωση των προϊόντων μαζικά σε ολόκληρο το φορτηγό σε μία φορά με την χρήση αυτοματοποιημένου ή ημιαυτοματοποιημένου εξοπλισμού. Σημαντική επιρροή επίσης στην αποδοτικότητα της διαδικασίας αποστολών έχουν οι εξής τρεις (3) παράγοντες:

- I. Λειτουργία Χρήση WMS (Warehouse Management System).
- II. CROSSDOCKING.
- III. Προϊόντα μικρού μεγέθους

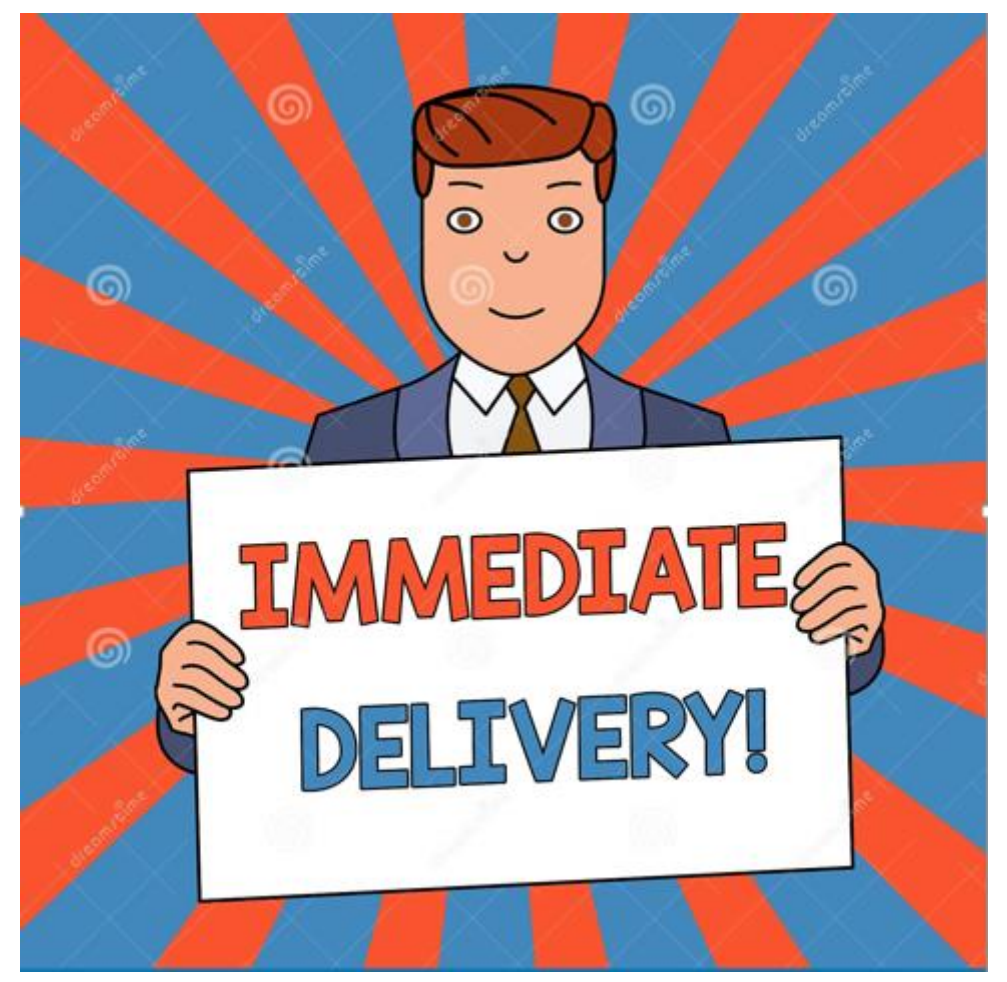

Εικόνα 1.6

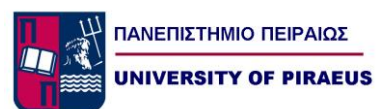

## *1.5.1 Διαδικασία αποστολών και WMS (WAREHOUSE MANAGEMENT SYSTEMS)*

Ο σκοπός της υιοθέτησης ενός συστήματος WMS για μια εταιρεία είναι η μεγιστοποίηση της απόδοσης των λειτουργιών της αποθήκης. Μέσω της εφαρμογής ενός WMS προσδίδεται επίσης αρκετά σημαντικό όφελος στις διαδικασίες αποστολών με το οποίο μπορούμε να οδηγηθούμε σε καλύτερο customer service, σε καλύτερη ακρίβεια των φορτίων των αποστολών και σε βελτιστοποίηση των μεταφορών.

Με ένα WMS καταφέρνεται αύξηση του customer service διότι μπορούμε σε real time να προωθήσουμε σημαντικές πληροφορίες στον πελάτη όπως για παράδειγμα '' η παραγγελία σας έχει προγραμματιστεί να σας αποσταλεί σήμερα ''. Επίσης ένα σύστημα σαν το WMS μας βοηθά στην επαλήθευση των εμπορευμάτων των αποστολών καθώς με την ακρίβεια του μας δίνει δεδομένα σχετικά με τα βάρη και τον όγκο το πακετάρισμα και τις ιδιομορφίες των προϊόντων, καθώς μπορεί χρησιμοποιόντας κατάλληλες ρουτίνες και αυτόματους υπολογισμούς να προσφέρει λύσεις και τρόπους φόρτωσης των φορτηγών που να εκμεταλλεύονται το μέγιστο δυνατό βάρος και όγκο φόρτωσης. Τέλος το WMS μπορεί να βοηθήσει και στην βελτίωση των μεταφορών αφού μπορεί να ισορροπήσει την διαδικασία των αποστολών καθώς δίνει πληροφορίες στην αποθήκη σχετικά με τους χρονους άφιξης των προϊόντων στους πελάτες στους προγραμματισμένους χρόνους.

## *1.5.2 Διαδικασία αποστολών για μικρά προϊόντα*

Σχετικά με τον σχεδιασμό των αποστολών μικρών συσκευασιών προϊόντων έχουμε αρκετές διαφορές σε σχέση με μεγάλα φορτία. Συνήθως σε τέτοιου είδους αποστολές εργάτεςμεταφορείς αντικαθιστούν τα μηχανήματα. Τα βήματα που ακολουθούνται για την αποστολή μικρών δεμάτων είναι τα εξής:

- Φόρτωση (Loading).
- Ζύγισμα (Weighing).
- Πακετάρισμα (packing).

Ο σκοπός και αυτών των αποστολών είναι τα προϊόντα να διαχειρίζονται με το ελάχιστο δυνατό κόστος και να μεγιστοποιείται η ακρίβεια εκτέλεσης των παραγγελιών.

Η χρήση ηλεκτρονικών υπολογιστών και αυτοματοποιημένων συστημάτων είναι δυνατόν να προσφέρει βέλτιστες λύσεις φόρτωσης καθώς στηρίζεται σε παραμέτρους όπως απαιτήσεις παράδοσης, κωδικός προορισμού και σειρά προτίμησης αποστολής στους πελάτες.

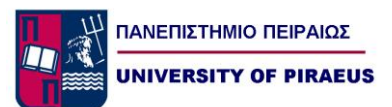

## *1.6 Διαδικασία απογραφών*

Με την διαδικασία των απογραφών καταφέρνουμε τον έλεγχο της ακρίβειας των αποθεμάτων και της απόδοσης της αποθήκης αφού υλοποιώντας απογραφές βρίσκουμε λάθη τοποθέτησης προϊόντων, τυχόν ποσοτικά λάθη, order picking , καταγραφής, και ελλείψεις. Η διαδικασία απογραφών μπορεί να υλοποιηθεί με τους εξής τρόπους:

1. Φυσική Απογραφή ανά μεγάλα διαστήματα.

Ανά μια μεγάλη χρονική περίοδο πραγματοποιείται συνολική φυσική απογραφή όλων των προϊόντων στις ποσότητες και θέσεις που υπάρχουν.

2. Κυκλική Απογραφή.

Κατά την κυκλική απογραφή, γίνεται απογραφή ορισμένων προϊόντων δειγματοληπτικά περιοδικά (ανά ημέρα, εβδομάδα, δεκαπενθήμερο ή κάποιο χρονικό διάστημα). Με αυτό τον τρόπο απογραφής καταφέρνετε ο έλεγχος της ποσοτικής και χωροταξικής ακρίβειας των αποθεμάτων με πολύ λιγότερο χρόνο και με λιγότερη προσπάθεια από αυτή που απαιτείται στην φυσική απογραφή του χρόνου. Η επιλογή των προϊόντων γίνεται συνήθως με βάση παράγοντες όπως αξία προϊόντος, ευαισθησία, πιθανότητα κλοπής τους, abc analysis.

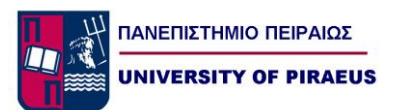

# *Κεφάλαιο 2 Automation*

## *2.1.1 Τα PLC μέσω της εξέλιξης των αυτοματισμών*

Από τους πιο σημαντικούς τομείς της επιστήμης και της τεχνολογίας, αποτελούν αδιαμφισβήτητα τα συστήματα αυτομάτου ελέγχου. Καθημερινά μπορούμε να διαπιστώσουμε, ότι ολοένα και περισσότερα από τα επιτεύγματα που κατασκευάζει σήμερα ο άνθρωπος σχετίζονται άμεσα με τον αυτοματισμό, τόσο στις καθημερινές ανάγκες της ζωής του, όσο και στο εργασιακό του χώρο.

Το βασικό χαρακτηριστικό, ενός συστήματος αυτοματισμού είναι ότι μπορεί να λειτουργεί χωρίς να χρειάζεται ανθρώπινη παρέμβαση ή και επιτήρηση για την επίτευξη κάποιου επιθυμητού αποτελέσματος με αξιοπιστία και ακρίβεια. Όπως είπαμε, η εξέλιξη των αυτοματισμών, ακολούθησε την πορεία εξέλιξης της τεχνολογίας. Οι πρώτοι αυτοματισμοί ήταν καθαρά μηχανικοί, και οι έλεγχοι καθορίζονταν από την κίνηση γραναζιών και μοχλών. Χαρακτηριστικά παραδείγματα, που συναντάμε στη σύγχρονη βιβλιογραφία, είναι μια κατασκευή γνωστή και ως "Ρυθμιστής του Ήρωνος του Αλεξανδρέως" (Εικόνα 2.1), η οποία καθόριζε τη θέση της πύλης ενός ναού, αλλά και ο φυγοκεντρικός ρυθμιστής του WATT (Εικόνα 2.2), ο οποίος χρησιμοποιήθηκε για να ελέγχει την ταχύτητα των ατμομηχανών με αυτόματο τρόπο χρησιμοποιώντας τα μέσα εκείνης της εποχής.

Το μεγάλο άλμα στους αυτοματισμούς έγινε με τη χρήση του ηλεκτρισμού και του ηλεκτρονόμου (ρελέ). Η υλοποίηση των αυτοματισμών εκείνης της περιόδου, στηρίχτηκε σε ηλεκτρολογικά στοιχεία όπως ρελέ, χρονικά, μετρητές κλπ., τα οποία συνδεόταν μεταξύ τους με καλώδια. Βάση του ηλεκτρολογικού σχεδίου, κατασκευάζονταν ο ηλεκτρολογικός πίνακας και ολοκληρώνονταν η εφαρμογή που θέλαμε να πραγματοποιήσουμε.

Γύρω στο 1950 μπαίνουμε στην ηλεκτρονική εποχή και στην ηλεκτρονική λυχνία και μετέπειτα στα τρανζίστορ, όπου και ήταν η αρχή της ηλεκτρονικής επανάστασης των ημιαγωγών. Έτσι εκτός από σημαντικές ηλεκτρονικές συσκευές Πρακτικές εφαρμογές αυτοματισμού με PLC και υλοποίηση τους σε γλώσσα STEP 7 (τηλεόραση, ράδιο κλπ.), έχουμε τους πρώτους Ηλεκτρονικούς Υπολογιστές, οι οποίοι χρησιμοποιούνται κυρίως στην αποθήκευση και διαχείριση μεγάλων αρχείων δεδομένων. Αμέσως οι μηχανικοί άρχισαν να σκέφτονται τρόπους για να αξιοποιήσουν τις καταπληκτικές δυνατότητες των υπολογιστών στη βιομηχανία. Από τι πρώτες εφαρμογές των υπολογιστών στη βιομηχανία ήταν οι αυτόματες εργαλειομηχανές (φρέζες, τόρνοι κλπ.), οι οποίες μέχρι τότε χρησιμοποιούσαν

κυρίως μηχανολογικούς και λιγότερο ηλεκτρολογικούς αυτοματισμούς. Η επιτυχημένη αυτή εφαρμογή, οδήγησε τους μηχανικούς να αρχίσουν να σκέφτονται την αντικατάσταση όλων των αυτοματισμών ενός εργοστασίου από ένα Ηλεκτρονικό Υπολογιστή.

Η βιομηχανία μέχρι και τη δεκαετία του '80, μπορούμε να πούμε ότι χρησιμοποιούσε ελάχιστα τα ηλεκτρονικά και τότε είναι που οι εταιρείες παραγωγής ηλεκτρολογικού υλικού εμφανίζουν ένα νέο προϊόν αυτοματισμού, το οποίο ονόμασαν P.L.C.. Η πλήρης ονομασία αυτής της νέας συσκευής είναι Programmable Logic Controller (Προγραμματιζόμενος Λογικός Ελεγκτής).

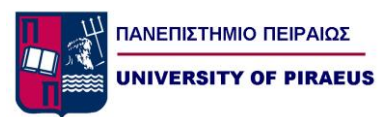

Το PLC δεν είναι τίποτα άλλο παρά ένας μικροϋπολογιστής, κατάλληλα προσαρμοσμένος ώστε να χρησιμοποιείται για τη κατασκευή αυτοματισμών. Τα PLC προοριζόταν να αντικαταστήσουν τον κλασικό πίνακα αυτοματισμού με τους ηλεκτρονόμους. Έτσι εκμεταλλευόμενοι την τεχνολογία των Η/Υ , μέσω κατάλληλου λογισμικού τα PLC άρχισαν να παρέχουν έτοιμες λύσεις για τομείς του αυτοματισμού. Σήμερα, ο κλασικός αυτοματισμός τείνει να εκλείψει αφού όλες οι καινούργιες βιομηχανικές εγκαταστάσεις χρησιμοποιούν PLC , τα οποία έχουν εξελιχτεί πάρα πολύ, ενώ έχουν γίνει και μεγάλα βήματα στην εκπαίδευση του προσωπικού ώστε να ανταποκρίνεται κατάλληλα στον χειρισμό και στον προγραμματισμό τους.

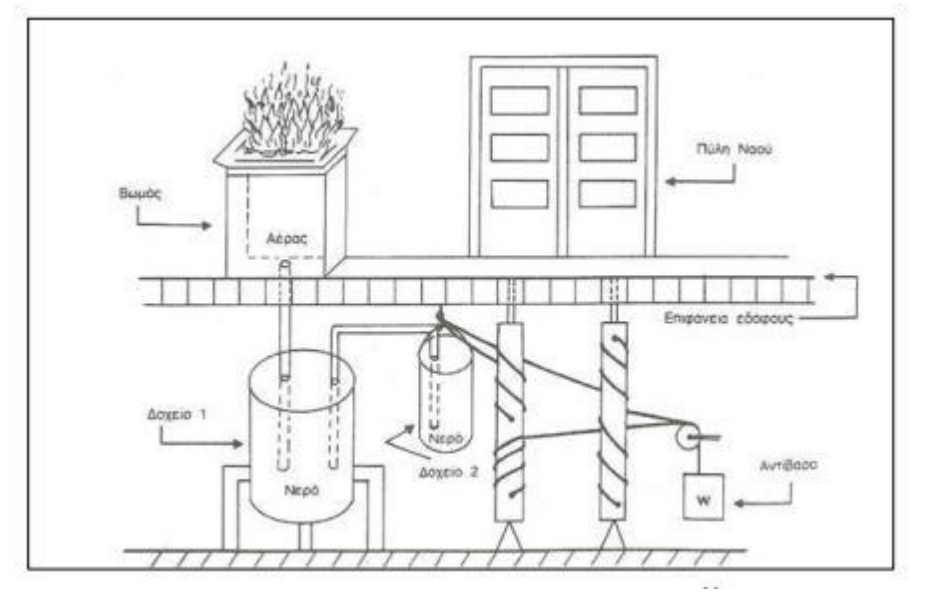

Εικόνα 2.1

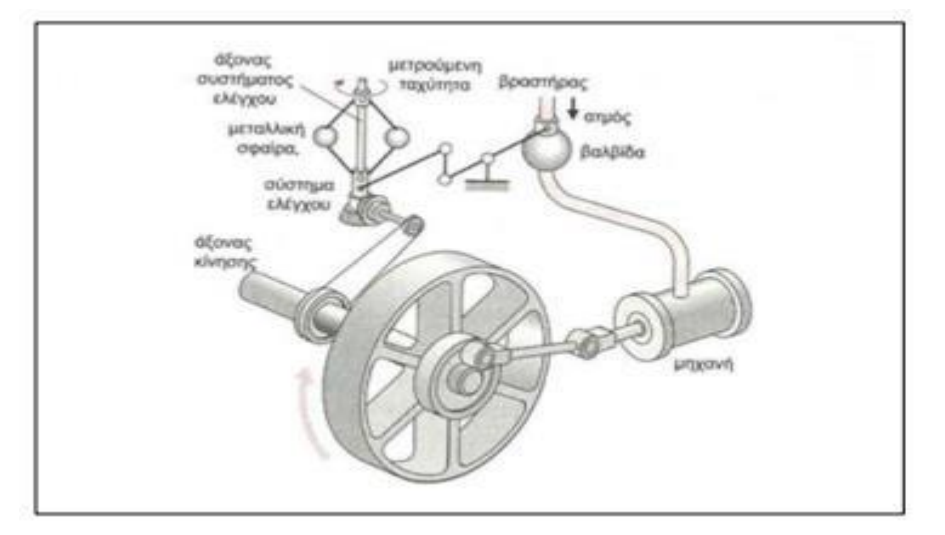

Εικόνα 2.2

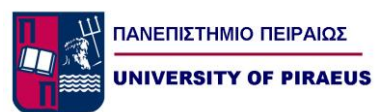

## *2.1.2 Ορισμός Προγραμματιζόμενου Λογικού Ελεγκτή (PLC)*

Το PLC αποτελείται από ηλεκτρονικά κυκλώματα, τα οποία συνδιαζόμενα μας προσομοιώνουν και μας βοηθούν με τον έλεγχο ενός πίνακα αυτοματισμού. Αυτά τα ηλεκτρονικά κυκλώματα περιλαμβάνουν εισόδους και εξόδους που εισέρχονται από τον εξοπλισμό της εγκατάστασης και σύμφωνα με έναν αλγόριθμο, που ορίζει ποιο input επηρεάζει ποιο output επιδρά στις εξόδους (π.χ. την ενεργοποίηση ενός κινητήρα). Το ιδιαίτερο όμως χαρακτηριστικό των PLC είναι ότι μπορούμε να αλλάξουμε την κατάσταση των εξόδων με την επέμβαση στο πρόγραμμα του PLC χωρίς καμία αλλαγή στην καλωδίωση του συστήματος όπως θα χρειάζονταν σε ένα κλασσικό πίνακα αυτοματισμού.

Ο Προγραμματιζόμενος Λογικός Ελεγκτής (PLC) έρχεται να αντικαταστήσει στον πίνακα του κλασικού αυτοματισμού όλους τους βοηθητικούς ηλεκτρονόμους, τα χρονικά και τους απαριθμητές (Εικόνα 2.3). Έτσι, αντί να κατασκευάζεται ένας πίνακας κλασσικού αυτοματισμού µε πολύπλοκες συνδεσμολογίες μεταξύ των ραγοϋλικών, µε την χρήση του PLC η λειτουργία των καλωδιώσεων αντικαθιστάται με το πρόγραμμα του PLC με τη βοήθεια ενός ηλεκτρονικού υπολογιστή µέσω μιας ειδικής συσκευής (αντάπτορας προγραμματισμού) και µε τη βοήθεια ειδικού λογισμικού.

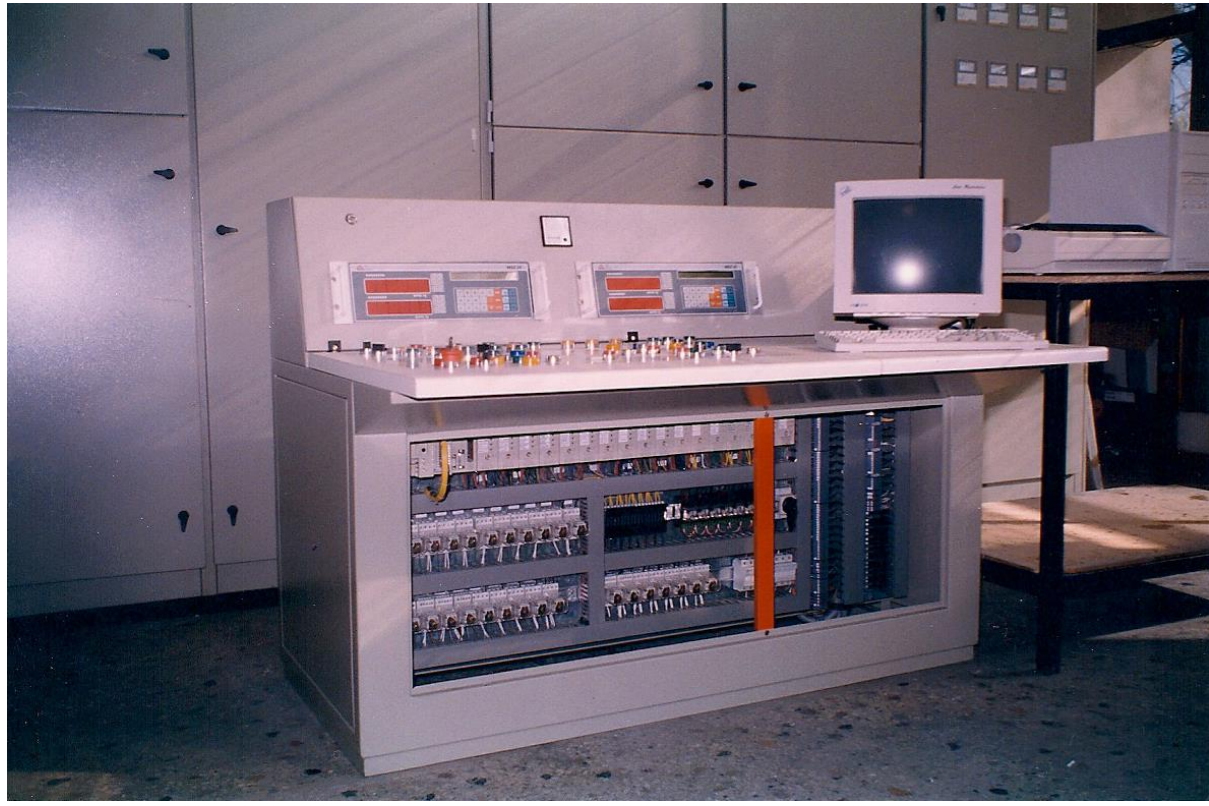

#### Εικόνα 2.3

Το PLC αποτελείται από την μονάδα τροφοδοσίας που τροφοδοτεί τις εσωτερικές τάσεις για την τροφοδοσία των ηλεκτρονικών εξαρτημάτων που υπάρχουν μέσα στο PLC, την μονάδα επεξεργασίας που εκτελεί όλες τις λειτουργίες του προγραμματιζόμενου ελεγκτή και τέλος τις μονάδες των εισόδων και των εξόδων που αποτελούν τις μονάδες επικοινωνίας της κεντρικής μονάδας µε τον έξω κόσμο. Παρακάτω γίνεται λεπτομερής ανάλυση στη δομή του PLC.

## *2.1.3 Σύγκριση των αυτοματισμών*

Κάνοντας μια σύγκριση στα είδη των αυτοματισμών μπορούμε να διαπιστώσουμε πολύ σημαντικές διαφορές στην υλοποίηση μιας εφαρμογής με χρήση κλασσικού αυτοματισμού και ενσύρματης λογικής σε σχέση με τη χρήση PLC.

Στον κλασικό αυτοματισμό τα στάδια εργασίας από το σχεδιασμό και την κατασκευή ενός αυτοματισμού μέχρι το σημείο της πλήρους λειτουργίας είναι τα εξής:

1. Αρχικά γίνεται η περιγραφή του αυτοματισμού.

2. Στην συνέχεια γίνεται ανάπτυξη του λειτουργικού σχεδίου του αυτοματισμού και του σχεδίου καλωδίωσης του πίνακα.

3. Στο επόμενο στάδιο πραγματοποιείται η κατασκευή του πίνακα της εγκατάστασης, με την σύνδεση των αισθητήρων που δίνουν τις πληροφορίες αλλά και των συσκευών που θα εκτελούν τις εργασίες που θέλουμε.

4. Τέλος γίνεται η δοκιμή λειτουργίας της εγκατάστασης ώστε να τεθεί σε πλήρη λειτουργία ο αυτοματισμός.

Σε αντιπαραβολή με τον κλασσικό αυτοματισμό, τα στάδια εργασίας για το σχεδιασμό και την κατασκευή ενός αυτοματισμού με PLC είναι τα εξής:

1. Αρχικά γίνεται η τεχνική περιγραφή (specs), όπου έχουμε την πλήρη καταγραφή των απαιτήσεων του πελάτη αλλά και τις πιθανές μελλοντικές επεκτάσεις του συστήματος αυτοματισμού.

2. Επιλογή του τύπου και των μονάδων του PLC, έχοντας σαν βάση τεχνικοοικονομικά κριτήρια .

3. Μελέτη και εκπόνηση σχεδίων (design), για την κατασκευή του πίνακα όπου θα τοποθετηθεί το PLC.

4. Προγραμματισμός του PLC(programming), όπου γίνεται η υλοποίηση των προδιαγραφών που έθεσε ο πελάτης.

5. Η θέση σε λειτουργία του PLC (commissioning) . Στο στάδιο αυτό γίνεται η τοποθέτηση του PLC στον πίνακα, η συρμάτωση του με τα περιφερειακά στοιχεία, ο απαραίτητος έλεγχος και τέλος η μεταφορά του προγράμματος στο PLC.

6. Αφού γίνει ο οριστικός έλεγχος της σωστής λειτουργίας δημιουργείται φάκελος του έργου, όπου υπάρχουν τα τελικά σχέδια και το πρόγραμμα με τα επεξηγηματικά σχόλια

7. Τέλος έχουμε την δοκιμή λειτουργίας της εγκατάστασης και την πλήρη λειτουργία του αυτοματισμού.

## *2.1.4 Πλεονεκτήματα και Μειονεκτήματα της χρήσης των PLC's*

Όπως αναφέραμε και πιο πάνω τα πλεονεκτήματα, που απορρέουν από τη χρήση των PLC's, σε σχέση με τα συστήματα καλωδιωμένης λογικής, είναι πάρα πολλά και συνοψίζονται στα εξής:

• Είναι συσκευές 'γενικής χρήσεως', και μπορούν να χρησιμοποιηθούν σε πολλά είδη παραγωγής και να πραγματοποιήσουμε πλήθος εφαρμογών.

• Από οικονομοτεχνικής άποψης, η χρήση των PLC's είναι πολύ καλύτερη λύση, αφού δεν μας ενδιαφέρει ο συνολικός αριθμός των επαφών, των απαριθμητών, των χρονικών κλπ. που θα χρησιμοποιηθούν στον αυτοματισμό, μιας και αποτελούν στοιχεία μνήμης της CPU και όχι φυσικά εξαρτήματα.

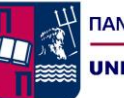

• Είναι πολύ εύκολος ο οπτικός έλεγχος, της λειτουργίας ή μη των στοιχείων της εγκατάστασης με τη βοήθεια των ενδεικτικών LED των καρτών εισόδου και εξόδου και των άλλων διατάξεων. Επίσης με τη βοήθεια συσκευής προγραμματισμού μπορούμε να παρακολουθήσουμε και τη ροή εκτέλεσης του προγράμματος ή και να γίνει εύκολα και γρήγορα η αποκατάσταση των βλαβών.

• Έχουμε την δυνατότητα να αλλάξουμε την λειτουργία του αυτοματισμού σε οποιοδήποτε στάδιο θελήσουμε χωρίς να χρειαστεί να επέμβουμε στο υλικό.

• Τα PLC καταλαμβάνουν πολύ μικρότερο χώρο στο πίνακα σε σχέση με τα υλικά του κλασσικού αυτοματισμού, και είναι ενεργειακά καλύτερα από αυτά.

• Τοποθετούνται άφοβα και σε πεδία ισχύος, ακολουθώντας πάντοτε τις οδηγίες που θέτει σε κάθε περίπτωση ο κατασκευαστής (αποστάσεις, γειώσεις κλπ.).

• Έχουμε μικρό κόστος της συντήρησης και αλλά και του κόστους αποκατάστασης μιας βλάβης, σε περίπτωση αντικατάστασης χαλασμένων υλικών σε σχέση με τον κλασσικό αυτοματισμό (π.χ. ενός χρονικού).

• Ευκολία στον προγραμματισμό των PLC, αφού οι γλώσσες προγραμματισμού είναι φιλικές και καλύπτουν όλο το φάσμα των ατόμων, βάση της τεχνογνωσίας που διαθέτουν όταν καλούνται να υποστηρίξουν αυτή την τεχνολογία.

• Τέλος, σαν ψηφιακές συσκευές, μας δίνουν τη δυνατότητα να γίνει επάνω τους σύνδεση με σύγχρονες περιφερειακές συσκευές (οθόνες, εκτυπωτές, κλπ.) καθώς και εύκολη διασύνδεση μεταξύ τους, για την ανταλλαγή πληροφοριών, τον τηλεχειρισμό τους, την τηλεποπτεία τους, του εξ' αποστάσεως προγραμματισμού τους και τη σύνδεσή τους στο Internet.

Βλέπουμε ότι από τη χρήση των PLC προκύπτουν πολλά πλεονεκτήματα. Ως μειονέκτημα τους θα μπορούσαμε ίσως να θεωρήσουμε την απαίτηση για επαρκή και διαρκή ενημέρωση και εκπαίδευση του τεχνικού προσωπικού που θα κληθεί να τα υποστηρίξει , πράγμα το οποίο δυσκολεύει και δημιουργεί προβλήματα στην εφαρμογή των PLC.

Επίσης θα πρέπει να λαμβάνονται υπόψη, κάποιες παράμετροι προκειμένου να εξασφαλιστεί η ορθή λειτουργία του PLC και να τηρούνται πιστά οι οδηγίες του κατασκευαστή πριν την κάθε χρήση (πχ. είναι ευαίσθητοι στον ηλεκτρονικό θόρυβο, γεγονός που απαιτεί ειδικές κατασκευές και προστασίες.)

Οι τιμές των PLC πέφτουν καθημερινά και οι εταιρείες βγάζουν συνεχώς νέα μοντέλα προκειμένου να υποστηρίξουν όλων των ειδών και επιπέδων εφαρμογές. Παρ' όλα αυτά, ίσως κριθεί ασύμφορη οικονομικά η χρήση του PLC, όταν έχουμε να πραγματοποιήσουμε κάποιες πολύ απλές εφαρμογές. Επίσης κάποιες φορές σε περίπτωση βλάβης του PLC (π.χ. κάποιας μονάδας), το κόστος αποκατάστασης μπορεί να είναι αρκετά υψηλό. Τέλος ένα ακόμα εξίσου σημαντικό μειονέκτημα είναι ότι οι γλώσσες προγραμματισμού των PLC δεν έχουν κάποιο είδος τυποποίησης, και διαφέρουν από εταιρεία σε εταιρεία ή ακόμα και σε μοντέλα της ίδιας της εταιρείας, με αποτέλεσμα να απαιτούν την εξειδίκευση του τεχνικού προσωπικού σε κάθε ένα από αυτά, πράγμα που σημαίνει αυξημένο κόστος για εκπαίδευση.

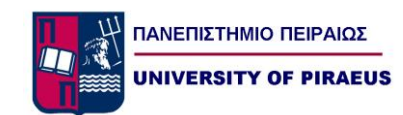

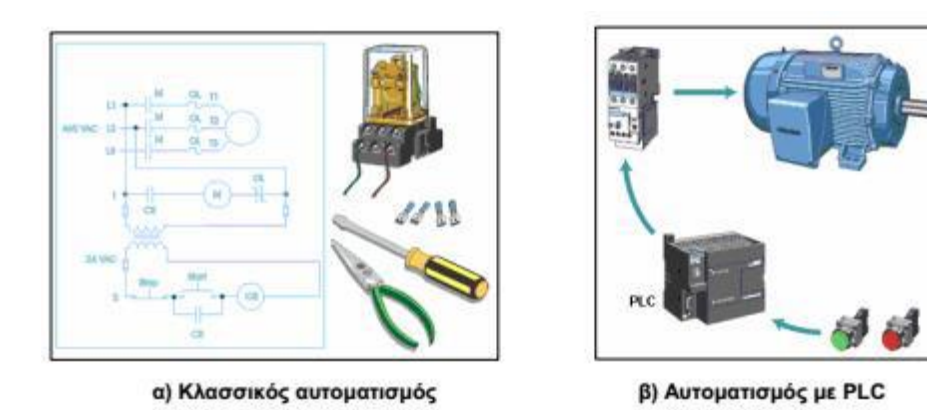

Εικόνα 2.4

## *2.1.5 Εφαρμογές των PLC*

Οι προγραμματιζόμενοι λογικοί ελεγκτές χρησιμοποιούνται κατεξοχήν στη βιομηχανία, τόσο σε συστήματα παραγωγής όσο και στα ίδια τα παραγόμενα προϊόντα, αλλά και σε αλλά και σε κτιριακές εγκαταστάσεις, στη ναυτιλία, και σε μεγάλα έργα του δημοσίου ή ιδιωτικού τομέα. Κάποιες σημαντικές εφαρμογές θα μπορούσαμε να αναφέρουμε είναι:

- φωτισμός σε διαμερίσματα, κλιμακοστάσια, βιτρίνες καταστημάτων
- περσίδες, τέντες
- συστήματα θέρμανσης και κλιματισμού
- συστήματα συναγερμών και κουδουνιών
- συστήματα άρδευσης σε θερμοκήπια
- συμπιεστές
- στον έλεγχο σηματοδότησης
- στην οργάνωση αποθηκών
- ανελκυστήρες
- συστήματα ελέγχου χώρων στάθμευσης αυτοκινήτων
- ανυψωτικά μηχανήματα
- μηχανές κοπής
- μεταφορικές ταινίες
- σε συστήματα παραγωγής ενέργειας ( φωτοβολταϊκά, ανεμογεννήτριες)
- διατάξεις μέτρησης στάθμης
- έλεγχος για κινητήρες, αντλίες και βαλβίδες
- συστήματα διαχείρισης ενέργειας
- αυτόματες μπάρες και πόρτες

Από τα παραπάνω μπορούμε να καταλάβουμε ότι καλύπτουν ένα μεγάλο φάσμα εφαρμογών και για αυτό το λόγο αυτό , όλο και πιο πολλοί ασχολούνται με το

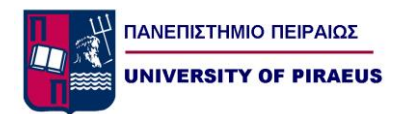

προγραμματισμό τους, ώστε να μπορούν να υλοποιήσουν αυτοματισμούς με υψηλές δυνατότητες κερδίζοντας αρκετό χρόνο και χρήμα.

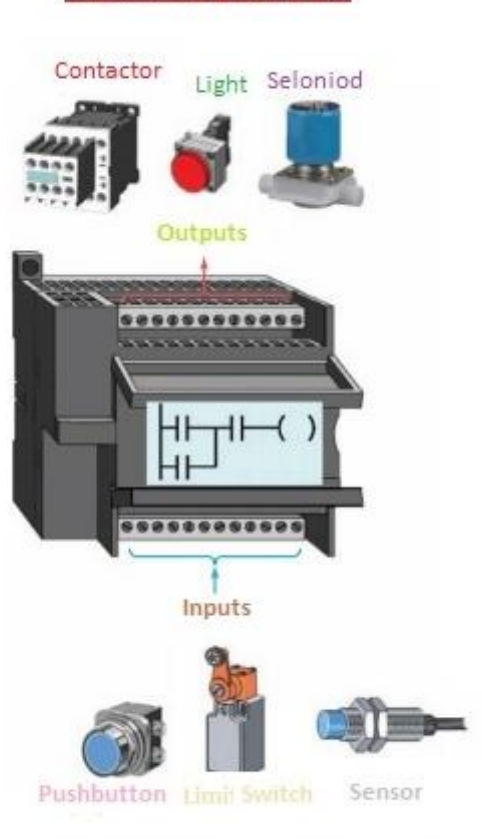

**Flexibility of PLC** 

Relationships between the inputs and outputs

Εικόνα 2.5

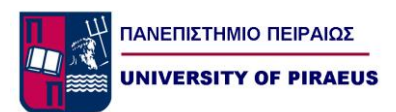

## *2.2.1 Βασική Δομή Των PLC*

Σε κάθε PLC ανεξάρτητα από τον τύπο και την εταιρεία από την οποία έχει κατασκευαστεί, η βασική δομή ενός PLC παραμένει η ίδια αφού όπως έχουμε πει, αποτελεί ένα μικροϋπολογιστικό σύστημα, με το κομμάτι του hardware να μοιάζει με έναν Ηλεκτρονικό Υπολογιστή. Στις παρακάτω εικόνες φαίνεται η δομή και η αρχιτεκτονική ενός PLC.

Ως προς τη δομή ενός PLC, όπως φαίνεται και στις παραπάνω εικόνες, θα μπορούσαμε να διακρίνουμε τα παρακάτω βασικά μέρη:

- Το Πλαίσιο Στήριξης (Rack)
- Την Μονάδας Τροφοδοσίας ( Power Supply PS)
- Την Κεντρική Μονάδα Επεξεργασίας (CPU Central Processing Unit)
- Τις Μνήμες του PLC
- Τις Μονάδες Εισόδων και Εξόδων
- Την Μονάδα προγραμματισμού

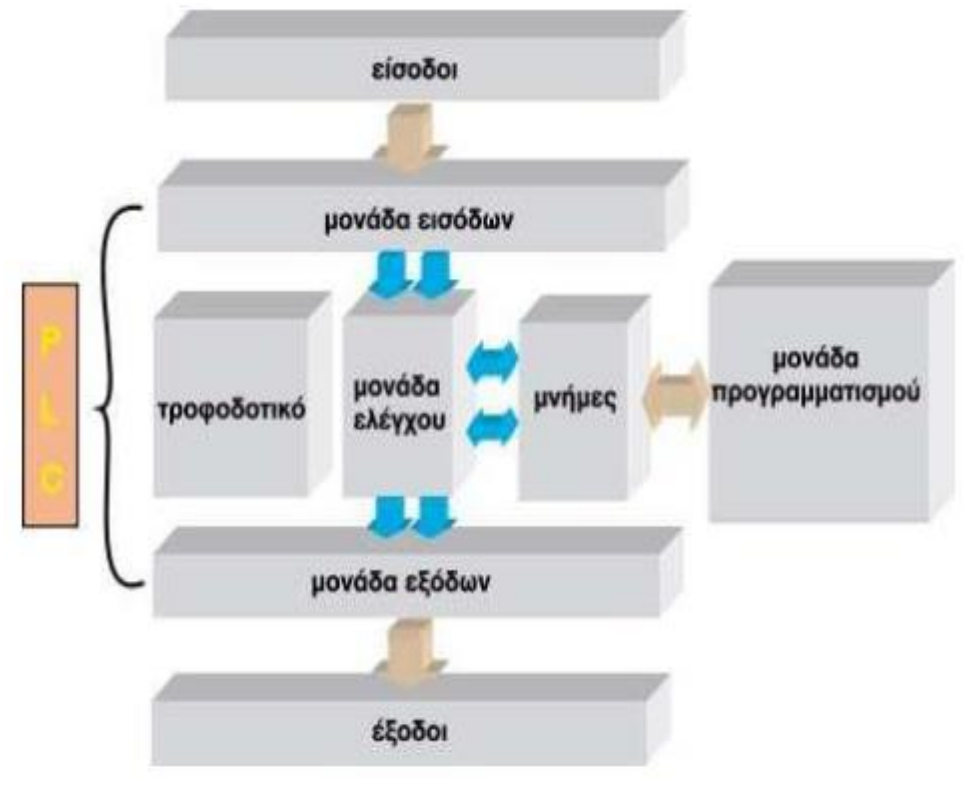

Εικόνα 2.6

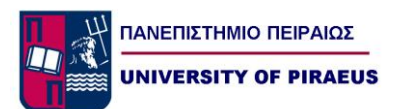

# *2.2.2 Πλαίσιο στήριξης (Rack)*

Στο πλαίσιο στήριξης (Rack) τοποθετούνται η CPU οι κάρτες I/O και οι κάρτες επικοινωνίας που θα αποτελέσουν το συνολικό σύστημα αυτοματισμού. Πάνω σε αυτή την ράγα στήριξης ορισμένες φορές είναι ενσωματωμένο και ένα σύστημα αγωγών(backplane), μέσω των επικοινωνούν οι κάρτες με την CPU. Όταν οι θέσεις του κεντρικού Rack δεν επαρκούν για την τοποθέτηση όλων των καρτών που απαιτούνται σε μια συγκεκριμένη εφαρμογή, τότε χρησιμοποιούνται ένα ή περισσότερα πλαίσια επέκτασης για την τοποθέτηση των πρόσθετων μονάδων.

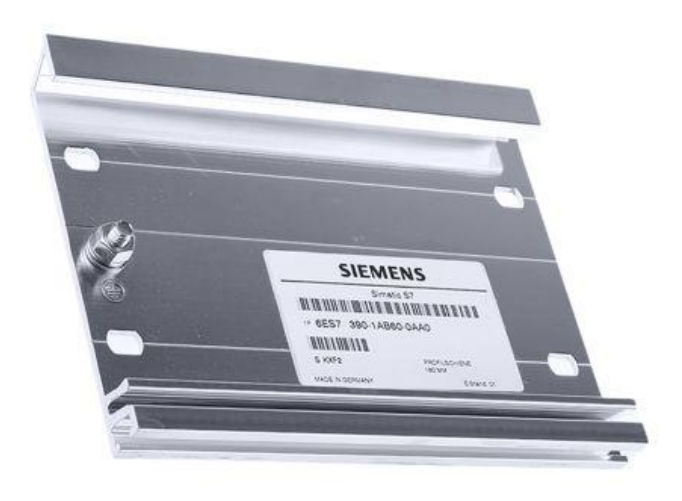

Εικόνα 2.7

## *2.2.3 Μονάδα τροφοδοσίας (PS)*

Η μονάδα τροφοδοσίας ( Power Supply - PS), χρησιμοποιείται για να παρέχει την απαραίτητη τάση στη CPU και στις μονάδες εισόδων και εξόδων. Οι τυπικές εσωτερικές τάσεις των PLC είναι συνήθως: DC 5V, 9V, και 24V. Σε ορισμένα μοντέλα PLC, σε περίπτωση διακοπής τροφοδοσίας από το δίκτυο, η μονάδα τροφοδοσίας διατηρεί το περιεχόμενο της μνήμης του PLC µε την βοήθεια μιας μπαταρίας που υπάρχει στην Κεντρική Μονάδα Επεξεργασίας (CPU).

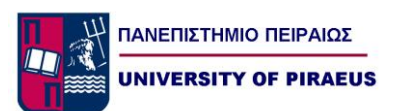

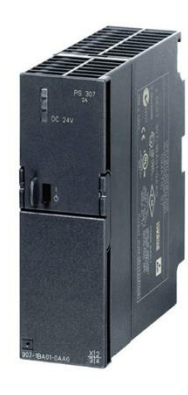

Εικόνα 2.8

# *2.2.4 Κεντρική Μονάδα Επεξεργασίας CPU (Central Processing Unit)*

Η Κεντρική Μονάδα Επεξεργασίας ή CPU (Central Processing Unit), αποτελεί ουσιαστικά τον εγκέφαλο του PLC, και είναι αυτή που εκτελεί και ελέγχει όλες τις λειτουργίες του PLC. Στην πράξη είναι ένας μικροϋπολογιστής, που διαβάζει τις εντολές που έρχονται στην είσοδο, τις επεξεργάζεται χρησιμοποιώντας την μνήμη και ανάλογα το πώς το έχουμε προγραμματίσει, αποφασίζει για το αποτέλεσμα που θα πάρουμε στις εξόδους. Ανάλογα τον τύπο PLC ποικίλουν και οι δυνατότητες της CPU. Στην παρακάτω εικόνα μπορούμε να δούμε τα βασικά στοιχεία ενός μικροεπεξεργαστή που υπάρχει στην Κεντρική Μονάδα Επεξεργασίας ενός PLC. Εξωτερικά σε μια κεντρική μονάδα επεξεργασίας συνήθως θα δούμε να υπάρχουν:

- Θέση σύνδεσης / επικοινωνίας της συσκευής προγραμματισμού. Ουσιαστικά η μονάδα αυτή είναι μια θύρα, στην οποία με κάποιο ειδικό καλώδιο συνδέεται το PLC με την συσκευή προγραμματισμού μας, ώστε να εξασφαλίσουμε τη μεταφορά δεδομένων από και προς το PLC, αλλά και τον έλεγχο λειτουργίας του.
- Θέση σύνδεσης επεκτάσεων.
- Διακόπτης δύο θέσεων, ο οποίος θέτει το PLC σε κατάσταση RUN ή STOP.
- Λυχνίες ενδείξεων, τροφοδοσίας , κατάστασης RUN , κατάστασης STOP, και
- κατάστασης μπαταρίας του PLC.

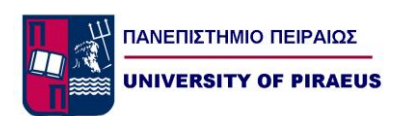

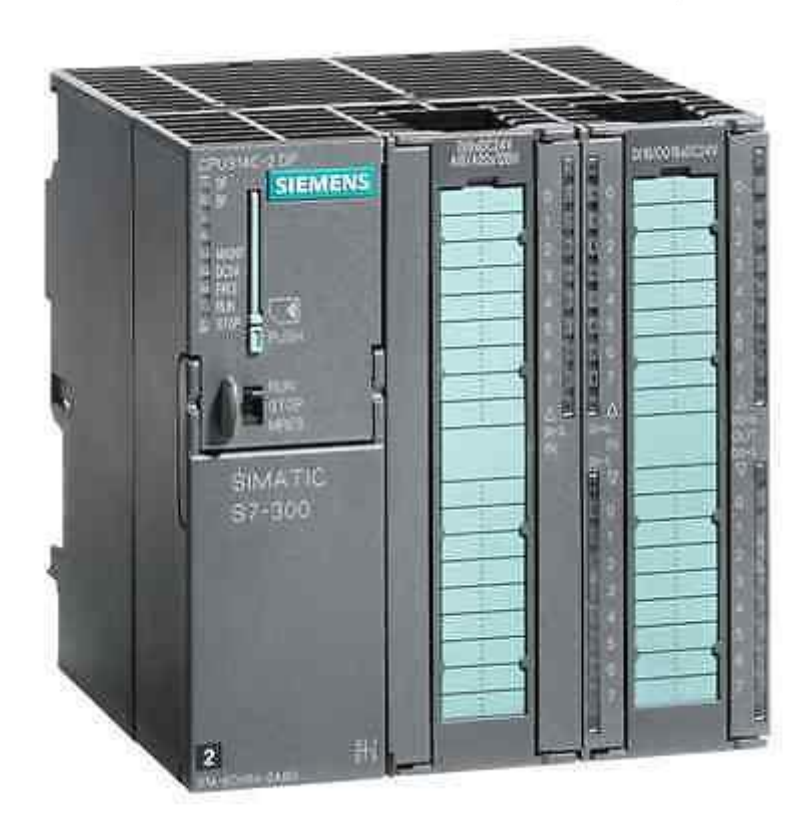

Εικόνα 2.9

## *2.2.5 Οι μνήμες του PLC*

O ρόλος της μνήμης είναι ήδη γνωστός και συνίσταται, κυρίως, στην αποθήκευση των προγραμμάτων του μικροεπεξεργαστή. Η μνήμη της CPU διακρίνεται σε RAM, ROM και EEPROM. Σε κάθε μια από αυτές, οι οποίες έχουν διαφορετικό τρόπο λειτουργίας γίνεται η αποθήκευση των δεδομένων τα οποία δεν χάνονται, ακόμα και αν γίνει διακοπή της τροφοδοσίας.

Στη μνήμη ROM (Read Only Memory) , αποθηκεύεται το λειτουργικό σύστημα του PLC, δηλαδή οι οδηγίες για όλες τις βασικές λειτουργίες που είναι απαραίτητες για την λειτουργία του PLC.

Στην μνήμη RAM (Random Access Memory), μπορούμε να γράφουμε και να σβήνουμε. Όταν όμως έχουμε έλλειψη ηλεκτρική τροφοδοσίας αυτή σβήνει. Στη μνήμη RAM, η κεντρική μονάδα αποθηκεύει μια σειρά από πληροφορίες σε ξεχωριστές περιοχές εργασίας, όπως :

- Περιοχή μνήμης όπου αποθηκεύονται οι ενδιάμεσες πληροφορίες, που αφορούν τη λειτουργία του αυτοματισμού.
- Περιοχή μνήμης όπου αποθηκεύονται οι καταστάσεις των εισόδων και των εξόδων.
- Περιοχή μνήμης των απαριθμητών.
- Περιοχή μνήμης των χρονικών.
- Περιοχή μνήμης όπου αποθηκεύονται τα προγράμματα του χρήστη, δηλαδή τα προγράμματα που λειτουργούν μία συγκεκριμένη εφαρμογή αυτοματισμού.

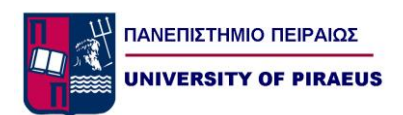

Η μνήμη EEPROM (Electrically Erasable Programmable Read Only Memory) χρησιμοποιείται από τα PLC λόγω ότι διατηρεί τα δεδομένα της, ακόμα και αν το PLC χάσει την ηλεκτρική τροφοδοσία του, πράγμα που σημαίνει ότι θα σβηστούν τα δεδομένα από την μνήμη RAM όταν δεν υπάρχει μπαταρία. Η μνήμη EEPROM σβήνεται και γράφεται μέσω ενός ειδικού μηχανήματος.

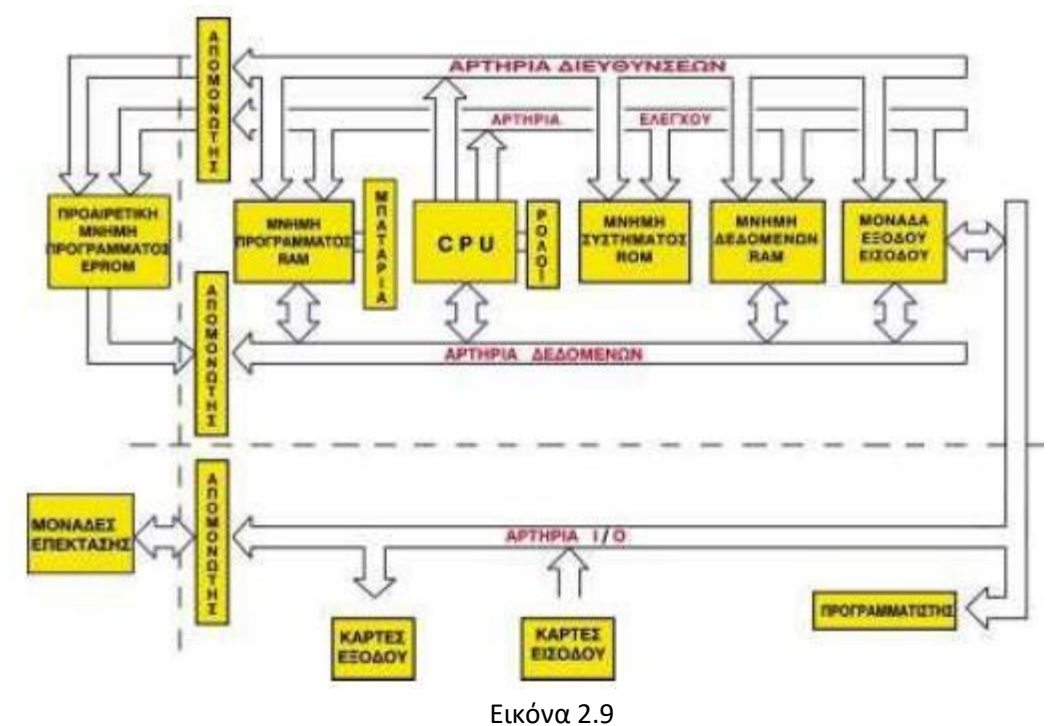

## *2.2.6 Μονάδες εισόδων και εξόδων*

Οι μονάδες εισόδων και εξόδων, αποτελούν τις μονάδες επικοινωνίας της CPU με τον έξω κόσμο. Οι μονάδες εισόδων είναι αυτές, που δέχονται τις εντολές από τους αισθητήρες και τους διακόπτες χειρισμού. Οι μονάδες εξόδων είναι αυτές, μέσω των οποίων, δίνονται οι εντολές στα ρελέ, στις βαλβίδες, στις λυχνίες κλπ. του συστήματος μας.

Η κάθε μονάδα μπορεί να δεχθεί ένα συγκεκριμένο αριθμό σημάτων τάσης ή έντασης. Οι μονάδες εισόδων, είναι οι μονάδες επικοινωνίας της CPU με τους διακόπτες, τα μπουτόνς αλλά και οποιοδήποτε άλλο αισθητήριο που εισάγει μια πληροφορία όταν θα συμβεί ένα γεγονός. Διακρίνουμε δυο τύπους εισόδων, τις ψηφιακές και τις αναλογικές. Οι ψηφιακές είσοδοι αναγνωρίζουν μόνο δύο τιμές τάσης (υψηλή – χαμηλή). Τα

αισθητήρια ή τα στοιχεία εισόδου είναι συσκευές που μετατρέπουν μια φυσική κατάσταση σε ηλεκτρικό σήμα, που μεταφέρεται στην είσοδο του PLC. Σαν παράδειγμα θα μπορούσαμε να αναφέρουμε, την λειτουργία του μπουτόν που μεταφέρει σαν ηλεκτρικό σήμα στην είσοδο του PLC, την πληροφορία της μεταβολής της φυσικής του κατάστασης. Οι αναλογικές είσοδοι, αντιλαμβάνονται περισσότερες από δύο καταστάσεις και

συγκεκριμένα μια κατάσταση που μεταβάλλεται συνεχώς. Για παράδειγμα, μια αναλογική είσοδος χρησιμοποιείται για την μέτρηση της θερμοκρασίας σε ένα χώρο. Η θερμοκρασία ''μεταφράζεται'' από το αισθητήριο σε ένα αντίστοιχα μεταβαλλόμενο ηλεκτρικό σήμα που κυμαίνεται σε μια τυποποιημένη κλίμακα έντασης ρεύματος (π.χ. 4 έως 20 mA) ή τάσης ρεύματος (π.χ. 0 έως 10 V). Η αναλογική είσοδος του PLC ''αντιλαμβάνεται'' τις

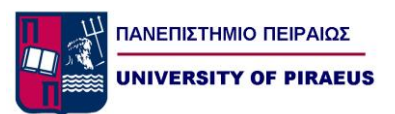

διαφοροποιήσεις (αυξομειώσεις του ηλεκτρικού ρεύματος ή τάσης), και τις ''μεταφράζει'' σε μεταβολές (αυξομειώσεις) του φυσικού φαινομένου, δηλαδή της θερμοκρασίας.

Οι μονάδες εξόδων, είναι οι μονάδες με τις οποίες συνδέεται το PLC με τα φορτία της εφαρμογής μας. Και τις μονάδες εξόδων μπορούμε να τις διακρίνουμε σε ψηφιακές και αναλογικές. Οι ψηφιακές έξοδοι, έχουν δύο καταστάσεις ON ή OFF. Στις μονάδες αυτές συνδέουμε διατάξεις, όπως πχ. λυχνίες. Η σύνδεση των στοιχείων αυτών με τις εξόδους γίνεται είτε απ' ευθείας είτε μέσω κατάλληλων μικρορελέ. Στις αναλογικές εξόδους, υπάρχουν περισσότερες από δύο καταστάσεις και μεταβάλλονται συνεχώς. Σαν παράδειγμα, μπορούμε να αναφέρουμε μια ηλεκτροβάνα της οποία η θέση μπορεί να ελέγχεται μέσω ηλεκτρικού σήματος από μία αναλογική έξοδο του PLC.

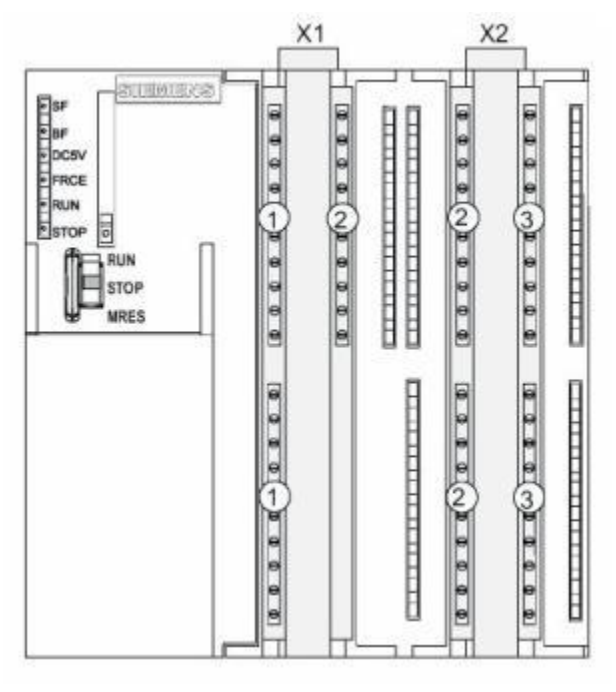

Εικόνα 2.10

## *2.2.7 Μονάδα προγραμματισμού*

Η Μονάδα προγραμματισμού, είναι μία ξεχωριστή συσκευή (συνήθως ένας Η/Υ), η οποία χρησιμοποιείται για την εισαγωγή του προγράμματος στο PLC και την παρακολούθηση της εξέλιξης του αυτοματισμού διαμέσου της οθόνης, που διαθέτει. Αυτή συνδέεται µέσω μιας σειριακής θύρας µε την CPU και µε τη ειδικού λογισμικού, μπορούμε να προγραμματίζουμε το PLC ή να παραμετροποιούμε το πρόγραμμά μας. Σε μικρά PLC η συσκευή προγραμματισμού μπορεί να είναι και συσκευή χειρός. Ο προσωπικός υπολογιστής είναι, αυτή τη στιγμή, η πιο συνηθισμένη συσκευή που χρησιμοποιείται για προγραμματισμό.

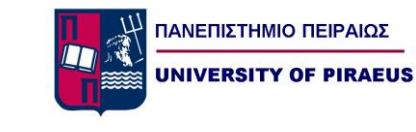

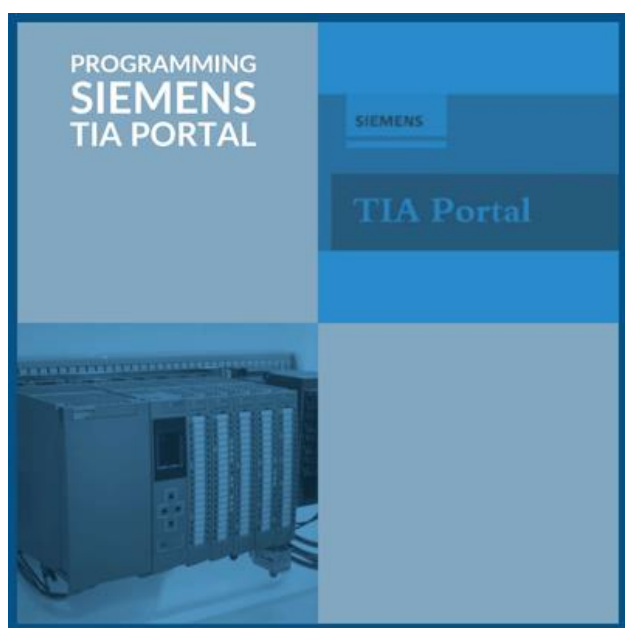

Εικόνα 2.11

## *2.2.8 Αρχή λειτουργίας των PLC*

Στα PLC κύριο χαρακτηριστικό της λειτουργίας τους είναι η συνεχής κυκλική επεξεργασία και εκτέλεση του προγράμματος . Αρχικά η CPU διαβάζει τις εισόδους, δηλαδή εποπτεύει την κάθε είσοδο, και όταν σε αυτή έχει εμφανισθεί τάση, καταχωρεί ένα λογικό 1 σε μία περιοχή της μνήμης του, που είναι ειδική γι' αυτό τον σκοπό. Η περιοχή αυτή περιέχει σε κάθε στιγμή την κατάσταση των εισόδων και λειτουργεί σαν ενδιάμεσος σταθμός ανάμεσα στην CPU και τον "έξω κόσμο". Στην συνέχεια εκτελείται το πρόγραμμα και λαμβάνοντας υπ' όψη τις τιμές των εισόδων, αποφασίζονται οι τιμές των εξόδων, οι οποίες και καταχωρούνται σε μία αντίστοιχη περιοχή μνήμης εξόδου. Τέλος, η περιοχή της μνήμης εξόδου, μεταφέρεται στην κάρτα εξόδου και διεγείρει με την σειρά της το ρελέ.

Η διαδικασία αυτή επαναλαμβάνεται από την αρχή και διαρκώς, δηλαδή διαβάζεται ξανά η είσοδος που μπορεί τώρα να έχει διαφορετική τιμή κλπ. Η διαδικασία αυτή λέγεται κυκλική επεξεργασία στο PLC. Εδώ πρέπει να τονίσουμε, ότι η πληροφορία για την κατάσταση της εισόδου αποκτάται μόνο στην αρχή του κύκλου, και η κατάσταση της εισόδου κατά τον

χρόνο εκτέλεσης του προγράμματος θεωρείται σταθερή (πράγμα που μπορεί και να μην συμβαίνει), όμως ο κύκλος του PLC είναι τόσο σύντομος (κάποια msec) πού ακόμα και αν αλλάξει κατάσταση η είσοδος, η CPU θα το αντιληφθεί στον αμέσως επόμενο κύκλο (π.χ. μετά από 4 msec) και θα δράσει ανάλογα με καθυστέρηση μόνο χιλιοστών του δευτερολέπτου. Φυσικά για ιδιαίτερα κρίσιμες εισόδους υπάρχουν τεχνικές που επιτρέπουν την ακαριαία πληροφόρηση και δράση της CPU.

Ο χρόνος που χρειάζεται για να εκτελέσει το PLC ένα πλήρη κύκλο λειτουργίας ονομάζεται cycle time , και κυρίως εξαρτάται από τη "ταχύτητα" του μικροεπεξεργαστή του PLC ,αλλά και από τον όγκο των εντολών του προγράμματος. Για αυτό το λόγο στο ίδιο PLC μπορεί για ένα μεγαλύτερο πρόγραμμα, να έχουμε μεγαλύτερο cycle time απότι για ένα μικρότερο και αυτό είναι ένα μέτρο σύγκρισης για την επιλογή της κατάλληλης CPU.

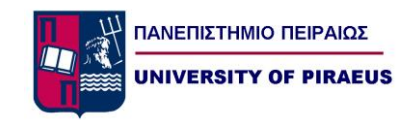

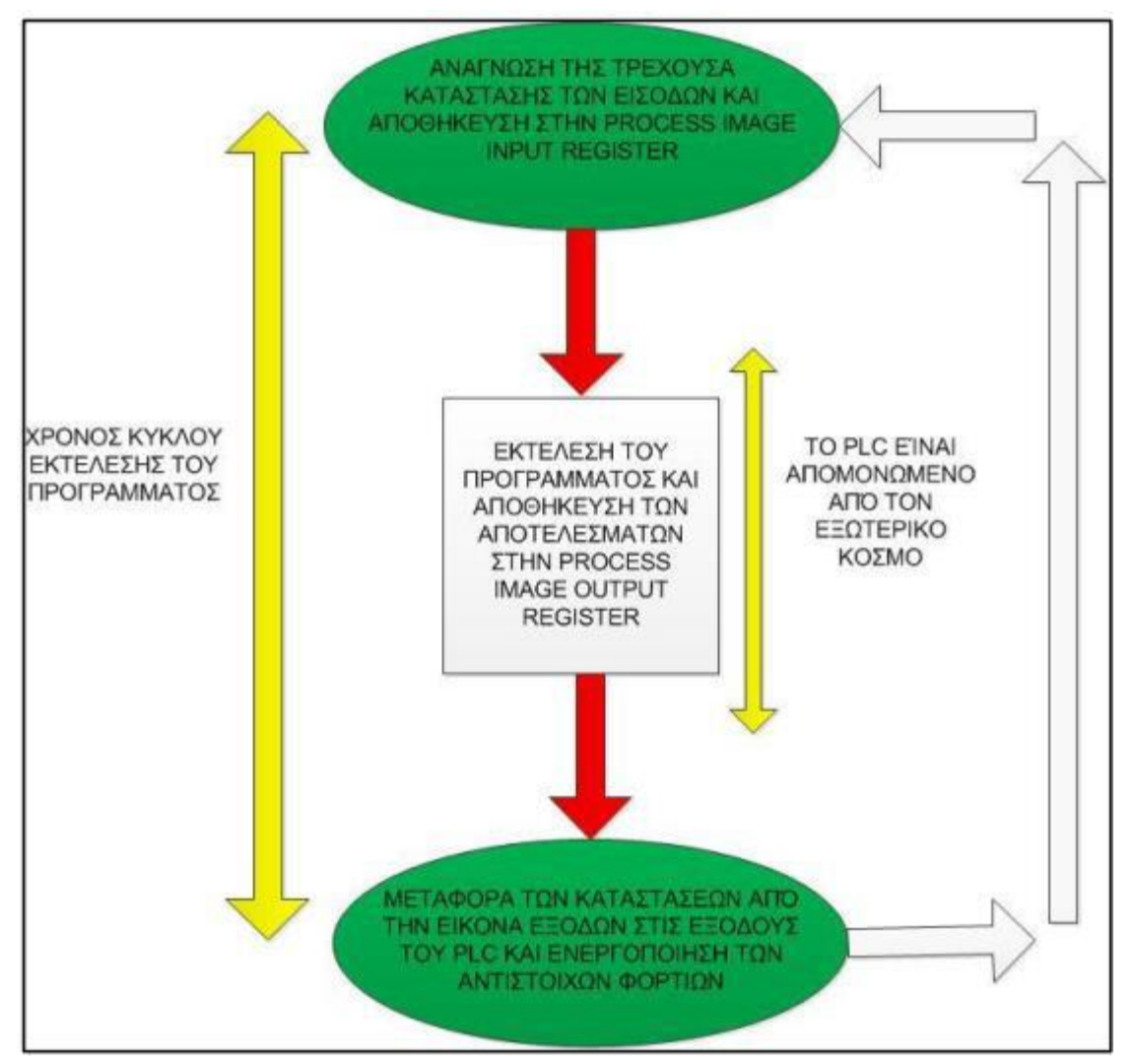

Εικόνα 2.12

# *2.2.9 Προγραμματισμός PLC*

Τα PLC από μόνα τους είναι συσκευές ουδέτερες, αφού δεν είναι από πριν κατασκευασμένες για μια αποκλειστικά συγκεκριμένη εφαρμογή. Κάθε φορά λοιπόν, ανάλογα με την εφαρμογή που θέλουμε να πραγματοποιήσουμε, προγραμματίζουμε αντίστοιχα και το PLC. Για να προγραμματίσουμε ένα PLC χρησιμοποιούμε τις γλώσσες προγραμματισμού που μας παρέχει ο κατασκευαστής, από τον οποίο προμηθευτήκαμε το συγκεκριμένο τύπο. Οι γλώσσες αυτές ποικίλουν ακριβώς γιατί ποικίλουν και τα επίπεδα γνώσης και εμπειριών του κάθε προγραμματιστή. Οι ουσιαστικές διαφορές είναι, στο τι βλέπουμε στην οθόνη του υπολογιστή μας, αφού το τελικό αποτέλεσμα είναι πάντα το ίδιο. Το PLC καταλαβαίνει την γλώσσα μηχανής MC7 (Machine Code 7), και οι διάφορες γλώσσες μετατρέπονται σε γλώσσα μηχανής κατά την μεταφορά του προγράμματος από τη συσκευή προγραμματισμού στο PLC. Παρόλο που κάθε εταιρεία για λόγους ανταγωνισμού, χρησιμοποιεί την δικιά της γλώσσα, υπάρχει μία σχετική τυποποίηση η οποία στοχεύει να δημιουργήσει προγραμματιστικές φόρμες, που θα χρησιμοποιηθούν από τους μελλοντικούς ελεγκτές. Τρείς είναι οι επικρατέστερες γλώσσες που συναντάμε για να

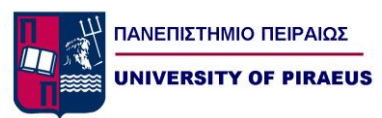

προγραμματίσουμε ένα PLC. Η πρώτη, που είναι και η πιο γνωστή, είναι η γλώσσα LADDER (LAD) ή αλλιώς σχέδιο επαφών, η δεύτερη είναι η STATEMENT LIST (STL) ή λίστα εντολών, και τρίτη η FUNCTION BLOCK DIAGRAM (FDB) ή γλώσσα λογικού διαγράμματος. Το ποια γλώσσα θα χρησιμοποιηθεί, εξαρτάται καθαρά από αυτόν που θα προγραμματίσει και την εμπειρία του, και σαφώς από την εφαρμογή που πρέπει να υλοποιηθεί.

- Γλώσσα LADDER (LAD) ή γλώσσα ηλεκτρολογικών γραφικών. Είναι η πρώτη γλώσσα που αναπτύχθηκε ιστορικά. H γλώσσα Ladder ουσιαστικά επιτρέπει τη μεταφορά του ηλεκτρολογικού σχεδίου, μέσω της συσκευής προγραμματισμού στο PLC. Η γλώσσα αυτή είναι σχετικά, η πιο εύκολη για τεχνικούς, χωρίς ιδιαίτερες γνώσεις προγραμματισμού αφού δεν αλλάζει ουσιαστικά την εργασία σχεδιασμού του αυτοματισμού.
- Γλώσσα Statement List (STL), ή λίστα εντολών ή γλώσσα λογικών εντολών. Η γλώσσα αυτή δημιουργεί λίστα προγράμματος με εντολές, οι οποίες αντιστοιχούν στις λογικές πύλες (AND, OR, NOT κ.λπ.) και θυμίζει πάρα πολύ τη γλώσσα assembly που χρησιμοποιούμε στους μικροελεγκτές. Στην αρχή η γλώσσα λίστα εντολών ήταν πολύ φτωχή και περιοριζόταν μόνο στις βασικές λογικές εντολές, οι οποίες αντιστοιχούσαν αμέσως στις γραφικές εντολές της γλώσσας LADDER. Σήμερα η γλώσσα αυτή έχει εξελιχθεί πάρα πολύ και αποτελεί και την πιο ισχυρή γλώσσα γιατί μπορούμε εκμεταλλευτούμε πλήρως τις δυνατότητες των PLC.
- Γλώσσα Function Block (FBD), ή λογικών γραφικών ή λογικού διαγράμματος. Η γλώσσα αυτή είναι επίσης γραφική, αλλά αντί του ηλεκτρολογικού σχεδίου του αυτοματισμού, χρησιμοποιεί το αντίστοιχο λογικό κύκλωμα. Η γλώσσα αυτή είναι νεότερη και δεν χρησιμοποιείται από όλες τις εταιρείες.

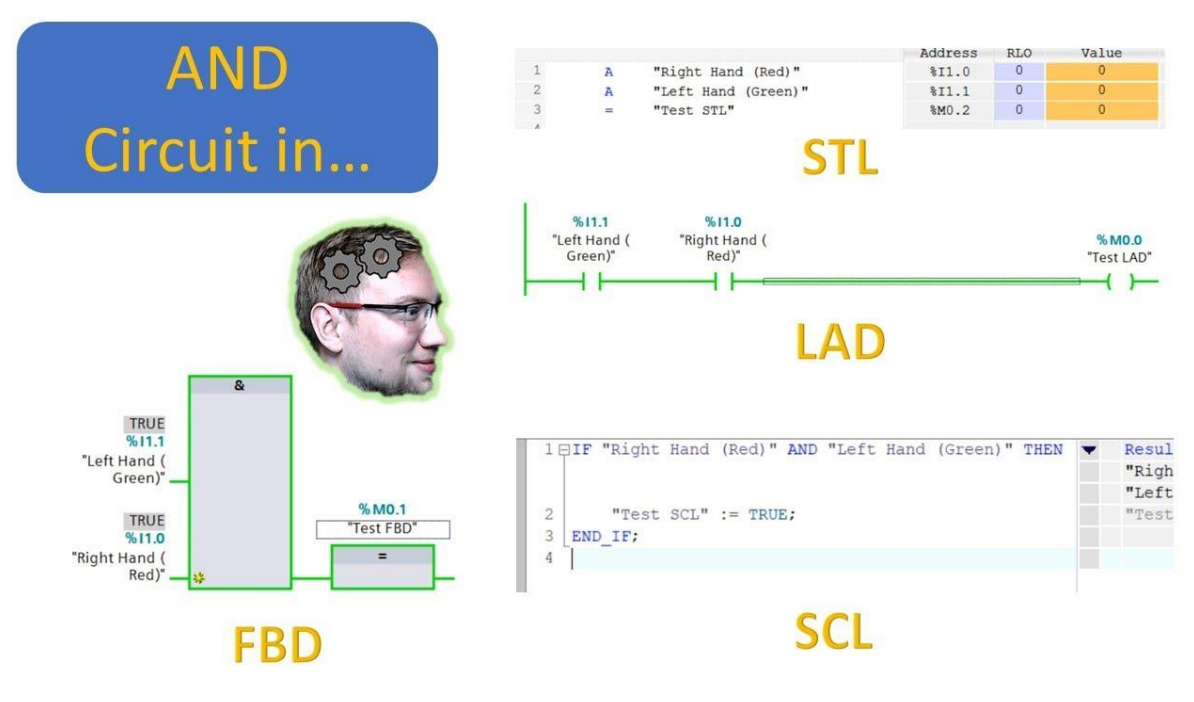

Εικόνα 2.13

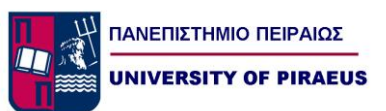

## *2.2.10 Λειτουργίες προγραμματιζόμενων λογικών ελεγκτών*

Τα PLC έχουν λειτουργίες, που βοηθούν στην ολοκλήρωση ενός αυτοματισμού. Οι λειτουργίες αυτές εξελίσσονται συνεχώς από τους κατασκευαστές των PLC, δίνοντας σημαντικά εργαλεία στους μηχανικούς για την ολοκλήρωση ακόμα και των πιο απαιτητικών εφαρμογών. Ενδεικτικά οι σημαντικότερες από αυτές είναι:

• Αριθμητικές επεξεργασίες. Τα PLC έχουν τη δυνατότητα να επεξεργάζονται και να πραγματοποιούν αριθμητικές πράξεις.

• Λειτουργία απαριθμητών. Οι απαριθμητές μπορούν να απαριθμούν εξωτερικούς ή εσωτερικούς παλμούς. Η απαρίθμηση μπορεί να είναι προς τα κάτω (count down) ή προς τα πάνω (count up) .

• Δυνατότητα πραγματικού ρολογιού, και με τον τρόπο αυτό έχουμε την δυνατότητα να γίνει ενεργοποίηση κάποιων εξόδων ή λειτουργιών σε πραγματικό χρόνο.

• Αναλογικές έξοδοι - είσοδοι. Οι δυνατότητες των PLC έχουν βελτιωθεί τόσο πολύ ώστε να μπορούν να καλύψουν πλήρως και τα συστήματα αυτομάτου ελέγχου, όπως είναι αναλογικοί έλεγχοι στάθμης, θερμοκρασίας, πίεσης, κλπ. Έτσι μπορούν να δέχονται αναλογικά σήματα αλλά και παρέχουν αναλογικές εξόδους. Το PLC, έχει την δυνατότητα να μετατρέπει τις αναλογικές τιμές των εισόδων που δέχεται σε ψηφιακές τιμές και στη συνέχεια να τις επεξεργάζεται.

• Δικτύωση PLC. Οι σημερινές ανάγκες για επικοινωνία μεταξύ των συστημάτων είχε αντίκτυπο και στην εξέλιξη των PLC, τα οποία εκσυγχρονίστηκαν προκειμένου να ικανοποιήσουν της ανάγκες της σύγχρονης βιομηχανίας. Τα PLC μπορούν να συνδέονται μεταξύ τους και να ανταλλάσσουν πληροφορίες, όπως επίσης να συνεργάζονται µε

ηλεκτρονικούς υπολογιστές, οι οποίοι ασχολούνται µε τον έλεγχο όλης της παραγωγής, της αποθήκης και του λογιστηρίου του εργοστασίου. Όλα αυτά μαζί αποτελούν ένα Βιομηχανικό Δίκτυο Αυτοματισμού (Computer Automatic Network, CAN).

Όλες αυτές οι επιπρόσθετες λειτουργίες που περιγράψαμε , επιτυγχάνονται προσθέτοντας στην κύρια δομή του PLC, ειδικές I/O μονάδες.

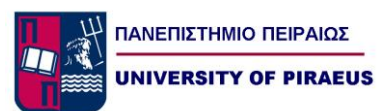

# *Κεφάλαιο 3 Επιλογή και σχεδιασμός Εξοπλισμού*

*3.1.1 Αυτοματισμός με PLC Simatic S7*

Η Siemens εδώ και αρκετά χρόνια κατέχει σταθερά, ένα από τα πιο αξιόπιστα και αναγνωρίσιμα προϊόντα στην παγκόσμια αγορά των PLC. Παράγει με την κορυφαία προϊόντα και δίνει σύγχρονες λύσεις στις απαιτήσεις κάθε αυτοματισμού, που έχουμε να υλοποιήσουμε. Η Siemens, μέσω της σειράς Simatic S7, μας δίνει τη δυνατότητα να επιλέξουμε μεταξύ τεσσάρων διαφορετικών τύπων PLC. Κάθε τύπος περιλαμβάνει πλήθος από διαφορετικά χαρακτηριστικά και δυνατότητες (CPU, αριθμό εισόδων/εξόδων κλπ.) και αποτελεί ιδανική λύση για κάθε εφαρμογή ελέγχου που θέλουμε να πραγματοποιήσουμε. Εμείς στην συγκεκριμένη εφαρμογή που θεωρείται μικρής κλίμακας θα υλοποιήσουμε τον αυτοματισμό μας με το PLC Simatic S7-300 (Εικόνα 3.1)

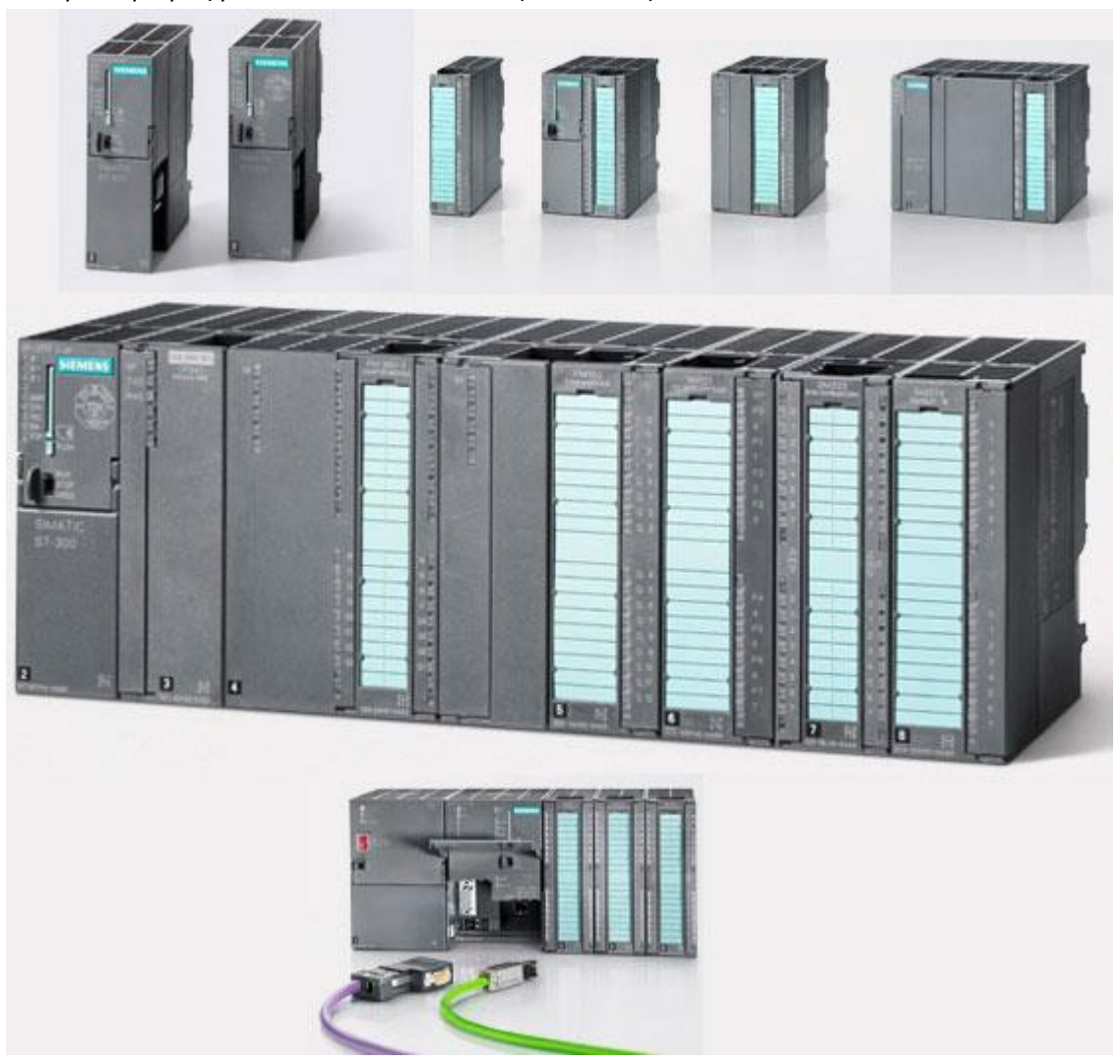

Εικόνα 3.1

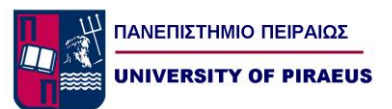

## *3.1.2 Simatic S7-300*

Το PLC S7-300 είναι το ενδιάμεσο στην σειρά μοντέλο της σειράς Simatic S7, το οποίο χρησιμοποιείται για εφαρμογές μικρής και μεσαίας κλίμακας. Είναι αρκετά επεκτάσιμο και διατίθεται από την Siemens Compact και modular μορφή. Τα κυριότερα χαρακτηριστικά του είναι τα εξής :

- Μεγάλη ποικιλία CPU και είναι επεκτάσιμο με έως και 32 μονάδες και χωρίς περιορισμούς για την θέση που θα τοποθετηθούν οι μονάδες.
- Δίαυλος επικοινωνίας (Backplane Bus) ενσωματωμένος στις μονάδες
- Μπορεί να δικτυωθεί με Multipoint Interface (ΜΡΙ), PROFIBUS ή Industrial Ethernet (Εικόνα 3.2).
- Κεντρική σύνδεση του προγραμματιστή, για προσπέλαση σε όλες τις μονάδες.
- Διαμόρφωση και θέση παραμέτρων με το εργαλείο "HWConfig". [25]

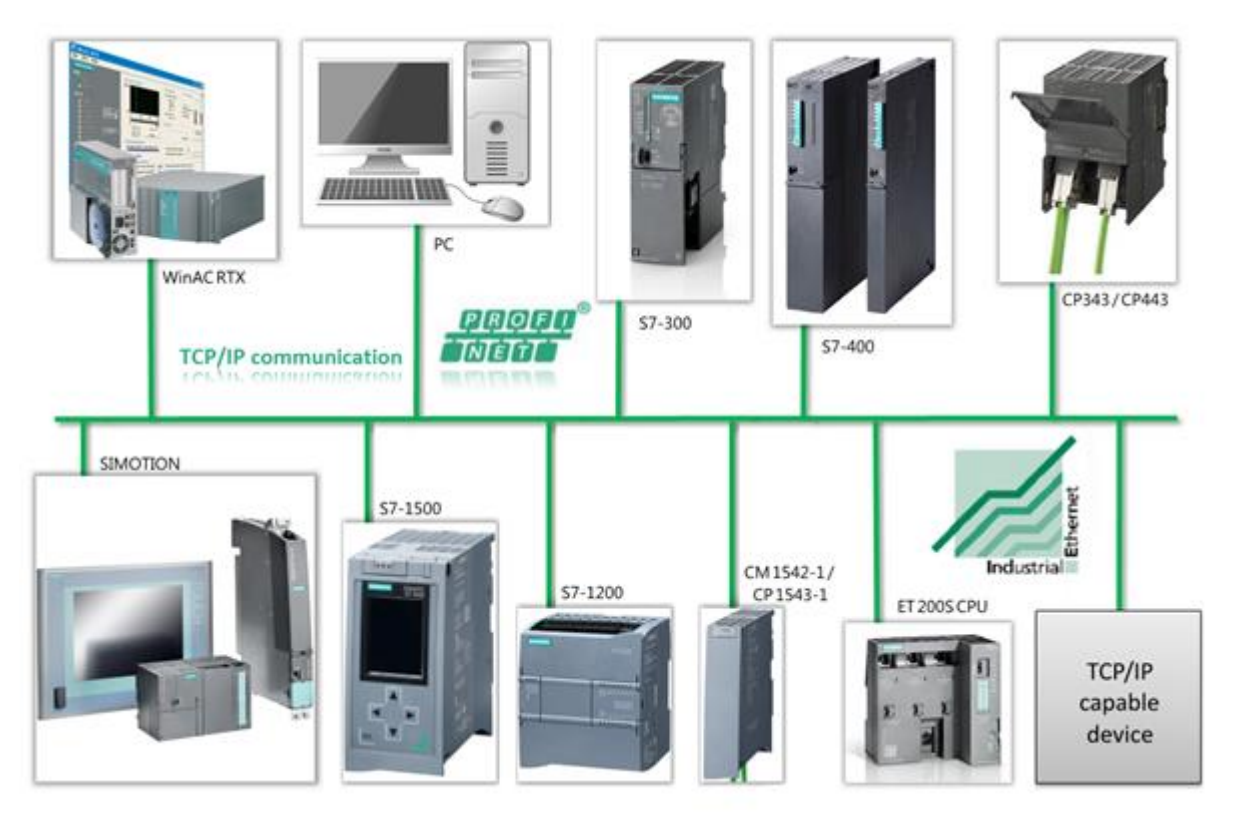

Εικόνα 3.2

Η επιλογή για το ποιο τύπο PLC θα χρησιμοποιήσουμε εξαρτάται από τις απαιτήσεις και την πολυπλοκότητα της εφαρμογής μας αλλά και των επεκτάσεων που ίσως χρειαστούν μελλοντικά.

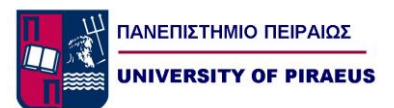

## *3.1.3 Προγραμματισμός με το software TIA Portal*

Το σύγχρονο λογισμικό για την δημιουργία προγραμμάτων για την παραμετροποίηση και τον προγραμματισμό ενός PLC Siemens είναι το λογισμικό ΤΙΑ Portal από την εταιρεία Siemens. To TIA Portal v15 είναι ένα πακέτο λογισμικών, που χρησιμοποιείται για τον προγραμματισμό των PLC της σειράς SIMATIC S7 (Εικόνα 3.3).

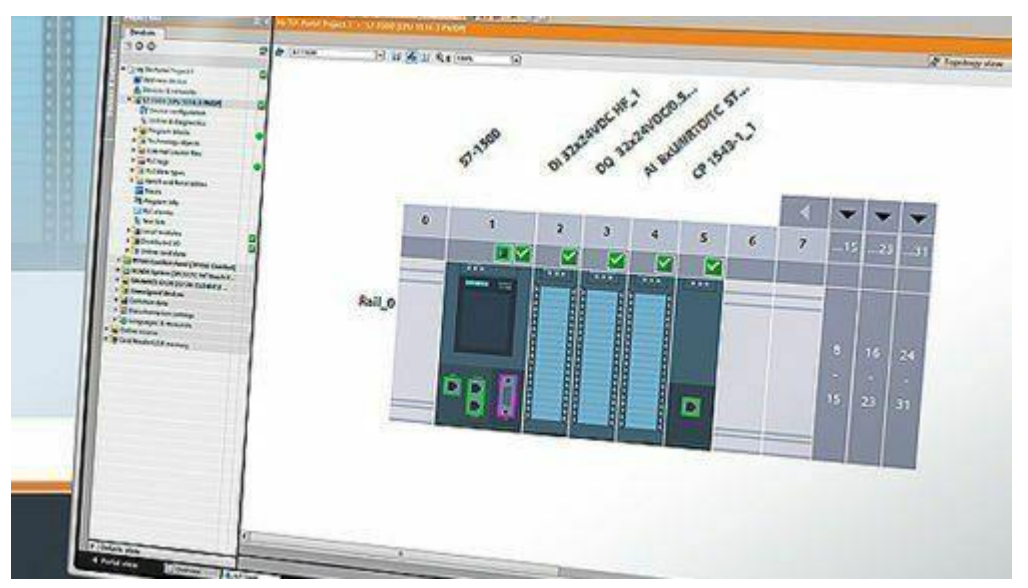

Εικόνα 3.3

Όταν θέλουμε να δημιουργήσουμε έναν αυτοματισμό με το TIA Portal , πρέπει να ακολουθήσουμε τα εξής βήματα:

1) Αφού κάνουμε την εγκατάσταση του προγράμματος TIA Portal στον υπολογιστή μας, και έχοντας το ηλεκτρολογικό σχέδιο του αυτοματισμού που θέλουμε να υλοποιήσουμε προετοιμάζουμε την δομή του κύριου προγράμματός μας.

2)Δημιουργούμε ένα νέο project με την ονομασία της εφαρμογής μας και καθορίζουμε το hardware configuration του PLC μας.

3) Επιλέγουμε την γλώσσα προγραμματισμού που μας διευκολύνει και θέλουμε να χρησιμοποιήσουμε.

4) Επιλέγουμε δεδομένα αναφοράς για να μπορέσουμε έτσι να επιτύχουμε καλύτερο και γρηγορότερο έλεγχο (Debugging).

5) Αφού βρούμε τα πιο πάνω δεδομένα, περνάμε τα αντίστοιχα μηνύματα για τον έλεγχο της διαδικασίας του PLC.

6) Συνδέουμε το PLC στον υπολογιστή και αν διαπιστώσουμε ότι λειτουργεί κανονικά, τότε κατεβάζουμε το πρόγραμμα, το 'τρέχουμε' και αναζητούμε αν υπάρχουν σφάλματα.

7) Τέλος εκτυπώνουμε το πρόγραμμα και το αρχειοθετούμε.

Oπως είπαμε και προηγουμένως, η διαδικασία δημιουργίας ενός αυτοματισμού μιας εγκατάστασης χρησιμοποιώντας PLC, αποτελείται από επιμέρους στάδια (εργασίες) τα οποία έχουν να κάνουν με το hardware και το software.

Στο κομμάτι του hardware οι εργασίες έχουν να κάνουν κυρίως με το ηλεκτρολογικό σχέδιο και συγκεκριμένα με τον προσδιορισμό του αριθμού και τον τύπο εισόδων κι εξόδων, τον αριθμό και τύπο των μονάδων, τον τύπο της CPU και του συστήματος δικτύωσης.

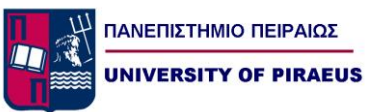

Στο κομμάτι που αφορά το software χρειάζεται να προσδιοριστούν στοιχεία που αφορούν την δομή του προγράμματος, της διαχείρισης δεδομένων της διαδικασίας αυτοματισμού, των δεδομένων της επικοινωνίας, των δεδομένων της διαμόρφωσης και της τεκμηρίωσης προγράμματος και του project.

Στο ΤΙΑ Portal όλες οι παραπάνω απαιτήσεις σε hardware και software διαχειρίζονται μέσα από ένα project. Το project αυτό περιλαμβάνει το απαραίτητο hardware, το δίκτυο, όλα τα προγράμματα καθώς και τη διαχείριση των δεδομένων.

Το περιβάλλον του TIA Portal το οποίο είναι γραφικό, τρέχει μέσω του λειτουργικού των WINDOWS και είναι κατασκευασμένο με την λογική των 'παράθυρων'. Μέσω αυτού μπορούμε:

- Να επικοινωνήσουμε online με το PLC.
- Να διαχειριστούμε τις βιβλιοθήκες και τα projects.
- Να γράψουμε ή να σβήσουμε κάρτες μνήμης.

Στο ΤΙΑ Portal υπάρχουν τρεις από τις πιο διαδεδομένες γλώσσες προγραμματισμού (LADDER, STL και FBD) μέσω των οποίων μπορεί να γραφεί ο κώδικας του προγράμματος. Για την κατασκευή του προγράμματος υποστηρίζονται διάφοροι τύποι υποπρογραμμάτων και το κάθε υποπρόγραμμα μπορεί να γραφεί σε οποιαδήποτε γλώσσα μας εξυπηρετεί, διευκολύνοντας έτσι πολύ τον προγραμματισμό του PLC.

Το ΤΙΑ Portal διαθέτει εργαλεία διαμόρφωσης του υλικού (Hardware configuration), εύρεσης σφαλμάτων (debugger), δημιουργίας και παραμετροποίησης δικτύων, παρακολούθησης της κατάστασης του PLC (διαγνωστικά) καθώς επίσης λειτουργίες εποπτείας των περιεχομένων της μνήμης. Επίσης υποστηρίζει την δυνατότητα δημιουργίας της γραφικής απεικόνισης είτε σε οθόνη είτε σε υπολογιστή ,επικοινωνία με drives κινητήρων κλπ. Τέλος διαθέτει φιλικό περιβάλλον και διαγνωστικά εργαλεία ώστε να είναι εύκολη η αποκατάσταση ενός προβλήματος.

## *3.1.4 Δομή του Προγράμματος*

Στη φάση του σχεδιασμού ενός project, θα πρέπει να γνωρίζουμε την αρχιτεκτονική της δομής του πρέπει να αποφασίσουμε πως θα γίνει η δόμηση και ο σχεδιασμός του, ο οποίος αναπροσαρμόζεται ανάλογα των τεχνολογικών και λειτουργικών καταστάσεων αλλά και συνθηκών.

Σε κάθε CPU υπάρχουν δύο ειδών προγράμματα. Αυτά είναι ανεξάρτητα το ένα από το άλλο, και είναι το πρόγραμμα του λειτουργικού του συστήματος και το πρόγραμμα της εφαρμογής.

Το λειτουργικό σύστημα, δεν μπορούμε να το τροποποιήσουμε και είναι το σύνολο των εντολών και των ορισμών που ελέγχουν τους πόρους του συστήματος, όπως το ρολόι της CPU, τα led που θα ανάψουν, η κατάσταση RUN ή STOP κλπ.

Από την άλλη πλευρά το πρόγραμμα εφαρμογής , είναι το σύνολο των εντολών και ορισμών που χρειάζεται το PLC για τον έλεγχο της εγκατάστασης και χωρίζεται στο πρόγραμμα του χρήστη , στα block συστήματος και στα standard block.

Η υλοποίηση του αυτοματισμού γίνεται με το πρόγραμμα που γράφουμε και καλείται πρόγραμμα χρήστη. Αυτό μπορεί να περιέχει block δεδομένων (λίστες με αριθμούς) και block λογικής (περιέχουν εντολές κώδικα προγράμματος).

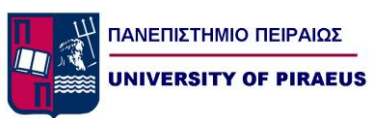

Τα block συστήματος (SFB και SFC) εμπεριέχουν λειτουργίες χρήσιμες που είναι από πριν καταχωρημένες και ορισμένες στο λειτουργικό σύστημα του PLC. Ο χρήστης μπορεί να καλεί αυτά τα block και να παίρνει τα επιθυμητά αποτελέσματα.

Τα Standard block μπορούν να μας προσφέρουν έτοιμες λύσεις για τυποποιημένες εργασίες αυτοματισμού όπως για παράδειγμα το μέγιστο ή το ελάχιστο σε λίστα αριθμών, συγκρίσεις χρόνων ή ημερομηνιών, κ.α.

Στον προγραμματισμό μίας εφαρμογής, το STEP 7 μας παρέχει διάφορα block προγραμματισμού τα οποία τα χρησιμοποιούμε και τα διασυνδέουμε μεταξύ τους, ανάλογα με τις ανάγκες της εφαρμογής. Έτσι έχουμε τα :

- Μπλοκ οργάνωσης ΟΒ (Organization Blocks).
- Μπλοκ Δεδομένων DB (Data Blocks)
- Συναρτήσεις FC (Functions)
- Μπλοκ Συναρτήσεων FB (Function Block)
- Instance Data Blocks (IDB)

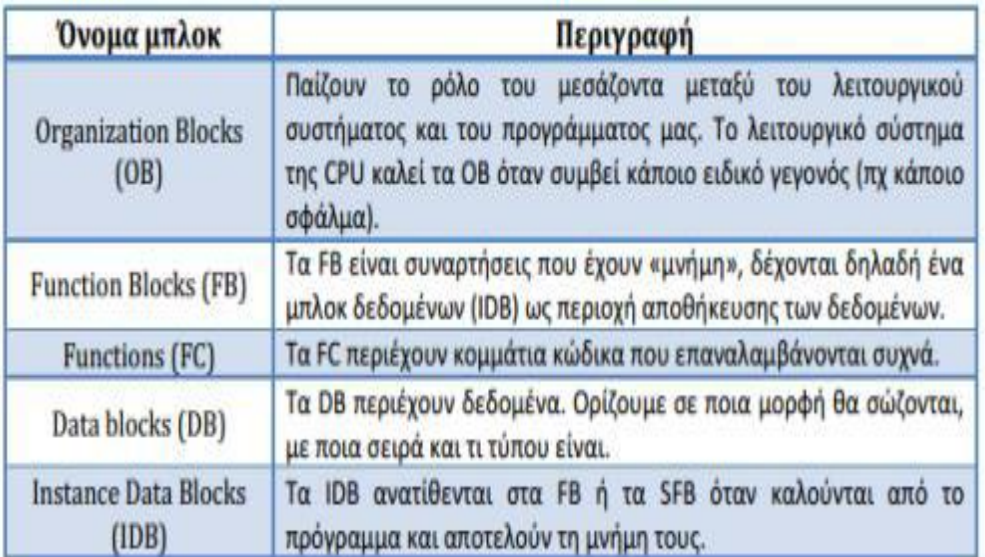

Εικόνα 3.4

## *3.1.5 Δημιουργία Νέου Project*

Για την δημιουργία ενός νέου project ακολουθούμε την παρακάτω διαδικασία: Στην αρχική εικόνα με το που ανοίξει το software επιλέγουμε από την μεσαία στήλη επιλογών create new project.(Εικόνα 3.5)

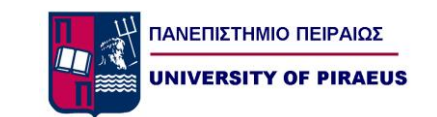

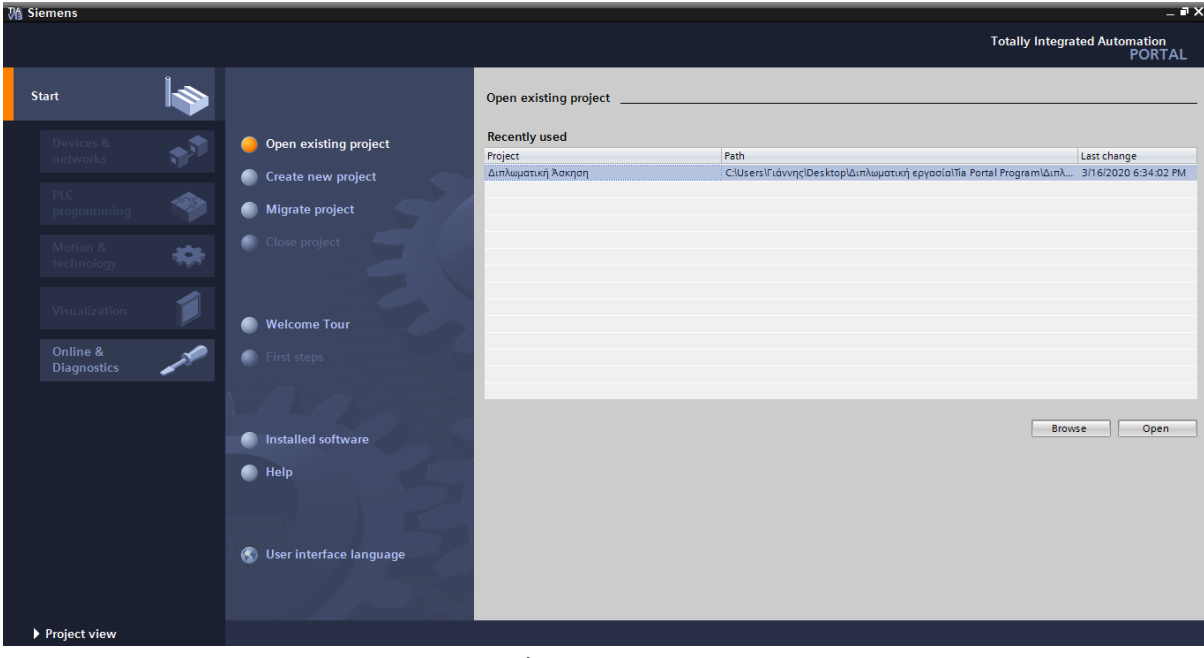

Εικόνα 3.5

Στην συνέχεια γράφουμε τον τίτλο του project μας στο πεδίο project name ενώ στο πεδίο Path ορίζουμε την θέση αποθήκευσης του project μας. (Εικόνα 3.6)

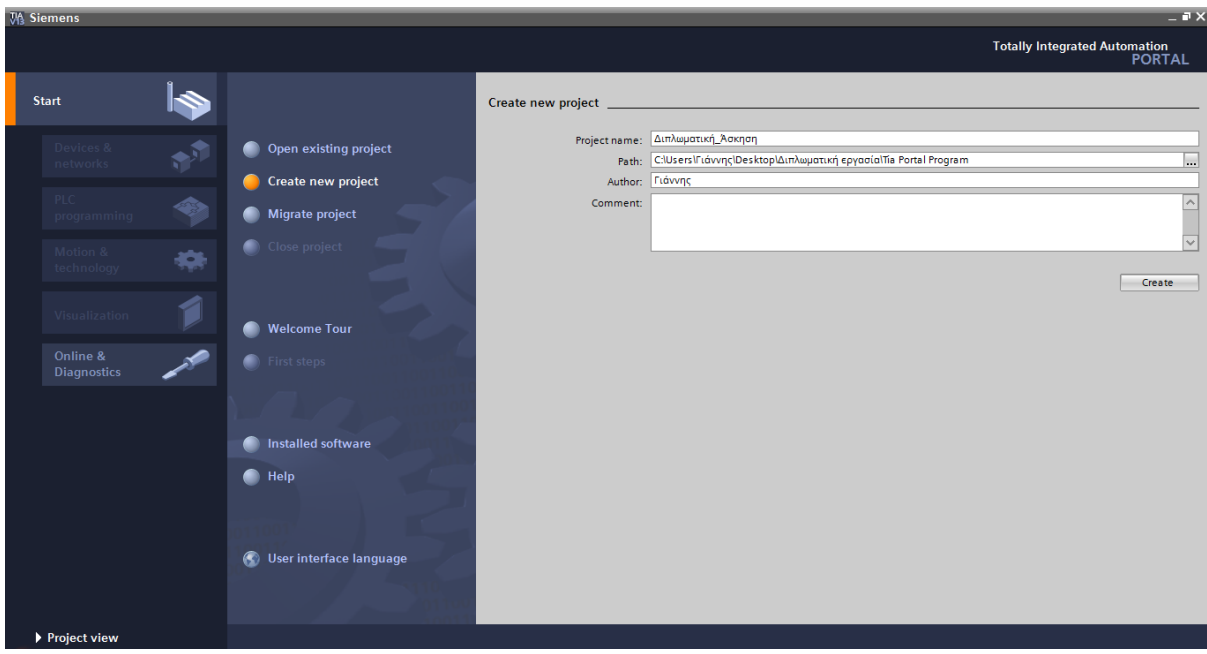

Εικόνα 3.6

Στην συνέχεια επιλέγουμε Create και το project μας πλέον έχει δημιουργηθεί και έχει αποθηκευτεί. Η αρχική εικόνα του project μας πριν τοποθετήσουμε κάποια CPU η κάποια HMI οθόνη είναι όπως η παρακάτω εικόνα (Εικόνα 3.7).

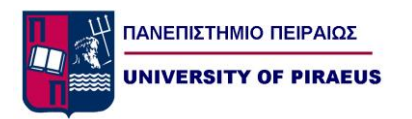

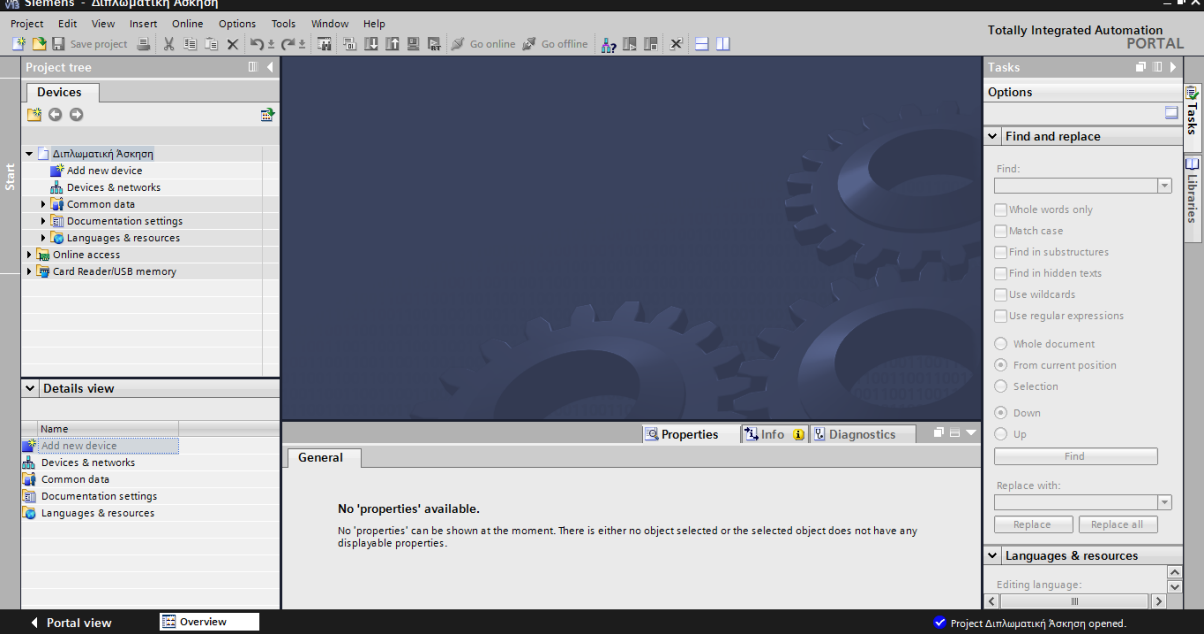

Εικόνα 3.7

Στην συνέχεια για την εισαγωγή ενός σταθμού αυτοματισμού στο project μας πηγαίνουμε add new device και επιλέγουμε από τους διάφορους σταθμούς που μας προτείνει τον SIMATIC-300 Station, τον οποίο θα χρησιμοποιήσουμε και στις εφαρμογές μας παρακάτω (Εικόνα 3.8).

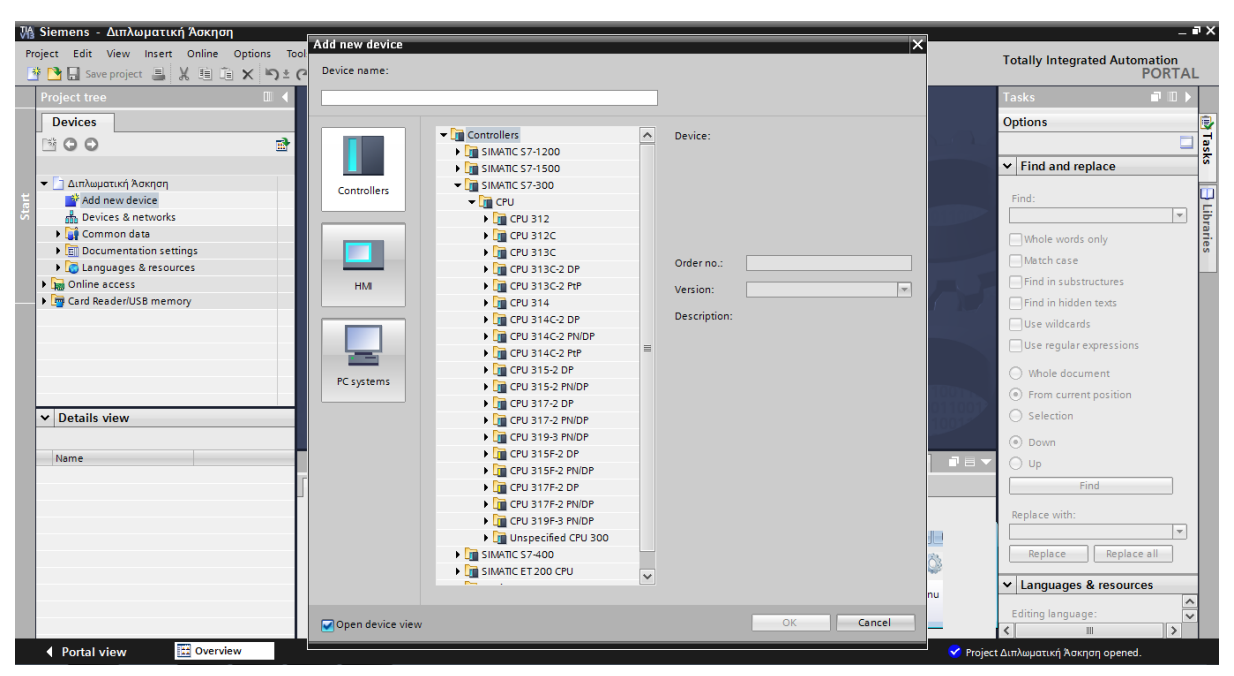

Εικόνα 3.8

Την συγκεκριμένη εφαρμογή θα την υλοποιήσουμε με μια CPU 314-2PN/DP οπότε και την επιλέγουμε. Πλέον έχουμε και συσκευή αυτοματισμού μέσα στο project μας οπότε και είμαστε έτοιμοι να προχωρήσουμε στην φάση της παραμετροποίησης της CPU (Εικόνα 3.9)

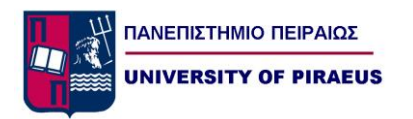

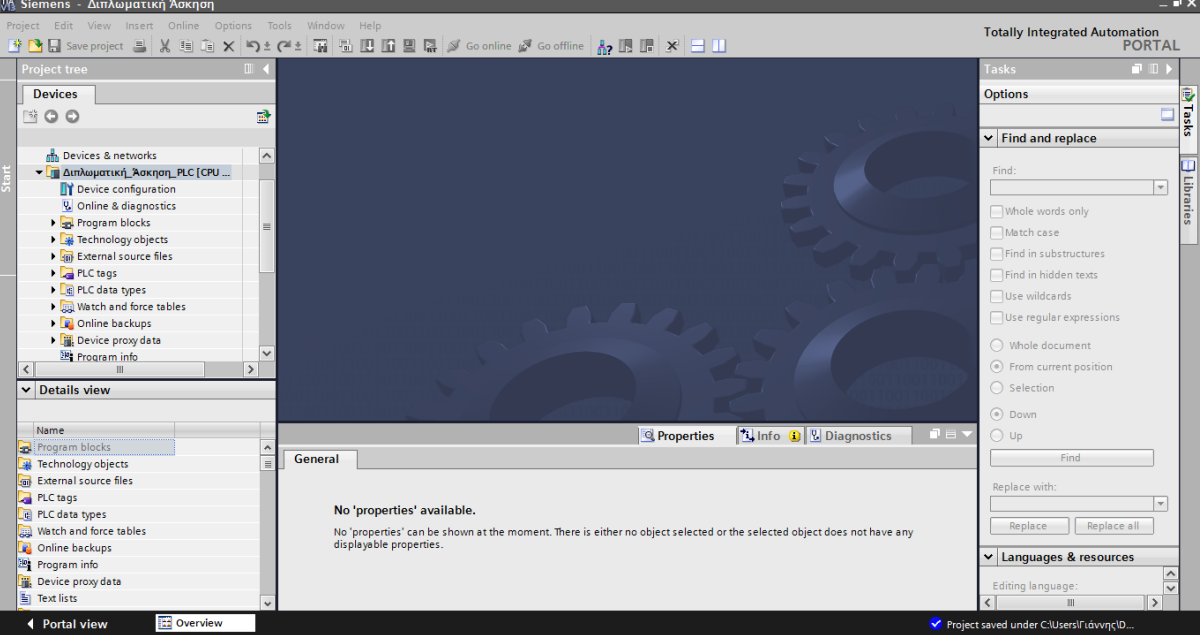

Εικόνα 3.9

Στην αριστερή στήλη παρατηρούμε τις παρακάτω επιλογές:

 Device Configuration: Από αυτό το μενού μπορούμε να κάνουμε αλλαγές που αφορούν το λειτουργικό κομμάτι της CPU ρυθμίζοντας counters timers clocks.Επίσης μέσα από αυτό το μενού μπορούμε να προσθαφαιρέσουμε κάρτες IO και επικοινωνίας στο hardware configuration καθώς επίσης και να ρυθμίσουμε διάφορες επιλογές τους (Εικόνα 3.10)

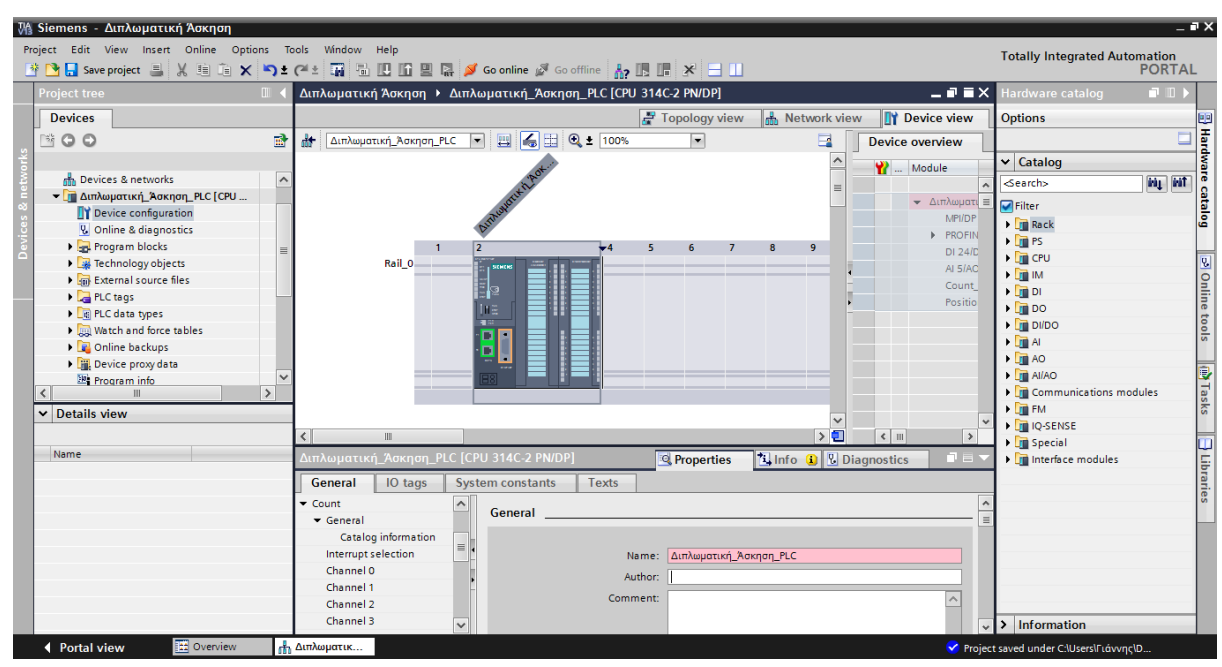

Εικόνα 3.10

 Program Blocks: Σε αυτό το μενού βρίσκονται τα OB( Organization Blocks) FB(Function Blocks) FC(Functions) DB(Data Blocks).Μέσα σε αυτά τα Blocks βρίσκεται γραμμένος ο κώδικας του προγράμματος που υλοποιείται από το PLC (Εικόνα 3.11)

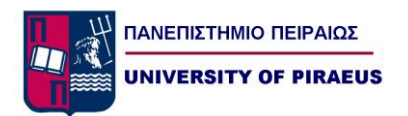

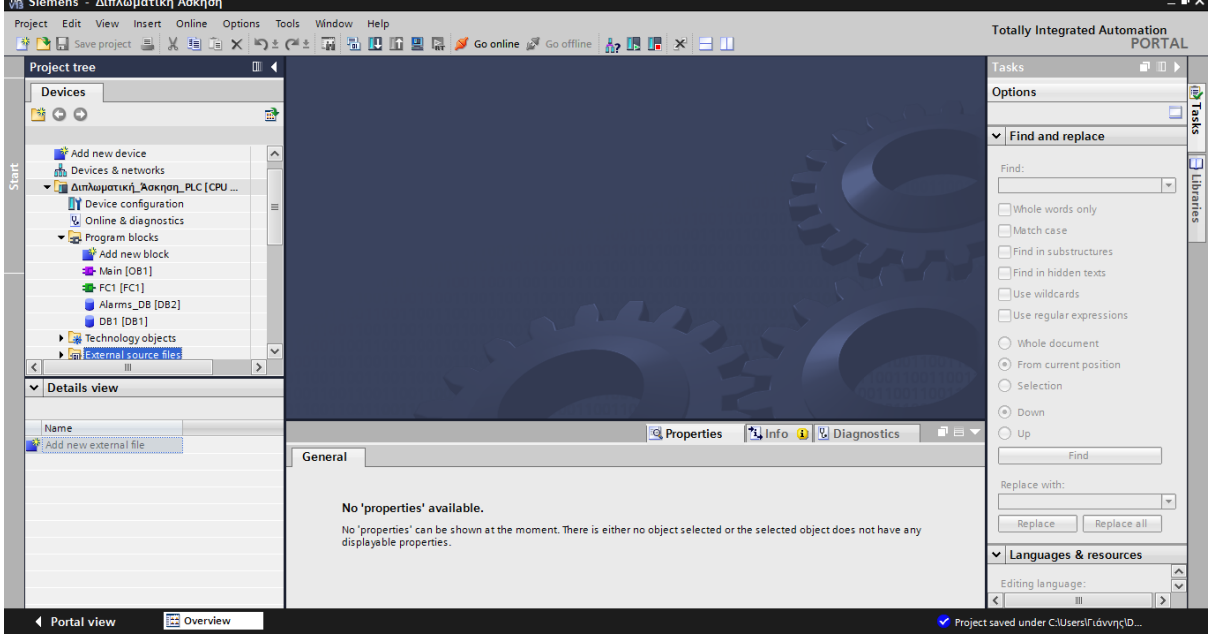

Εικόνα 3.11

 Technology Objects: Σε αυτή την ενότητα μπαίνουν SFC και SFB που απαιτούνται για την υλοποίηση αυτοματισμού που χρειάζεται κάποιες έτοιμες ρουτίνες που η Siemens έχει υλοποιήσει για τους πελάτες της (πχ PID Controller, Motion Controller, Counters, Timers) (Εικόνα 3.12).<br>M Siemens - Διπλωματική Άσκηση

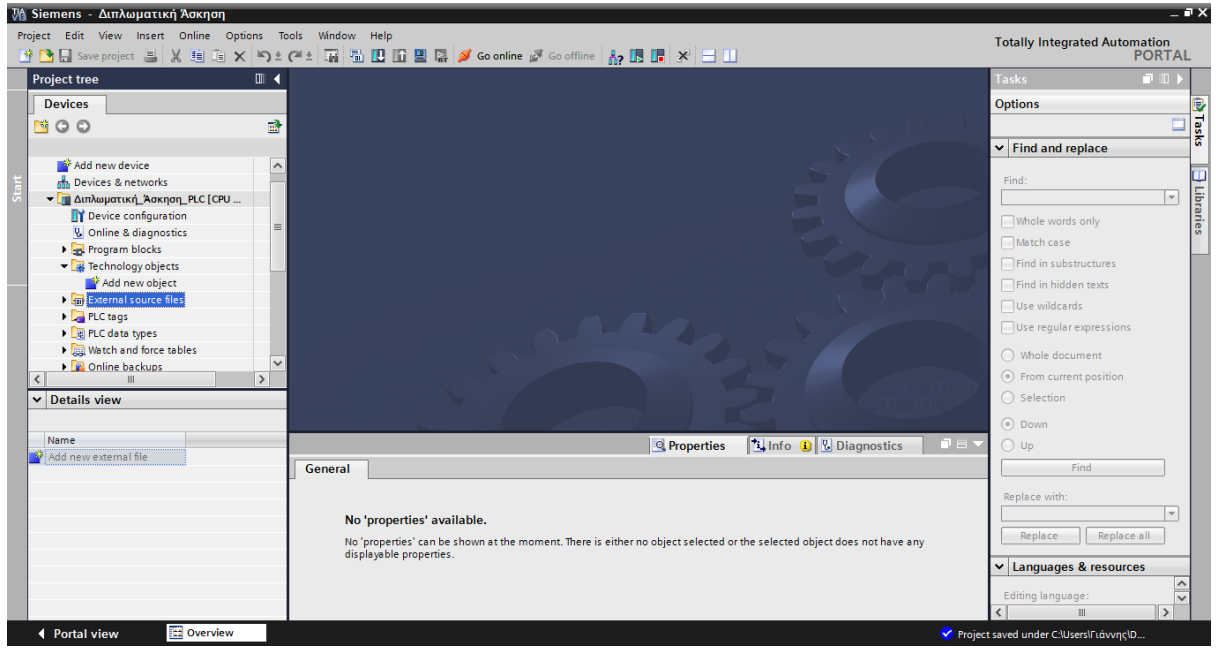

Εικόνα 3.12

 External Source files: Σε αυτό το μενού μπορούμε να κάνουμε εισαγωγή κώδικα από εξωτερική πηγή και μπορούμε να τον χρησιμοποιήσουμε μέσα στο πρόγραμμα μας (Εικόνα 3.13)

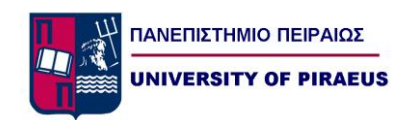

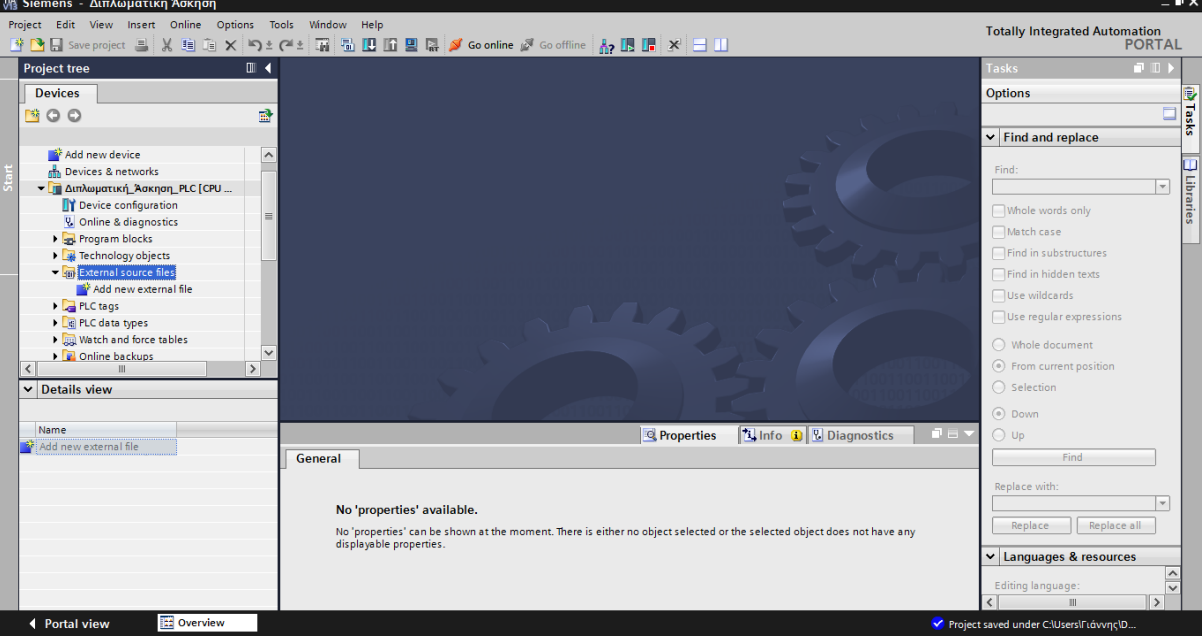

Εικόνα: 3.13

 PLC Tags: Γίνεται καταχώρηση των ονομασιών των εισόδων και των εξόδων του PLC με σκοπό την διευκόλυνση του προγραμματιστή κατά την διαδικασία συγγραφής του κώδικα. Σε αυτό τον πίνακα καταχωρούνται και τα memory bytes όπως επίσης και αναλογικά σήματα (Εικόνα 3.14,Εικόνα 3.15)

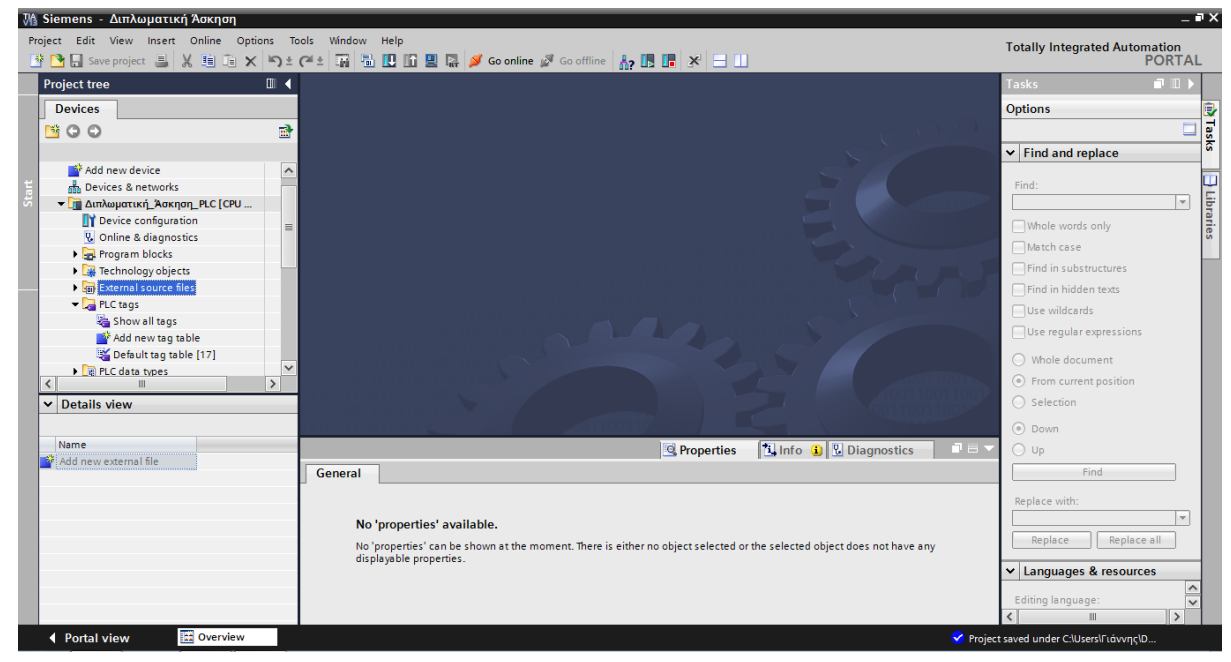

Εικόνα 3.14

| <b>JA Siemens - Διπλωματική Άσκηση</b>                                                       |          |                                                                                               |             |                  |                         |                                      |                          |                     | $ \blacksquare$ $\times$                          |
|----------------------------------------------------------------------------------------------|----------|-----------------------------------------------------------------------------------------------|-------------|------------------|-------------------------|--------------------------------------|--------------------------|---------------------|---------------------------------------------------|
| Project Edit View Insert Online Options Tools                                                |          | Window Help                                                                                   |             |                  |                         |                                      |                          |                     | <b>Totally Integrated Automation</b>              |
| ※ 2 日 Save project ■ ※ 自 宿 × つ± (2 ± 電 間 凹 回 回 隔 ダ Goonline ぷ Gooffline   ね 15 15 17 ※   三 山 |          |                                                                                               |             |                  |                         |                                      |                          |                     | <b>PORTAL</b>                                     |
| <b>Project tree</b>                                                                          |          | ιατική Άσκηση ▶ Διπλωματική Άσκηση PLC [CPU 314C-2 PN/DP] ▶ PLC tags ▶ Default tag table [17] |             |                  |                         |                                      | $    \times$             |                     | 中田1<br><b>Tasks</b>                               |
| <b>Devices</b>                                                                               |          |                                                                                               |             |                  | <b>I</b> Tags           | <b>D</b> User constants              | System constants         |                     | <b>Options</b>                                    |
| $\mathbb{N}$ O O                                                                             | 國        | ∌∌ D T                                                                                        |             |                  |                         |                                      | E                        |                     | <b>The Tasks</b><br>▣                             |
|                                                                                              |          | Default tag table                                                                             |             |                  |                         |                                      |                          |                     | $\vee$ Find and replace                           |
| Add new device                                                                               | $\land$  | Name                                                                                          | Data type   | <b>Address</b>   | <b>Retain</b>           | Visibl<br>Acces Comment              |                          |                     |                                                   |
| an Devices & networks                                                                        |          | + bConveyorFrontLimitSw                                                                       | Bool        | %1137.0          |                         | ☑<br>☑                               |                          | $\hat{\phantom{a}}$ | Find:                                             |
| - <mark>Τ</mark> Διπλωματική_Άσκηση_PLC [CPU                                                 |          | + bConveyorBackLimitSw                                                                        | Bool        | %1137.1          |                         | ☑<br>罓                               |                          |                     | $\overline{\phantom{0}}$                          |
| <b>TY</b> Device configuration                                                               |          | <b>GI</b> bConveyorUpLimitSw                                                                  | <b>Bool</b> | %I137.2          |                         | 罓<br>☑                               |                          |                     | Libraries<br>Whole words only                     |
| <b>V.</b> Online & diagnostics                                                               |          | <b>B</b> bConveyorDownLimitSw                                                                 | Bool        | %1137.3          |                         | ☑<br>☑                               |                          |                     |                                                   |
| I and Program blocks                                                                         |          | <b>GB</b> bConveyorStarted                                                                    | Bool        | %1137.4          |                         | ☑<br>☑                               |                          |                     | Match case                                        |
| Technology objects                                                                           |          | <b>du</b> bConveyorStoped                                                                     | Bool        | %I137.5          |                         | ☑<br>☑                               |                          |                     | Find in substructures                             |
| I sail External source files                                                                 |          | + bConveyorThermalOK                                                                          | <b>Bool</b> | %I137.6          |                         | ☑<br>☑                               |                          |                     | Find in hidden texts                              |
| PLC tags                                                                                     |          | <b>EmergencyStop</b>                                                                          | <b>Bool</b> | %I136.0          |                         | $\blacksquare$<br>罓                  |                          |                     | Use wildcards                                     |
| Show all tags                                                                                |          | <b>6 bConveyorMainContactor</b>                                                               | Bool        | %Q136.1          |                         | ☑<br>$\blacksquare$                  |                          |                     |                                                   |
| Add new tag table                                                                            |          | da bPistonSOV<br>10 <sup>1</sup>                                                              | Bool        | 图 %Q136.0        | $\blacksquare$          | ☑<br>$\overline{v}$                  |                          |                     | $\Box$ Use regular expressions                    |
| Default tag table [17]                                                                       |          | <b>di</b> bPistonBackLimitSw<br>11                                                            | Bool        | %I136.3          |                         | ☑<br>$\overline{\mathbf{v}}$         |                          |                     | ◯ Whole document                                  |
| I de PLC data types                                                                          |          | <b>B</b> bPistonFrontLimitSw<br>12 <sub>1</sub>                                               | <b>Bool</b> | %I136.4          |                         | 罓<br>$\overline{\mathbf{v}}$         |                          |                     |                                                   |
| $\rightarrow$<br>$\left\langle \right\rangle$                                                |          | nActualSelfDistance<br>13                                                                     | Real        | %MD200           |                         | ☑<br>$\triangledown$                 |                          |                     | ● From current position                           |
| $\vee$ Details view                                                                          |          | da nConveyorMotorTemp<br>14 <sub>1</sub>                                                      | Real        | %MD204           |                         | ☑<br>$\blacksquare$                  |                          |                     | $\bigcirc$ Selection                              |
|                                                                                              |          | रा                                                                                            |             | m                |                         | $\blacksquare$                       | $\rightarrow$            |                     | O Down                                            |
| <b>Details</b><br>Name                                                                       |          | bPistonSOV [PLC tag]                                                                          |             |                  | <sup>©</sup> Properties | <b>N</b> Info <b>Q V</b> Diagnostics | n a                      |                     | $\bigcirc$ Up                                     |
| $\overline{\phantom{a}}$<br>Alarms Central Sub Station 1<br><b>%IW2</b>                      | ۱n       |                                                                                               |             |                  |                         |                                      |                          |                     | Find                                              |
| %1137.1<br><b>I</b> bConveyorBackLimitSw                                                     | $\equiv$ | General                                                                                       |             |                  |                         |                                      |                          |                     |                                                   |
| <b>D</b> bConveyorDownLimitSw<br>%I137.3                                                     |          | Tag                                                                                           | Tag         |                  |                         |                                      |                          |                     | Replace with:                                     |
| <b>D</b> bConveyorFrontLimitSw<br>%I137.0                                                    |          |                                                                                               |             |                  |                         |                                      |                          |                     | $\overline{\phantom{a}}$                          |
| bConveyorMainContactor<br>%Q136.1                                                            |          |                                                                                               | General     |                  |                         |                                      |                          |                     |                                                   |
| %1137.4<br><b>DE bConveyorStarted</b>                                                        |          |                                                                                               |             |                  |                         |                                      |                          |                     | Replace all<br>Replace                            |
| <b>I</b> bConveyorStoped<br>%I137.5                                                          |          |                                                                                               |             | Name:            | bPistonSOV              |                                      |                          |                     | $\vee$ Languages & resources                      |
| <b>DE bConveyorThermalOK</b><br>%I137.6                                                      |          |                                                                                               |             | Data type: Bool  |                         |                                      | $\equiv$                 |                     |                                                   |
| <b>DE bConveyorUpLimitSw</b><br>%I137.2                                                      |          |                                                                                               |             | Address: %0136.0 |                         |                                      | $\overline{\phantom{a}}$ |                     | <b>Editing language:</b>                          |
|                                                                                              |          |                                                                                               |             |                  |                         |                                      |                          |                     | $\rightarrow$                                     |
| <b>TE Overview</b><br>◀ Portal view                                                          |          | Default tag t                                                                                 |             |                  |                         |                                      |                          |                     | <sup>V</sup> The project Διπλωματική Άσκηση was s |

Εικόνα 3.15

Παρατηρούμε παραπάνω στην Εικόνα 3.20 ότι στον tag table μπορούμε να ορίσουμε μία ξεχωριστή περιγραφή για κάθε μία είσοδο, έξοδο, μπορούμε να ορίσουμε τον τύπο του εκάστοτε tag καθώς επίσης και να εισάγουμε κάποια σχόλια. Έτσι για παράδειγμα στην είσοδο I127.0 που είναι τύπου bool (ψηφιακό σήμα λογικής 0 ,1 ) η περιγραφή που έχουμε δώσει είναι bConveyorFrontLimiSw ,δηλαδή ο μπροστά οριακός διακόπτης της κύριας μεταφορικής ταινίας. Αυτό μας βοηθάει όταν έχουμε να διαχειριστούμε αρκετά I/O's στο να μπορέσουμε να είναι πολύ πιο ευανάγνωστος ο κώδικάς μας, τόσο για εμάς όσο και για αυτόν που ενδέχεται να ασχοληθεί με τον κώδικά μας σε κάποια ενδεχόμενη βλάβη στο μέλλον.

 PLC Data Types: Αυτή η κατηγορία μας βοηθάει να ομαδοποιήσουμε σήματα, είτε αναλογικά είτε ψηφιακά, τα οποία χρησιμοποιούνται αρκετές φορές μέσα σε ένα κύκλο προγράμματος. Στην περίπτωσή μας δεν θα τα χρησιμοποιήσουμε. Η συγκεκριμένη κατηγορία θα μας ήταν αρκετά χρήσιμη αν είχαμε να προγραμματίσουμε έναν αυτοματισμό με αρκετές μεταφορικές ταινίες με τους ίδιους οριακούς διακόπτες(Εικόνα 3.16)

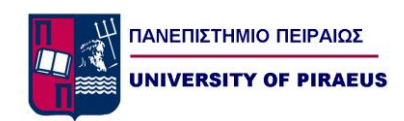

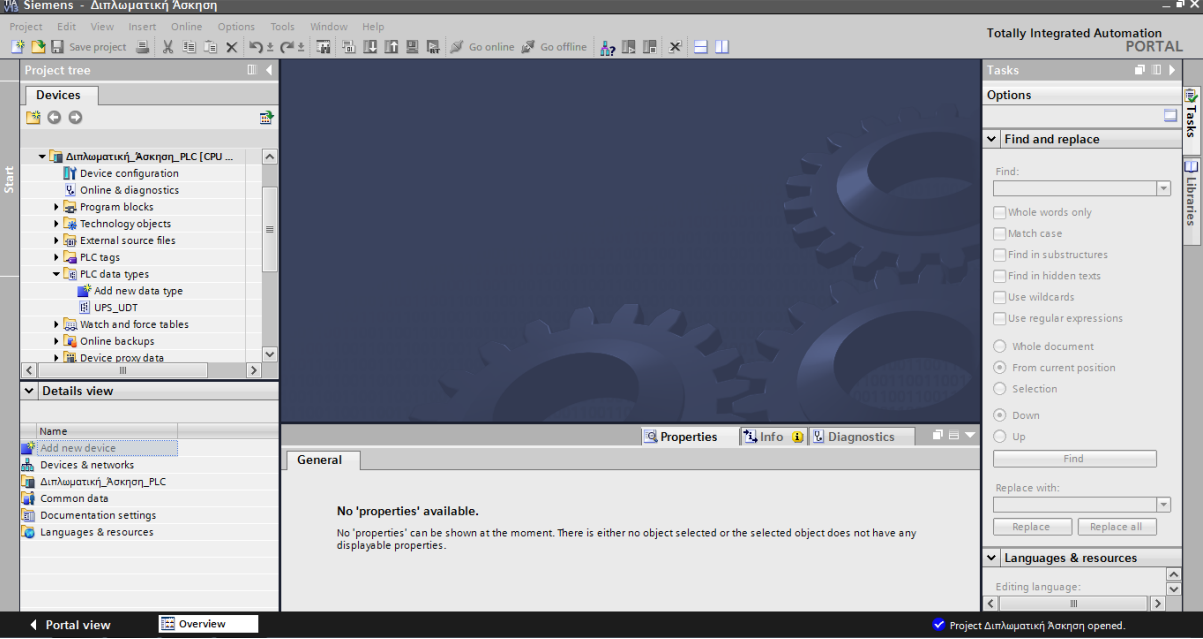

Εικόνα 3.16

 Watch and force table: Σε αυτή την ενότητα μπορούμε να καταχωρήσουμε σήματα αναλογικά και ψηφιακά και να παρακολουθούμε την ακριβή κατάστασή τους είτε στο τέλος του κύκλου του προγράμματος είτε σε οποιαδήποτε άλλη στιγμή του κύκλου θέλουμε. Αυτό μας βοηθάει στον να κάνουμε monitoring σημάτων, καθώς επίσης και να διορθώσουμε τυχόν bugs του προγράμματος. Επίσης είναι πολύ χρήσιμο για τα αναλογικά σήματα inputs και outputs γιατί μπορούμε να ξέρουμε την ακριβή τιμή της μεταβλητής.(Εικόνα 3.17)

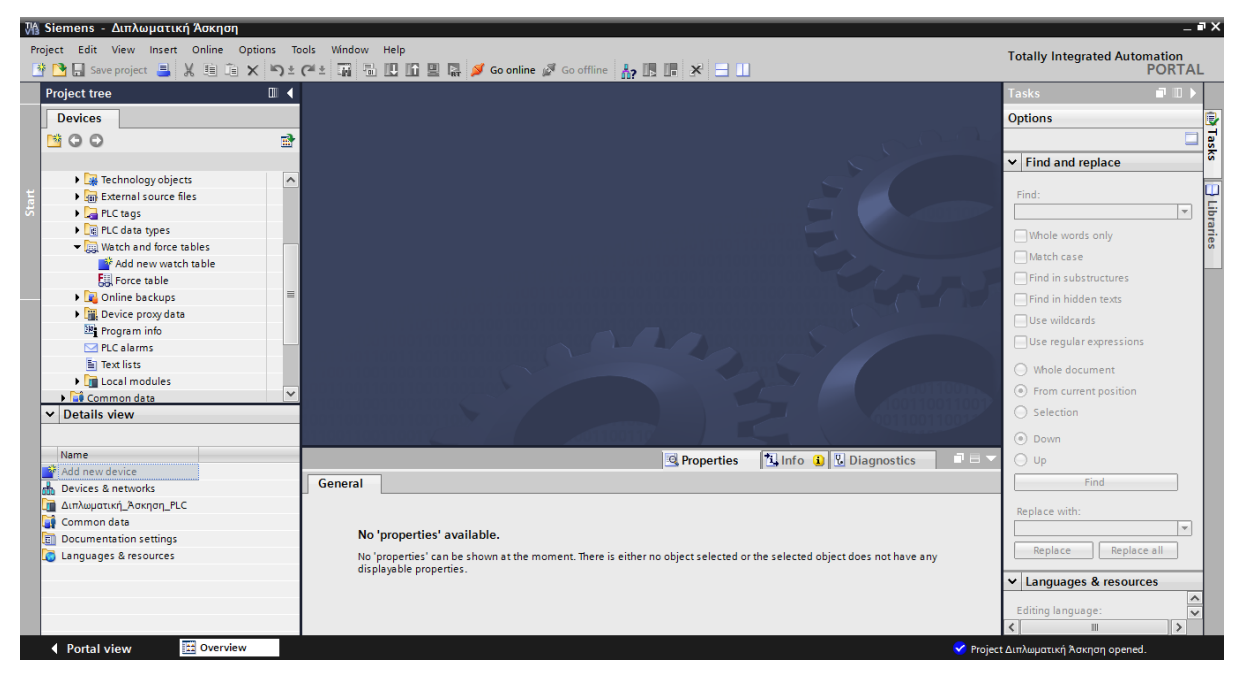

Εικόνα 3.17

### *Πανεπιστήμιο Πειραιώς Οικονόμου Ιωάννης*

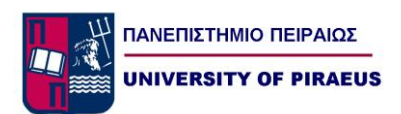

 Online Backups: Μέσω αυτής της κατηγορίας μπορούμε να σώσουμε το project μας στον cloud server που μας προσφέρει η siemens. Είναι πολύ χρήσιμη επιλογή για αυτούς που δουλεύουν ταυτόχρονα πολλά project και σε διαφορετικά σημεία, οπότε και δεν χρειάζεται να έχουν μαζί τους όλα τα project (Εικόνα 3.18)

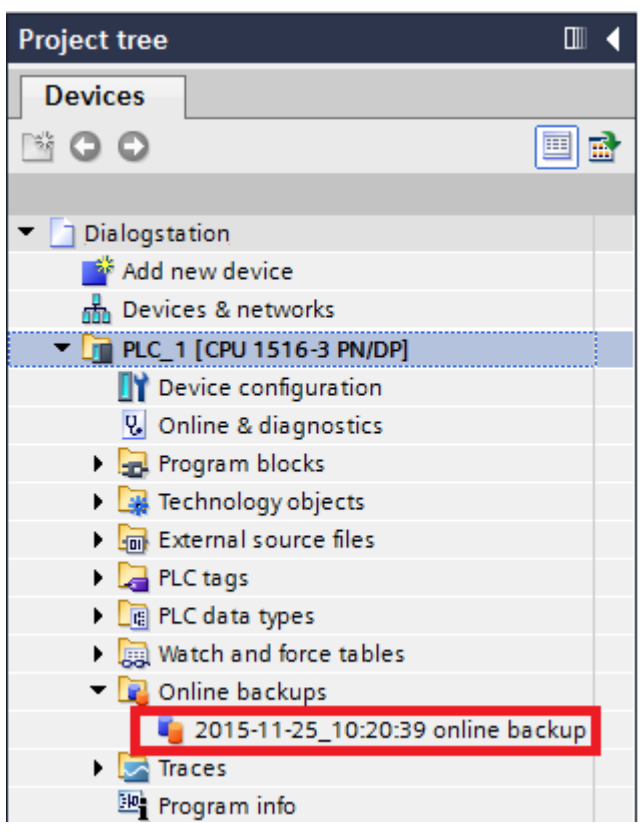

Εικόνα 3.18

 Device Proxy Data: Είναι μια κατηγορία που ενεργοποιείται όταν βάλουμε κάποιον proxy server ενδιάμεσα στην CPU μας και το internet. Εν ολίγοις ο proxy server είναι διακομιστής που έχει στόχο να βελτιώσει την ταχύτητα πλοήγησης στο Διαδίκτυο και παράλληλα να μειώσει την κίνηση του δικτύου προς το Διαδίκτυο. Τοποθετείται ενδιάμεσα των χρηστών και του Διαδικτύου. Λαμβάνει τα αιτήματα ιστοσελίδων από έναν χρήστη, προσκομίζει τη σελίδα από το Διαδίκτυο, και έπειτα την δίνει στον υπολογιστή που την ζήτησε. Ο proxy server μπορεί να είναι και μέρος ενός firewall και μπορεί να αποτρέπει τους χάκερς από το να χρησιμοποιήσουν το Διαδίκτυο για να αποκτήσουν πρόσβαση σε υπολογιστές ενός ιδιωτικού δικτύου (Εικόνα 3.19)

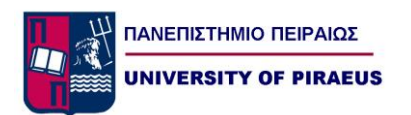

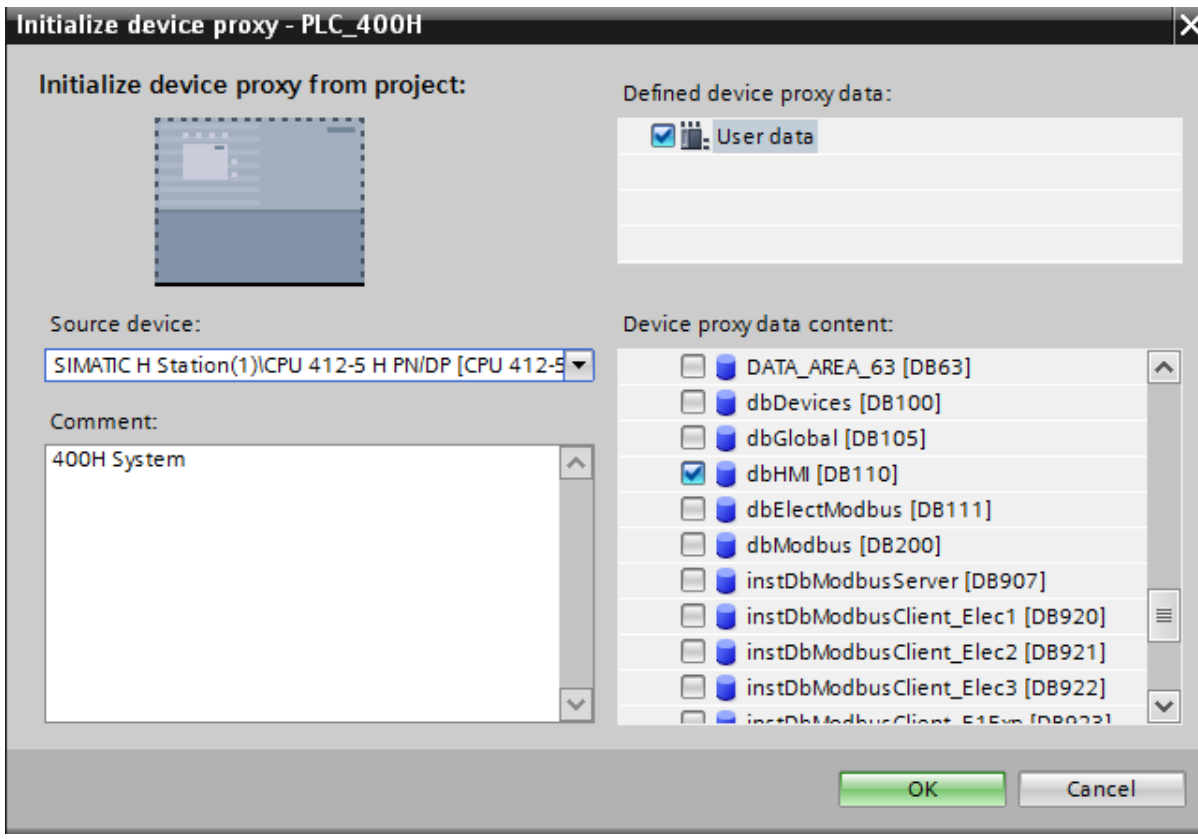

Εικόνα 3.19

 Local Modules: Σε αυτή την κατηγορία βλέπουμε όλες τις συσκευές που είναι κρεμασμένες πάνω στο δίκτυο του PLC μας, από ETs (Eternal Terminals) έως οθόνες και drives. Μέσα από αυτή την κατηγορία μπορούμε να δούμε online τις παραπάνω συσκευές και να δούμε το status τους εάν έχουν κάποιο alarm κλπ (Εικόνα 3.20).

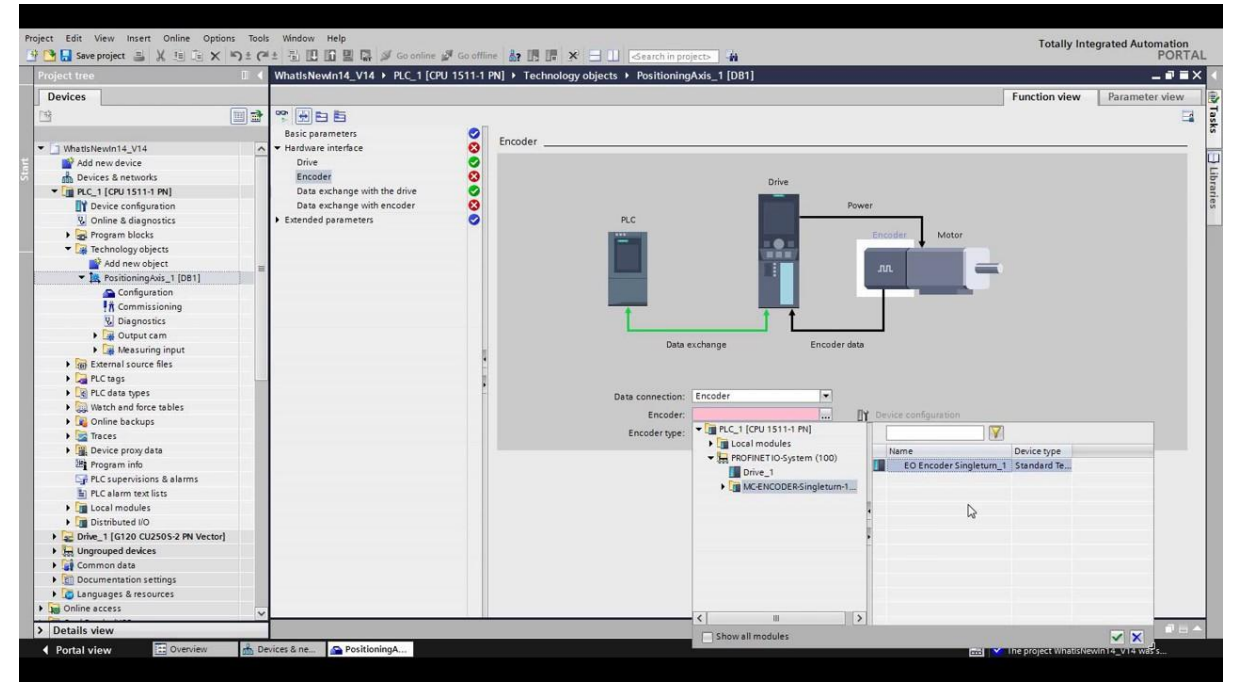

Εικόνα 3.20

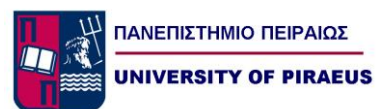

# *Κεφάλαιο 4 Υλοποίηση Κώδικα*

# *4.1.1 Περιγραφή μηχανολογικού εξοπλισμού*

Στην υπό μελέτη αποθήκη για να μπορέσουμε να πετύχουμε την αυτοματοποίησή της θα χρειαστεί ένας μηχανολογικός εξοπλισμός ο οποίος θα εναρμονιστεί με τα υπάρχοντα ράφια της αποθήκης. Συγκεκριμένα θα χρειαστεί ένα τραπέζι στο οποίο θα τοποθετούνται με κλαρκ οι παλέτες με τα προϊόντα. Στην συνέχεια από εκεί θα το παραλαμβάνει μία μεταφορική ταινία με ένα ηλεκτρικό κινητήρα 1,5kW η οποία με την σειρά της θα την παραδίδει στο lifter. Αυτό θα κυλάει πάνω σε ράγες με έναν ηλεκτρικό κινητήρα ισχύος 5kW.Πίσω από το lifter θα τοποθετηθούν τα υπάρχοντα ράφια της αποθήκης τύπου Drive-In(Εικόνα 4.1).Η συγκεκριμένη μετατροπή θα γίνει από το συνεργείο που θα μας προμηθεύσει όλο το μηχανολογικό εξοπλισμό. Γύρω από όλη αυτή την εγκατάσταση θα υπάρχει ειδικό πλέγμα ασφαλείας με οριακούς διακόπτες ασφαλείας στις πόρτες ώστε κατά την λειτουργία του , να μην επιτρέπεται η είσοδος ανθρώπου ,λόγω κινούμενων μερών.

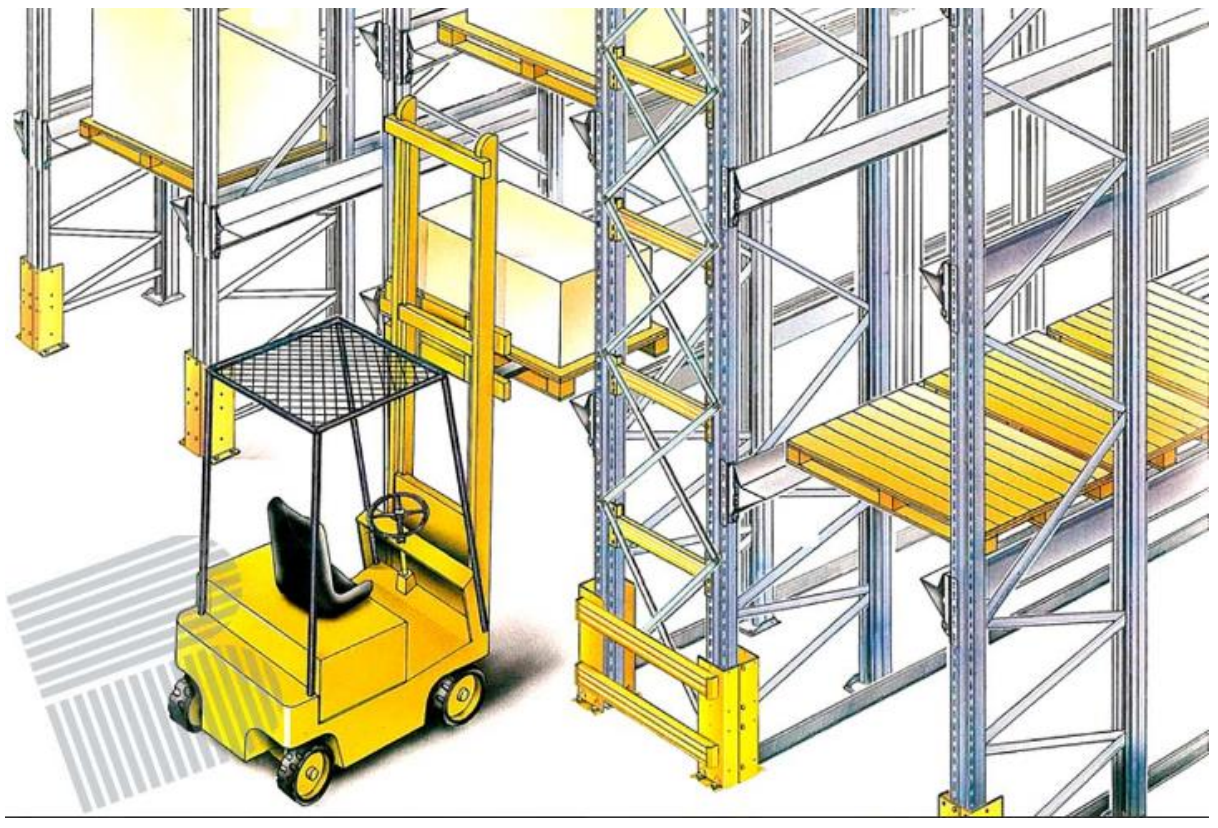

Εικόνα 4.1

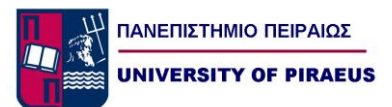

## *4.1.2 Περιγραφή ηλεκτρολογικού εξοπλισμού*

Από την πλευρά του ηλεκτρολογικού εξοπλισμού πέραν από τους 2 κινητήρες των ταινιοδρόμων 1,5 και 5 kW θα απαιτηθεί ένας ηλεκτρολογικός πίνακας στον οποίο θα εγκατασταθεί όλος ο εξοπλισμός του αυτοματισμού(PLC,Τροφοδοτικό,Ρελέ,Μαγνητοθερμικά,Μπουτόν κλπ). Αυτός ο πίνακας θα κατασκευαστεί βάσει σχεδίων ,τα οποία και θα κατασκευάσουμε εμείς, από εξωτερικό συνεργάτη με χρόνια εμπειρία στην κατασκευή βιομηχανικών ηλεκτρολογικών πινάκων .Από περιφερειακά θα απαιτηθούν αισθητήρες επαγωγικοί και δέσμης(Laser) , θα χρειαστούν οριακοί διακόπτες , push button και διακόπτης ασφαλείας για την πόρτα του πλέγματος ασφαλείας. Παρακάτω βλέπουμε έναν πίνακα με όλα τα inputs και outputs όπως μας τα δίνει ένα software που μας βοηθάει στην γραφική απεικόνιση του project το οποίο ονομάζεται Factory I/O (Εικόνα 4.2).

```
▼<Tagtable name="Automated Warehouse">
  <!-- exported by FACTORY I/O version 2.4.0 -->
  <Tag type="Bool" addr="%I0.0">At Entry</Tag>
  <Tag type="Bool" addr="%I0.1">At Load</Tag>
  <Tag type="Bool" addr="%I0.2">At Left</Tag>
  <Tag type="Bool" addr="%I0.3">At Middle</Tag>
  <Tag type="Bool" addr="%I0.4">At Right</Tag>
  <Tag type="Bool" addr="%I0.5">At Unload</Tag>
  <Tag type="Bool" addr="%I0.6">At Exit</Tag>
  <Tag type="Bool" addr="%I0.7">Moving X</Tag>
  <Tag type="Bool" addr="%I1.0">Moving Z</Tag>
  <Tag type="Bool" addr="%I1.1">Start</Tag>
  <Tag type="Bool" addr="%I1.2">Reset</Tag>
  <Tag type="Bool" addr="%I1.3">Stop</Tag>
  <Tag type="Bool" addr="%I1.4">Emergency stop</Tag>
  <Tag type="Bool" addr="%I1.5">Auto</Tag>
  <Tag type="Bool" addr="%I1.6">FACTORY I/O (Running)</Tag>
  <Tag type="Bool" addr="%00.0">Entry Conveyor</Tag>
  <Tag type="Bool" addr="%00.1">Load Conveyor</Tag>
  <Tag type="Bool" addr="%Q0.2">Forks Left</Tag>
  <Tag type="Bool" addr="%Q0.3">Forks Right</Tag>
  <Tag type="Bool" addr="%Q0.4">Lift</Tag>
  <Tag type="Bool" addr="%Q0.5">Unload Conveyor</Tag>
  <Tag type="Bool" addr="%Q0.6">Exit Conveyor</Tag>
  <Tag type="Bool" addr="%Q0.7">Start light</Tag>
  <Tag type="Bool" addr="%Q1.0">Reset light</Tag>
  <Tag type="Bool" addr="%Q1.1">Stop light</Tag>
  <Tag type="DInt" addr="%QD100">Target Position</Tag>
</Tagtable>
```
Εικόνα 4.2

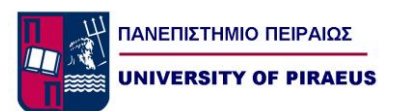

## *4.1.3 Layout Εφαρμογής*

Η τελική μορφή των αυτοματοποιημένων ραφιών θα είναι όπως η εικόνα 4.3. Συγκεκριμένα στο δεξί μέρος βλέπουμε το τραπέζι παλετών και την μεταφορική ταινία, στην μέση της εικόνας παρατηρούμε το lifter ενώ από πίσω γίνονται ευδιάκριτα τα ράφια αποθήκευσης. Παρατηρούμε ότι έχει γίνει πολύ λεπτομερής κατανομή χώρου ώστε το σύστημα αυτοματισμού να καταλαμβάνει τον λιγότερο δυνατό χώρο, ώστε να μην περιορίζει εμφανώς τον ωφέλιμο χώρο αποθήκευσης. Αν ο ρυθμός εισόδου και εξόδου των παλετών από τα συγκεκριμένα ράφια είναι αρκετά μεγάλος, τότε προτείνετε η είσοδος ενός νέου lifter από την πίσω πλευρά των ραφιών , ώστε η είσοδος και η έξοδος να είναι ανεξάρτητες .Με αυτό θα αποφύγουμε φαινόμενα neck στην μεταφορική ταινία εισόδου.

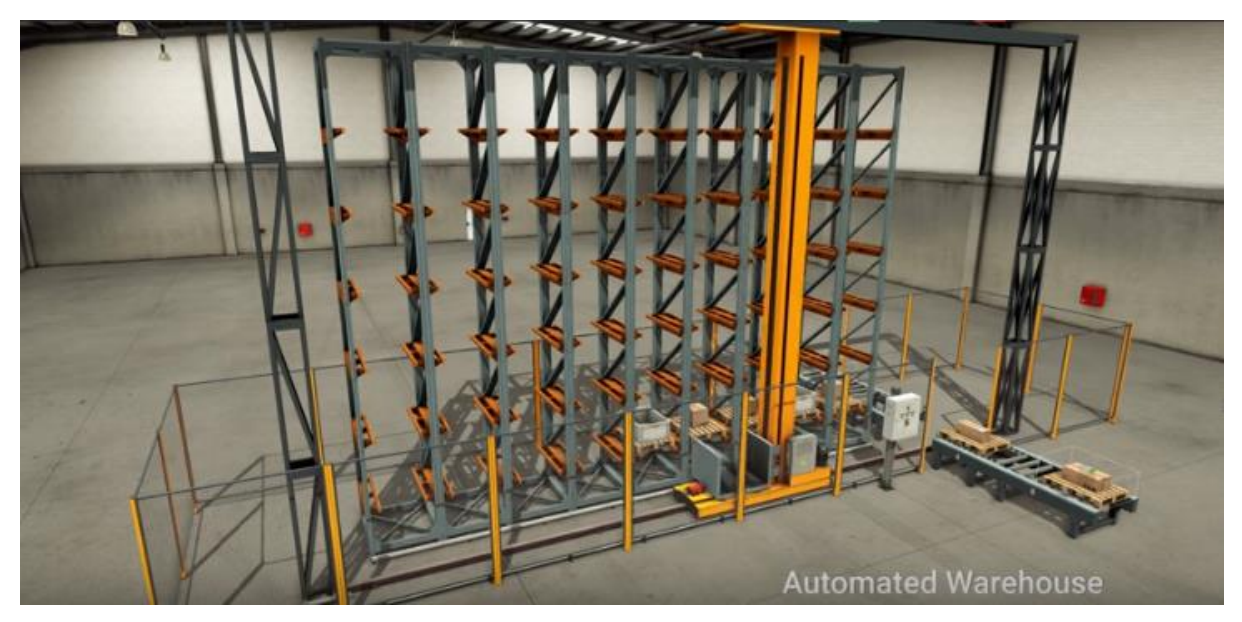

Εικόνα 4.3

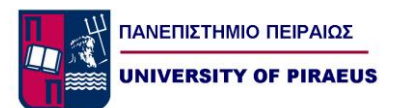

# *4.2 Παραμετροποίηση PLC μέσω software ΤIA Portal*

## *4.2.1 Hardware Configuration*

Όπως είδαμε και σε προηγούμενο κεφάλαιο της παρούσας εργασίας η βάση πάνω στην οποία ''χτίζεται΄΄ ένα PLC είναι στο hardware configuration του προγράμματος TIA Portal. Συγκεκριμένα εδώ μπορούμε να προσθαφαιρέσουμε CPU, κάρτες I/O, να ορίσουμε τα δίκτυα επικοινωνίας, και τέλος να παραμετροποιήσουμε την CPU που έχουμε επιλέξει. Στην δικής εφαρμογή επιλέξαμε να υλοποιήσουμε τον αυτοματισμό μας με μια CPU 314C-2PN/DP.Στην συγκεκριμένη CPU έχουμε ήδη εγκατεστημένες πάνω 16 DI ,16DO ,4AI και 2AO. Έτσι λοιπόν θα πρέπει να αλλάξουμε τις διευθύνσεις των DI ,DO που χρησιμοποιούμε στο πρόγραμμα Factory I/O (Εικόνα 4.4). Από εκεί και πέρα δεν θα χρειαστεί να αλλάξουμε κάποια άλλη παράμετρο αφού η CPU είναι by default έτοιμη για να μπει σε κατάσταση RUN.Αφού τελειώσουμε αυτή τη διαδικασία επιλέγουμε να κατεβάσουμε το hardware configuration στην CPU μέσω δικτύου με πρωτόκολλο TCP/IP.Αφού το κατεβάσουμε η CPU μπαίνει αυτόματα σε κατάσταση RUN .

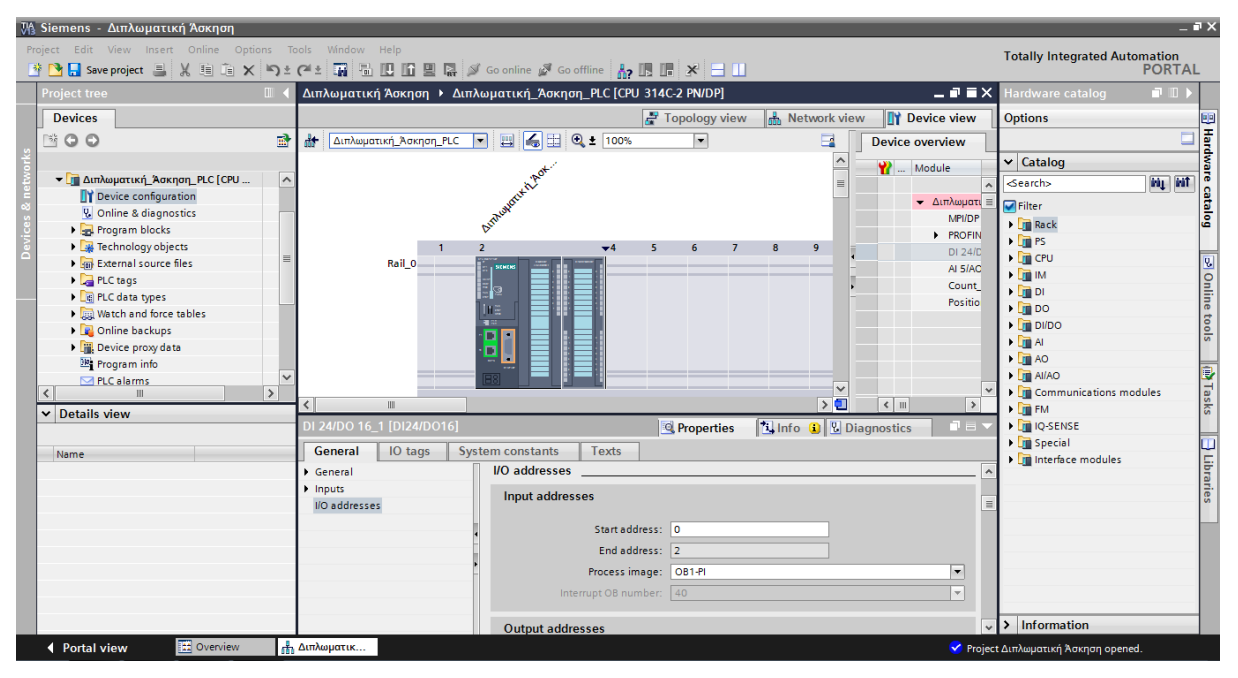

Εικόνα 4.4

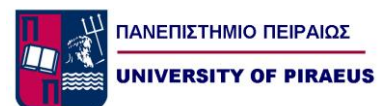

# *4.2.2 Καθορισμός PLC Tags*

Το επόμενο βήμα που θα πρέπει να ακολουθήσουμε είναι η καταγραφή των tags των εισόδων και των εξόδων του προγράμματός μας (Εικόνα 4.5).Αυτό όπως έχουμε πει σε προηγούμενο κεφάλαιο γίνεται για την διευκόλυνση του προγραμματιστή κατά την διαδικασία δημιουργίας του κώδικα, αλλά και οποιουδήποτε διαβάσει στο μέλλον τον κώδικα σε ενδεχόμενη βλάβη. Είναι πολύ πιο εύκολο να διαβάζεις απευθείας το tag πχ bEntryConveyorStart από το να βλέπεις ένα απλό I0.0.

| Will Siemens - Διπλωματικη Άσκηση                                                  |                     |                                                                                                    |             |         |        |                         |                         |                         |                              |               |                                      | – <b>F</b> x             |
|------------------------------------------------------------------------------------|---------------------|----------------------------------------------------------------------------------------------------|-------------|---------|--------|-------------------------|-------------------------|-------------------------|------------------------------|---------------|--------------------------------------|--------------------------|
| Project Edit View Insert Online Options                                            |                     | Tools<br>Window Help                                                                               |             |         |        |                         |                         |                         |                              |               | <b>Totally Integrated Automation</b> |                          |
| * ■ ■ Save project ■ ※ 当面× り± ( * ■ 画 画 国 国 副 ※ Goonline ※ Gooffine Ap 画 講 ※   ヨ Ⅲ |                     |                                                                                                    |             |         |        |                         |                         |                         |                              |               |                                      | <b>PORTAL</b>            |
| <b>Project tree</b><br>m                                                           |                     | Διπλωματική Άσκηση ▶ Διπλωματική_Άσκηση_PLC [CPU 314C-2 PN/DP] ▶ PLC tags ▶ Default tag table [24] |             |         |        |                         |                         |                         |                              | $    \times$  | <b>Tasks</b>                         | 中田1                      |
| <b>Devices</b>                                                                     |                     |                                                                                                    |             |         |        | <b>I</b> Tags           |                         | <b>E</b> User constants | System constants             |               | <b>Options</b>                       | B                        |
| $\mathbb{N} \circ \mathbb{C}$                                                      | 酚                   | $\frac{1000}{2}$ $\frac{1000}{2}$<br>⋑<br>$\Rightarrow$<br>$\Rightarrow$                           |             |         |        |                         |                         |                         |                              | $\Box$        |                                      | Tasks<br>c               |
|                                                                                    |                     | <b>Default tag table</b>                                                                           |             |         |        |                         |                         |                         |                              |               | $\vee$ Find and replace              |                          |
| <b>- Π</b> Διπλωματική Άσκηση Ρ                                                    | $\hat{\phantom{a}}$ | Name                                                                                               | Data type   | Address | Retain | Visibl                  | Acces Comment           |                         |                              |               |                                      |                          |
| <b>DY</b> Device configuration                                                     |                     | & bAtEntrySensor                                                                                   | Bool        | %10.0   |        | ☑                       | ☑                       |                         |                              | $\lambda$     | Find:                                |                          |
| <b>V.</b> Online & diagnostics                                                     |                     | bAtLoadSensor                                                                                      | <b>Bool</b> | %10.1   |        | ☑                       | ☑                       |                         |                              |               |                                      | $\overline{\phantom{0}}$ |
| I and Program blocks                                                               |                     | <b>Gu</b> bAtLeftSensor                                                                            | <b>Bool</b> | %10.2   |        | ☑                       | ☑                       |                         |                              |               | Whole words only                     | Libraries                |
| <b>I A</b> Technology objects                                                      | $\equiv$            | bAtMiddleSensor                                                                                    | Bool        | %10.3   |        | ☑                       | ☑                       |                         |                              |               |                                      |                          |
| I I am External source files                                                       |                     | bAtRightSensor                                                                                     | Bool        | %10.4   |        | ☑                       | $\overline{\mathbf{v}}$ |                         |                              |               | Match case                           |                          |
| $\blacktriangleright$ PLC tags                                                     |                     | da bAtUnloadSensor                                                                                 | Bool        | %10.5   |        | ☑                       | ☑                       |                         |                              |               | Find in substructures                |                          |
| Show all tags                                                                      |                     | <b>du</b> bAtExitSensor                                                                            | <b>Bool</b> | %10.6   |        | ☑                       | ☑                       |                         |                              |               | Find in hidden texts                 |                          |
| Add new tag table                                                                  |                     | <b>da</b> bMovingXaxis                                                                             | <b>Bool</b> | %10.7   |        | ☑                       | ☑                       |                         |                              |               | □ Use wildcards                      |                          |
| Default tag table [24]                                                             | I Q                 | <b>BMovingZaxis</b>                                                                                | Bool        | %11.0   |        | ☑                       | $\overline{\mathbf{v}}$ |                         |                              |               |                                      |                          |
| P c data types                                                                     | 10                  | bStartButton                                                                                       | Bool        | %11.1   |        | ☑                       | $\overline{\mathbf{v}}$ |                         |                              |               | $\Box$ Use regular expressions       |                          |
| I all Watch and force tables                                                       |                     | <b>BResetButton</b>                                                                                | Bool        | %11.2   |        | ☑                       | ☑                       |                         |                              |               | ◯ Whole document                     |                          |
| <b>DEL</b> Online backups                                                          | $\checkmark$<br>12  | da bStopButton                                                                                     | <b>Bool</b> | 9611.3  |        | ☑                       | ☑                       |                         |                              |               |                                      |                          |
| $\rightarrow$<br>$\epsilon$                                                        |                     | <b>In bNOEmergencyStop</b>                                                                         | Bool        | 9611.4  |        | ☑                       | ☑                       |                         |                              |               | (®) From current position            |                          |
| $\vee$ Details view                                                                | 14                  | <b>B</b> bAutoButton                                                                               | Bool        | %11.5   |        | ☑                       | ☑                       |                         |                              |               | ○ Selection                          |                          |
|                                                                                    | 15                  | <b>BEntryConveyorStart</b>                                                                         | Bool        | %Q0.0   |        | ☑                       | $\overline{\mathbf{v}}$ |                         |                              |               | O Down                               |                          |
| <b>Details</b><br>Name                                                             |                     | <b>July 10 bLoadConveyorStart</b>                                                                  | <b>Bool</b> | %Q0.1   |        | ☑                       | ☑                       |                         |                              |               |                                      |                          |
| <b>But bAtEntrySensor</b><br>%10.0                                                 |                     | 40 bForksLeftEnable                                                                                | <b>Bool</b> | %Q0.2   |        | ☑                       | ☑                       |                         |                              |               | $\bigcirc$ Up                        |                          |
| <b>BAtExitSensor</b><br>%10.6                                                      | 18                  | <b>BE</b> bForks RightEnable                                                                       | Bool        | %Q0.3   |        | ☑                       | $\overline{\mathbf{v}}$ |                         |                              |               | Find                                 |                          |
| <b>But bAtLeftSensor</b><br>%10.2                                                  | 19                  | da bLiftEnable                                                                                     | Bool        | %Q0.4   |        | ☑                       | ☑                       |                         |                              |               |                                      |                          |
| da bAtLoadSensor<br>%10.1                                                          | 20                  | da bUnloadConveyor                                                                                 | Bool        | %Q0.5   |        | ☑                       | ☑                       |                         |                              |               | Replace with:                        |                          |
| <b>Jan bAtMiddleSensor</b><br>%10.3                                                | 21                  | <b>du</b> bExitConveyorStart                                                                       | <b>Bool</b> | %O0.6   |        | ☑                       | ☑                       |                         |                              |               |                                      | $\overline{\phantom{a}}$ |
| bAtRightSensor<br>%10.4                                                            | 22                  | <b>BStartButtonLight</b>                                                                           | <b>Bool</b> | %Q0.7   |        | ☑                       | $\overline{\mathbf{v}}$ |                         |                              |               | Replace                              | Replace all              |
| an bAtUnloadSensor<br>%10.5                                                        | 23                  | <b>BResetButtonLight</b>                                                                           | <b>Bool</b> | %Q1.0   |        | ☑                       | $\blacksquare$          |                         |                              |               |                                      |                          |
| <b>B</b> bAutoButton<br>%11.5                                                      | 24                  | <b>BStopButtonLight</b>                                                                            | Bool        | %Q1.1   |        | ☑                       | $\overline{\mathbf{v}}$ |                         |                              |               | v Languages & resources              |                          |
| bEntryConveyorStart<br>%Q0.0                                                       |                     | $\epsilon$                                                                                         |             |         |        |                         |                         |                         |                              | $\rightarrow$ | <b>Editing language:</b>             | $\sim$                   |
| $\rightarrow$                                                                      |                     |                                                                                                    |             |         |        | <sup>o</sup> Properties |                         |                         | <b>Linfo Q L</b> Diagnostics |               |                                      | $\rightarrow$            |
|                                                                                    |                     |                                                                                                    |             |         |        |                         |                         |                         |                              |               |                                      |                          |

Εικόνα 4.5

## *4.2.3 Σχεδιασμός και κατασκευή απαιτούμενων Block*

Αφού έχουμε φτιάξει τα Tags των Inputs/Outputs το επόμενο βήμα είναι να κατασκευάσουμε τα blocks που θα χρειαστούν για την υλοποίηση του κώδικα μας. Συγκεκριμένα θα φτιάξουμε 2 FC ένα για την διαδικασία της φόρτωσης των ραφιών ,και ένα για την διαδικασία της εκφόρτωσης(Εικόνα 4.6). Σε κάθε ένα από αυτά θα υπάρχουν διάφορα networks που καθώς ο κύκλος προγράμματος εκτελείται από πάνω προς τα κάτω, θα πηγαίνει και από network σε network, με σκοπό την υλοποίηση του προγράμματος.

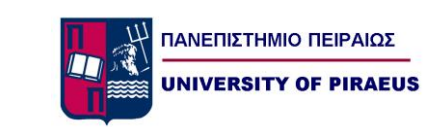

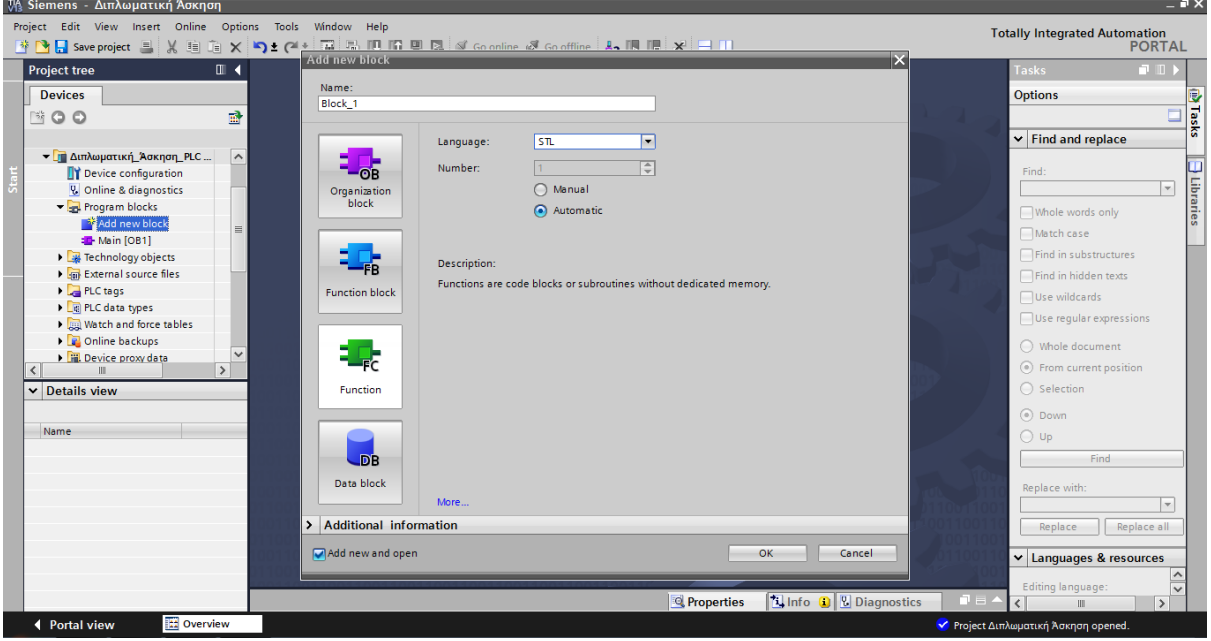

Εικόνα 4.6

## *4.2.4 Σύνταξη απαιτούμενου κώδικα για την κατανομή Barcode-Ραφιών*

Παρακάτω θα δούμε πως ξεκινάει η σύνταξη του απαιτούμενου κώδικα της συγκεκριμένης εφαρμογής. Συγκεκριμένα η φόρτωση των παλετών θα γίνεται μέσω barcode .Συγκεκριμένα οι 54 κωδικοί που θα αποθηκεύονται σε αυτά τα ράφια , θα διανέμονται ανάλογα το barcode τους από το ράφι Νο1 έως το ράφι Νο54. Η διαδικασία της φόρτωσης θα μπορούσε να γίνει και σειριακά , με την σειρά που έρχονται να τοποθετούνται στα ράφια από το Νο1 έως το Νο 54.

FC3 (Function 3): Διάβασμα και καταχώρηση Barcode –Racks

#### Network 1

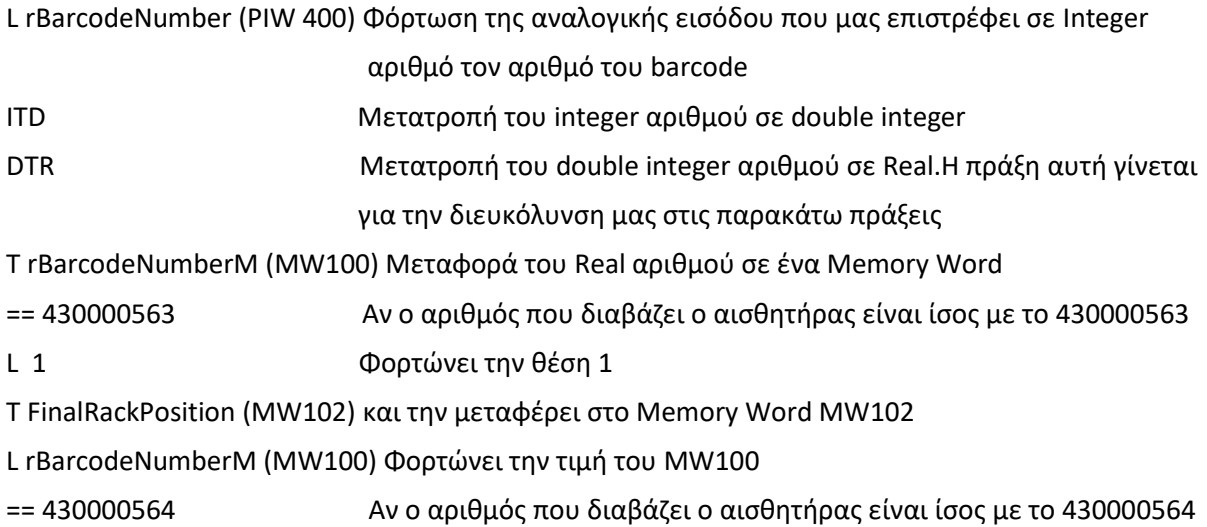

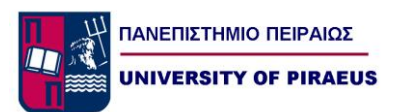

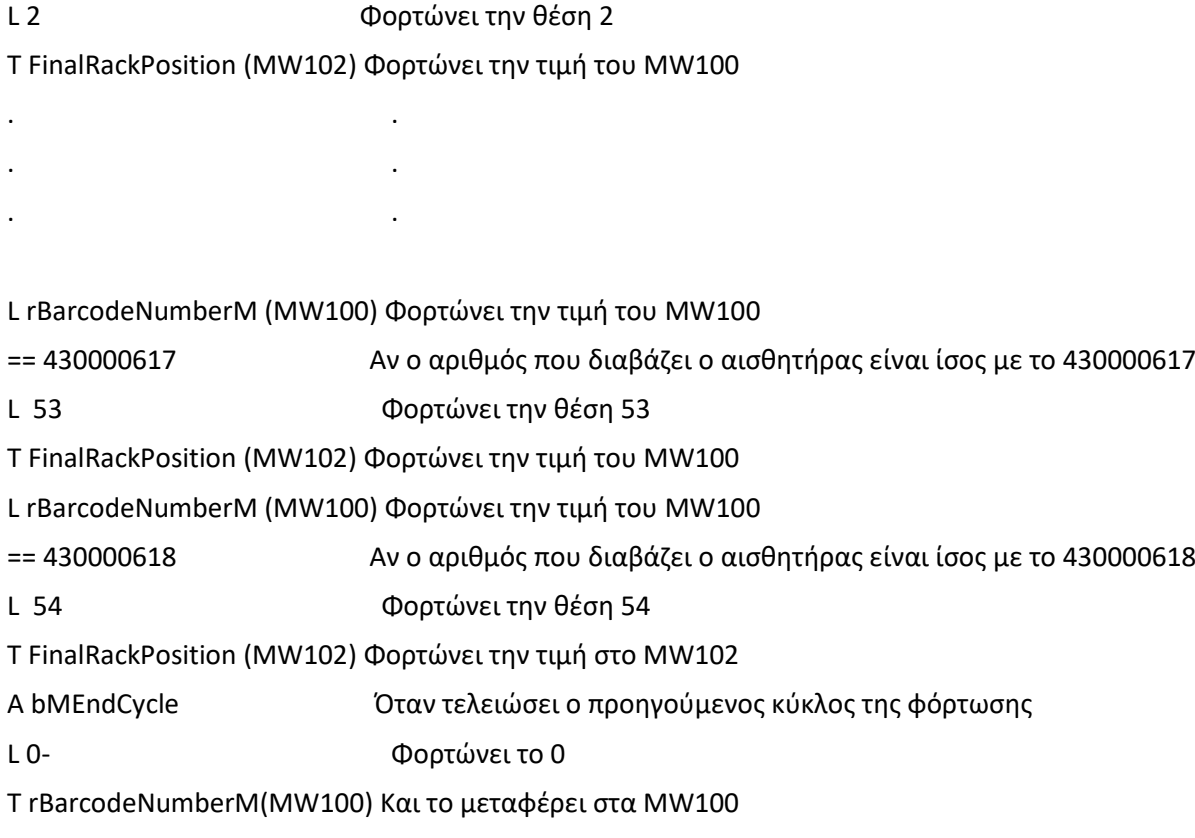

Στο παραπάνω function βλέπουμε ότι γίνεται ο έλεγχος του barcode κάθε παλέτας , και ορίζεται η θέση αποθήκευσης της . Στο τέλος παρατηρούμε την διαδικασία αρχικοποίησης του προγράμματος όταν τελειώσει η προηγούμενη φόρτωση (Εικόνα 4.7), (Εικόνα 4.8).

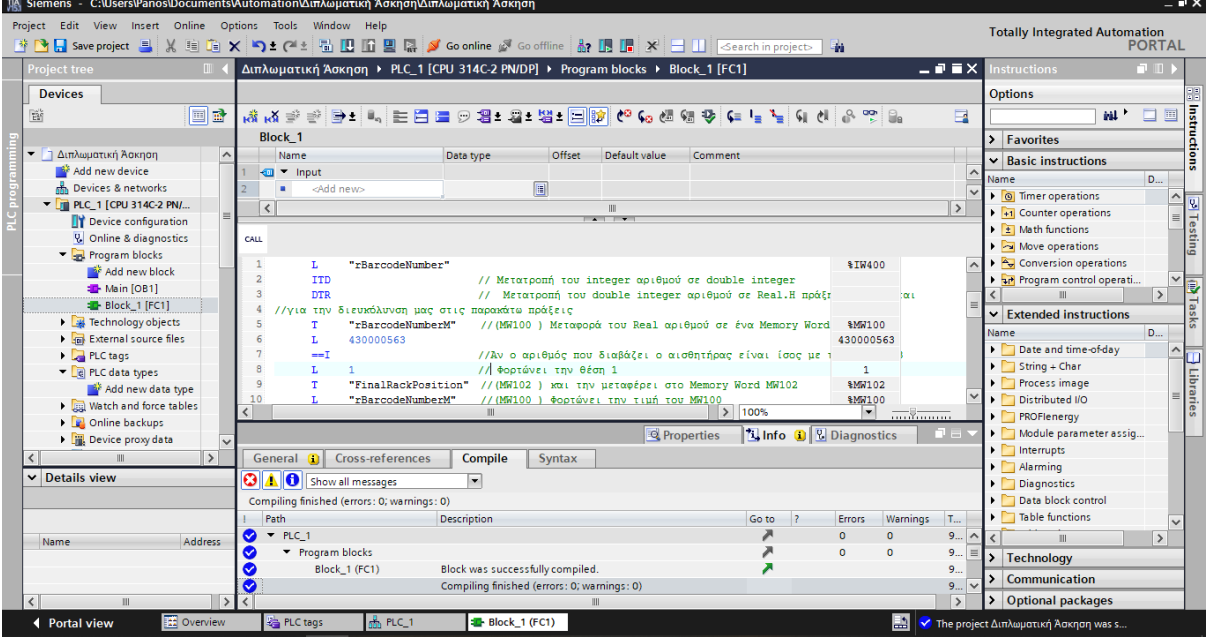

(Εικόνα 4.7)

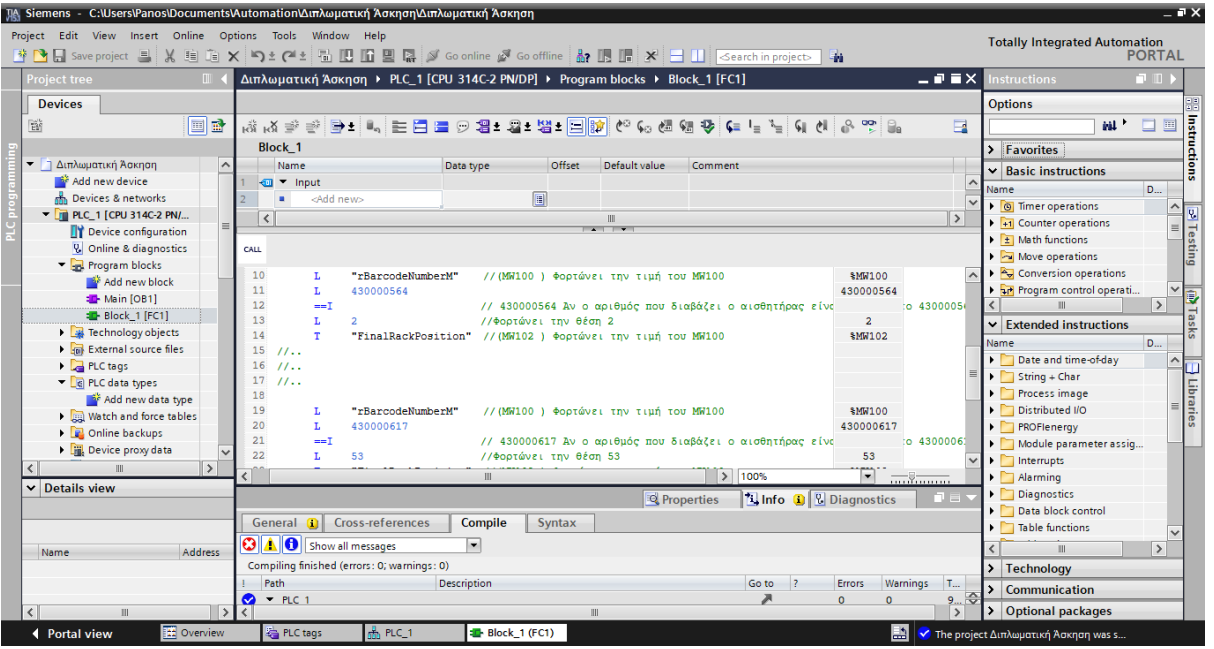

(Εικόνα 4.8)

# *4.2.5 Σύνταξη απαιτούμενου κώδικα για την διαδικασία φόρτωσης*

Στην συνέχεια θα προχωρήσουμε στην σύνταξη του κώδικα που απαιτείται για την διαδικασία φόρτωσης των παλετών στα ράφια. Η φόρτωση στο τραπέζι παραλαβής της μηχανής θα γίνεται από υπάλληλο με το κλαρκ , και στη συνέχεια θα την παραλαμβάνει η πρώτη μεταφορική ταινία. Στη συνέχεια θα παραλαμβάνει την παλέτα η δεύτερη μεταφορική ταινία η οποία και θα το δίνει στο lifter, το οποίο και θα το διανέμει στα ράφια.

FC1 (Function 1): Διαδικασία Φόρτωσης

#### Network 1

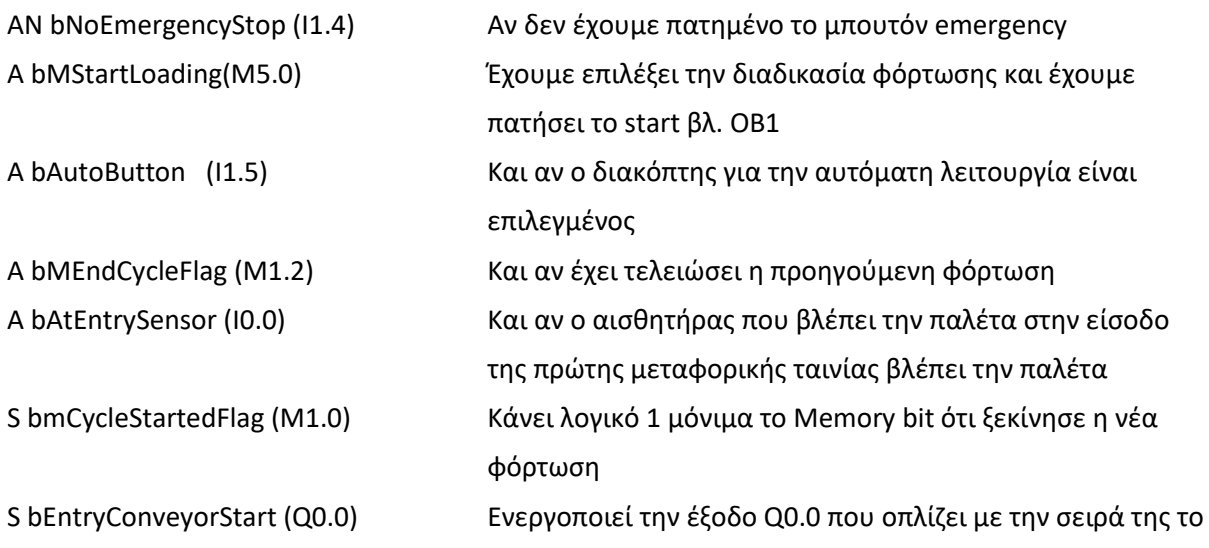

ΠΑΝΕΠΙΣΤΗΜΙΟ ΠΕΙΡΑΙΩΣ **UNIVERSITY OF PIRAEUS** 

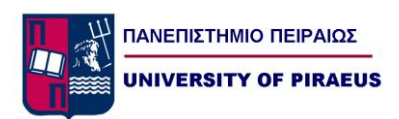

ρελέ ισχύος της πρώτης μεταφορικής ταινίας R bMEndCycle (M1.2) Και αρχικοποιεί την το memory bit ότι τελείωσε η προηγούμενη φόρτωση

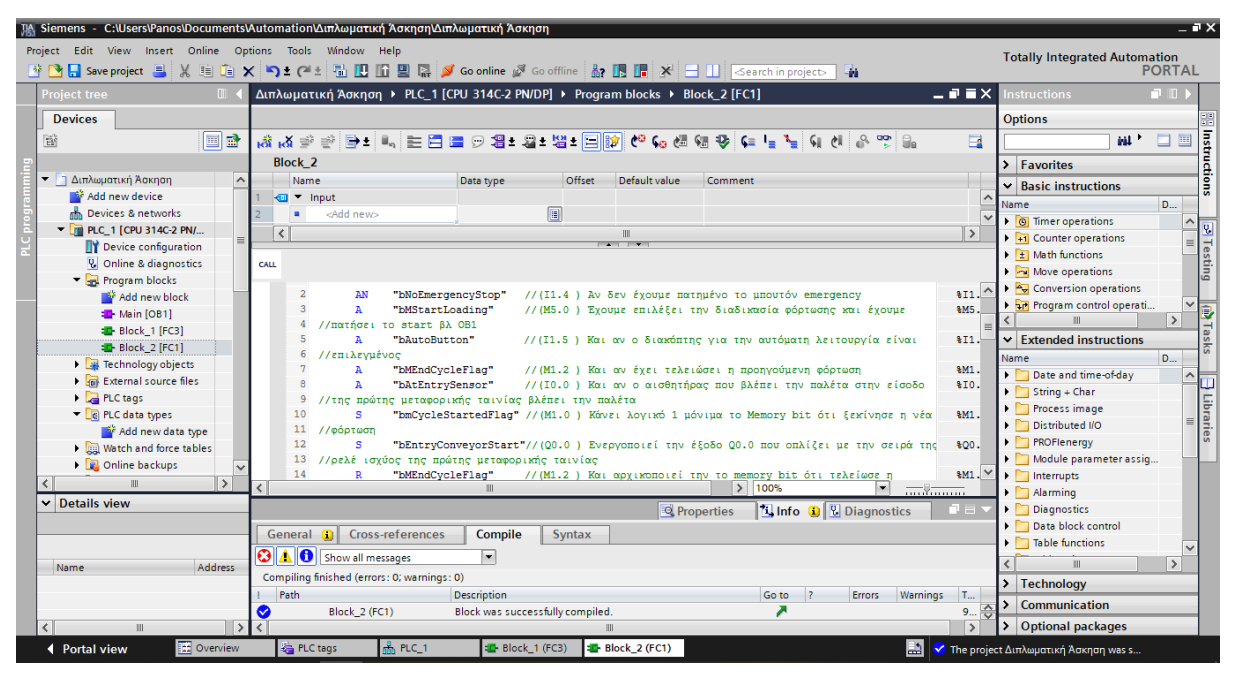

Εικόνα 4.9 Network 2

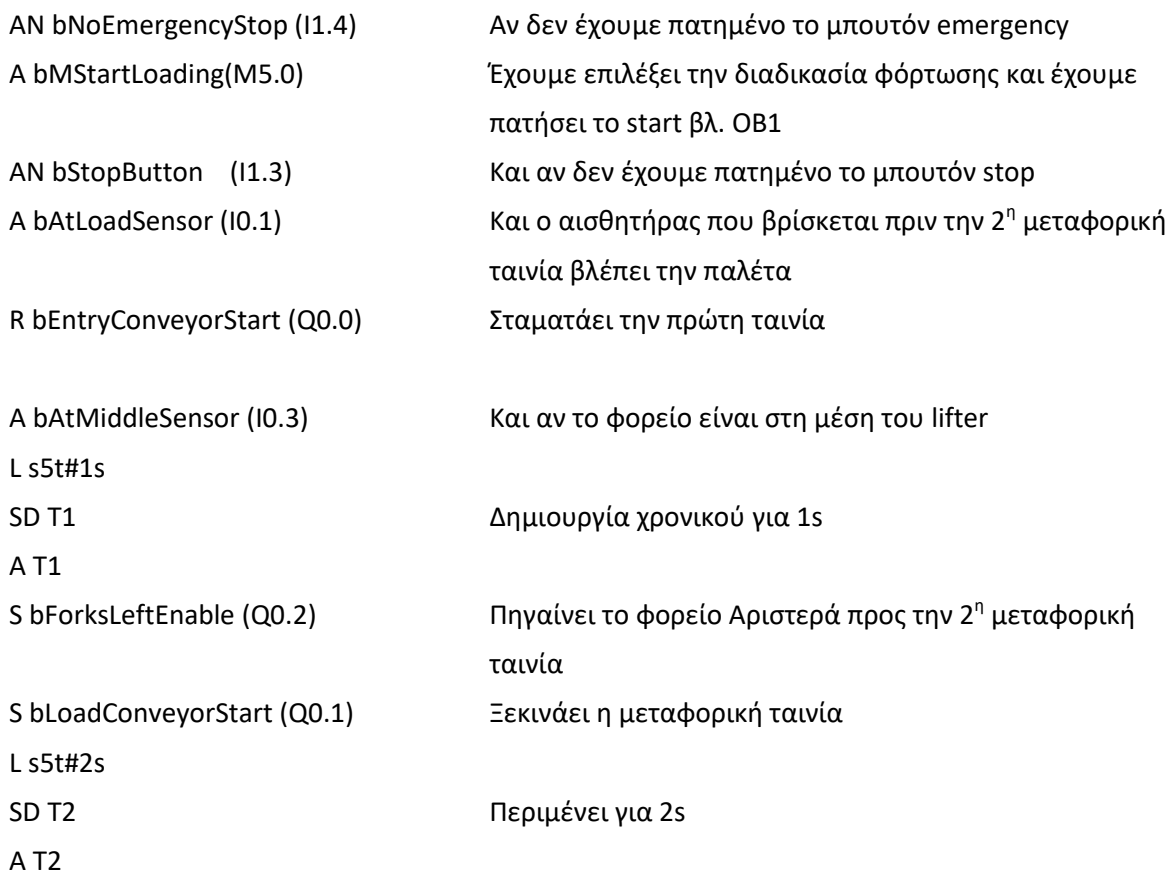

### *Πανεπιστήμιο Πειραιώς Οικονόμου Ιωάννης*

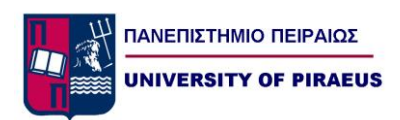

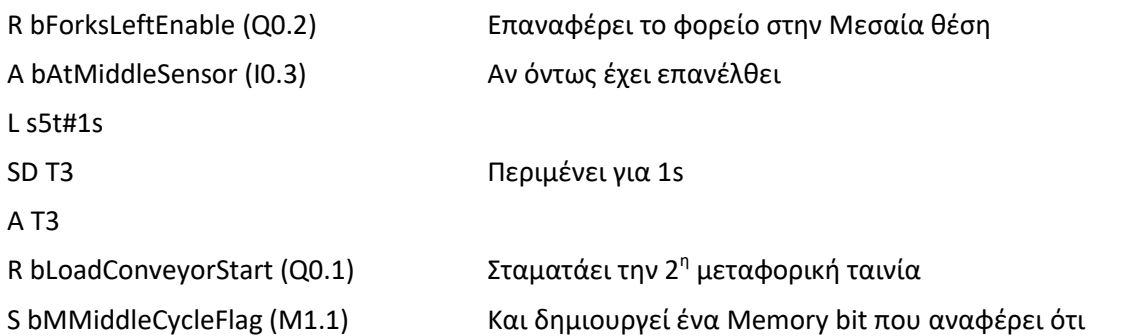

βρισκόμαστε στην μέση του κύκλου φόρτωσης

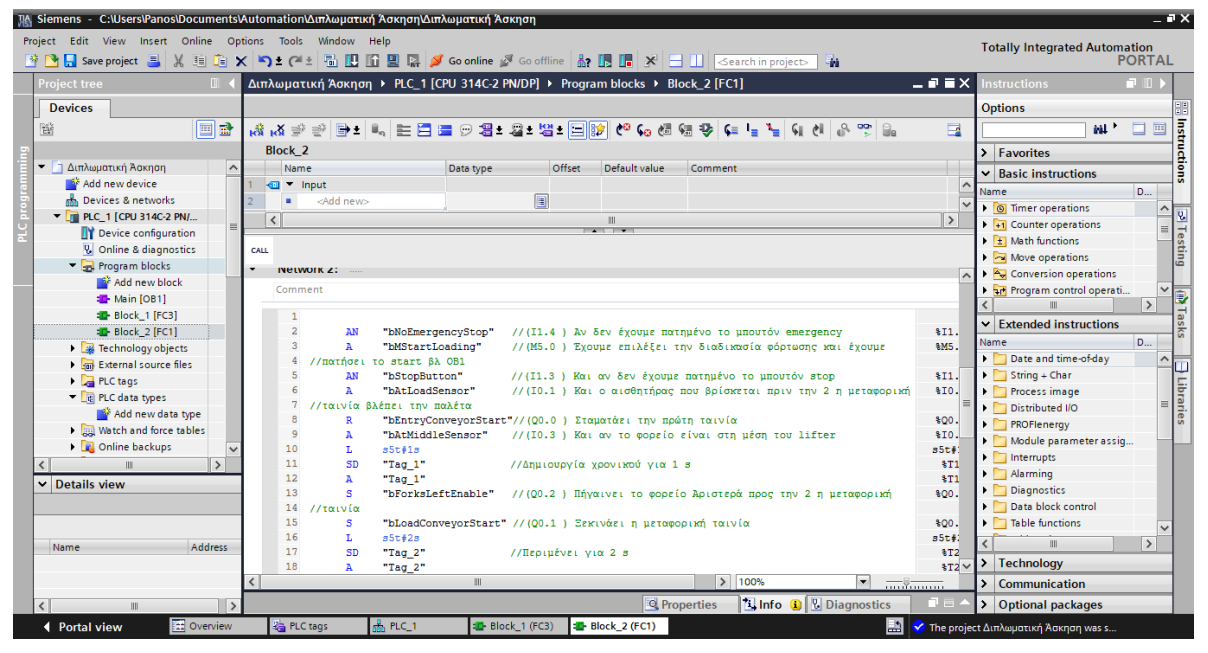

#### Εικόνα 4.10

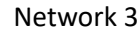

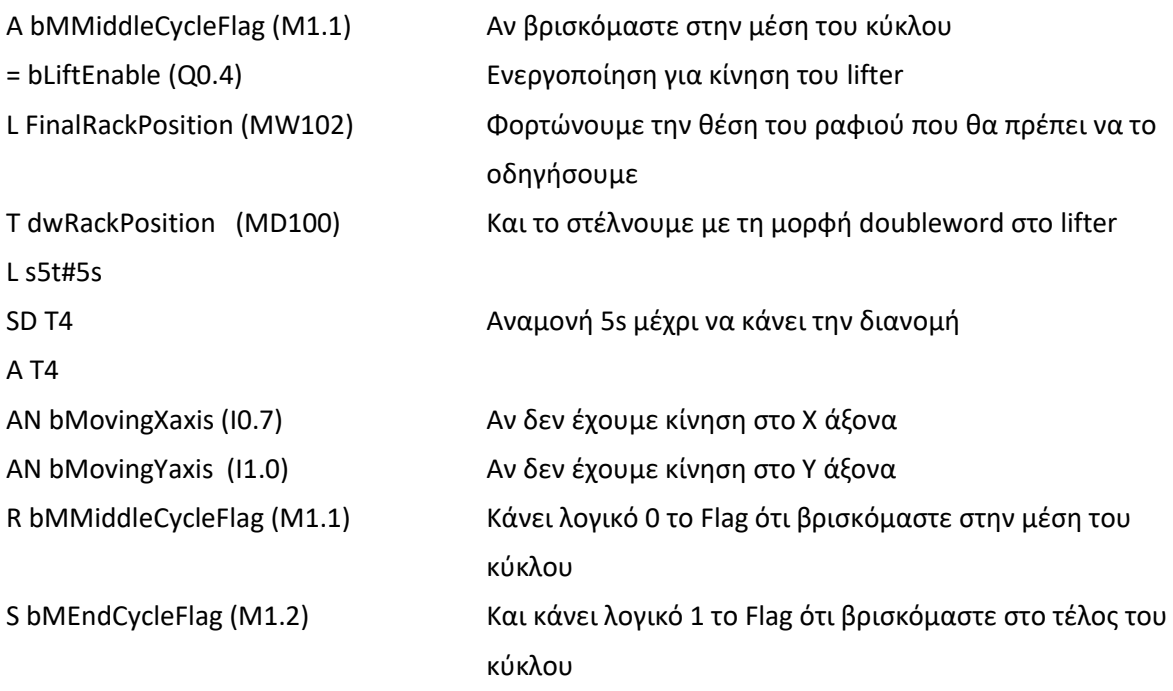

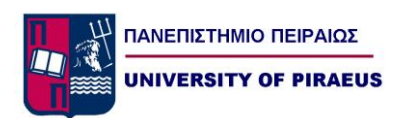

|                                                                                                   |      | Siemens - C:\Users\Panos\Documents\Automation\Διπλωματική Άσκηση\Διπλωματική Άσκηση                                                                                                    |                                    | $= 7 \times$                                                                      |  |  |  |  |  |  |  |  |
|---------------------------------------------------------------------------------------------------|------|----------------------------------------------------------------------------------------------------|------------------------------------|-----------------------------------------------------------------------------------|--|--|--|--|--|--|--|--|
| Project Edit View Insert Online Options Tools Window Help<br><b>Totally Integrated Automation</b> |      |                                                                                                    |                                    |                                                                                   |  |  |  |  |  |  |  |  |
|                                                                                                   |      | 駎                                                                                                    |                                    | <b>PORTAL</b>                                                                     |  |  |  |  |  |  |  |  |
| <b>Project tree</b>                                                                               |      | Διπλωματική Άσκηση > PLC 1 [CPU 314C-2 PN/DP] > Program blocks > Block 2 [FC1]                                                                                                    |                                    | $\blacksquare$ $\blacksquare$ $\blacksquare$ $\times$ Instructions<br><b>FULL</b> |  |  |  |  |  |  |  |  |
| <b>Devices</b>                                                                                    |      |                                                                                                    |                                    | <b>Options</b>                                                                    |  |  |  |  |  |  |  |  |
| 首<br>d d                                                                                          |      | △ 아버지 내 그 <mark>국 대 아이의 내 대 대 내 내 내 내 내 대 리 크 리 네</mark> - 이 <u>이 리 클</u><br>$\mathbf{a}$ й к $\mathbf{a}$                                                                                        | $\overline{\phantom{a}}$           | $\Box$<br>国<br>aal *                                                              |  |  |  |  |  |  |  |  |
|                                                                                                   |      | <b>Block 2</b>                                                                                                    |                                    | Instructions                                                                      |  |  |  |  |  |  |  |  |
| <b>-</b> Διπλωματική Άσκηση                                                                       |      | Data type<br>Default value<br>Offset<br>Comment                                                                                                    |                                    | $\sum$ Favorites                                                                  |  |  |  |  |  |  |  |  |
| Add new device                                                                                    |      | Name                                                                                                    | $\overline{\phantom{a}}$           | $\vee$ Basic instructions                                                         |  |  |  |  |  |  |  |  |
| <b>A</b> Devices & networks                                                                       |      | $\sqrt{m}$ $\sqrt{m}$ Input<br><add new=""></add>                                                                                                    |                                    | <b>D.</b> .<br>Name                                                               |  |  |  |  |  |  |  |  |
| $\blacktriangleright$ $\blacksquare$ PLC 1 [CPU 314C-2 PN/                                        |      | 圓                                                                                                    |                                    | <b>I</b> © Timer operations<br>$\sim$<br>$\overline{\mathbf{g}}$                  |  |  |  |  |  |  |  |  |
| <b>TY</b> Device configuration                                                                    |      | $\left\langle \right\rangle$<br>Ш<br><b>Contract Contract</b>                                                                                                    | $\rightarrow$                      | 1 41 Counter operations<br>$\equiv$                                               |  |  |  |  |  |  |  |  |
| <b>V</b> Online & diagnostics                                                                     | CALL |                                                                                                    |                                    | Testing<br>$\frac{1}{2}$ Math functions                                           |  |  |  |  |  |  |  |  |
| - and Program blocks                                                                              |      |                                                                                                    |                                    | $\triangleright$ $\triangleright$ Move operations                                 |  |  |  |  |  |  |  |  |
| Add new block                                                                                     |      |                                                                                                    |                                    | A PU Conversion operations                                                        |  |  |  |  |  |  |  |  |
| Main [OB1]                                                                                        |      |                                                                                                    |                                    | $\checkmark$<br>> art Program control operati<br><b>Masks</b>                     |  |  |  |  |  |  |  |  |
| <b>E</b> Block_1 [FC3]                                                                            |      | $\overline{a}$                                                                                                    |                                    | $\rightarrow$                                                                     |  |  |  |  |  |  |  |  |
| <b>E</b> Block_2 [FC1]                                                                            |      | $\overline{\mathbf{3}}$<br>$\mathbf{A}$<br>//(M1.1) Αν βρισκόμαστε στην μέση του κύκλου<br>"bMMiddleCvcleFlag"<br>$\bar{a}$<br>"bLiftEnable"<br>Ενεονοποίηση νια κίνηση του lifter<br>$1/100.4$ ) | <b>&amp;M1.</b><br><b>&amp;OO.</b> | $\vee$ Extended instructions                                                      |  |  |  |  |  |  |  |  |
| <b>Ext</b> Technology objects                                                                     |      | $\mathbf{r}_i$<br>T.<br>"FinalRackPosition" //(MW102) Φορτώνουμε την θέση του ραφιού που θα πρέπει να το                                                                                          | <b>&amp;MW1</b>                    | <b>D</b><br>Name                                                                  |  |  |  |  |  |  |  |  |
| <b>External source files</b>                                                                      |      | 6<br>//οδηγήσουμε                                                                                                    |                                    | Date and time-of-day<br>$\boldsymbol{\wedge}$<br>ñ                                |  |  |  |  |  |  |  |  |
| $\triangleright$ PLC tags                                                                         |      | $\overline{7}$<br>T<br>"dwRackPosition"<br>//(MD100) Kαι το στέλνουμε με τη μορφή doubleword στο lifter                                                                                           | <b>&amp;MD1</b>                    | $\triangleright$ String + Char                                                    |  |  |  |  |  |  |  |  |
| E PLC data types                                                                                  |      | $\mathbf{R}$<br>т.<br>35t#5s                                                                                                    | $35t$ #                            | Libraries<br>Process image                                                        |  |  |  |  |  |  |  |  |
| Add new data type                                                                                 |      | $\mathbf{q}$<br>//Αναμονή 5 s μέχρι να κάνει την διανομή<br>SD<br>"Tag 4"                                                                                                    | <b>BT4</b>                         | $\equiv$<br>Distributed I/O                                                       |  |  |  |  |  |  |  |  |
| <b>No Watch and force tables</b>                                                                  |      | 10 <sub>1</sub><br>"Tag 4"<br>$\mathbb{A}$                                                                                                    | <b>BT4</b>                         | PROFlenerav                                                                       |  |  |  |  |  |  |  |  |
| <b>D</b> Online backups                                                                           |      | 11<br>AN<br>// (ΙΟ.7) Αν δεν έχουμε κίνηση στο Χάξονα<br>"bMovingXAxis"<br>12<br>AN<br>"bMovingZAxis"<br>// (Ι) Αν δεν έχουμε κίνηση στο Υ άξονα                                                  | <b>&amp;IO.</b><br>%I1.            | Module parameter assiq                                                            |  |  |  |  |  |  |  |  |
| $\rightarrow$<br>HH.                                                                              |      | 13<br>//M1.1 ) Κάνει λονικό 0 το Flag ότι βρισκόμαστε στην μέση του<br>$\mathbb{R}$<br>"bMMiddleCvcleFlag"                                                                                        | <b>&amp;M1.</b>                    | $\triangleright$ $\blacksquare$ Interrupts                                        |  |  |  |  |  |  |  |  |
| $\vee$ Details view                                                                               |      | 14<br>$1/\text{min}$ λου                                                                                                    |                                    | $\blacktriangleright$ $\blacksquare$ Alarming                                     |  |  |  |  |  |  |  |  |
|                                                                                                   |      | 15<br>$\mathbf{s}$<br>//(M1.2 ) Και κάνει λονικό 1 το Flag ότι βρισκόμαστε στο τέλος το<br>"bMEndCvcleFlag"                                                                                       | <b>&amp;M1.</b>                    | Diagnostics                                                                       |  |  |  |  |  |  |  |  |
|                                                                                                   |      | 16<br>//κύκλου                                                                                                    |                                    | Data block control                                                                |  |  |  |  |  |  |  |  |
|                                                                                                   |      | 17                                                                                                    | $\equiv$                           | <b>D</b> Table functions<br>$\sim$                                                |  |  |  |  |  |  |  |  |
| Address<br>Name                                                                                   |      | 18                                                                                                    |                                    | $\rightarrow$                                                                     |  |  |  |  |  |  |  |  |
|                                                                                                   |      | 19                                                                                                    |                                    | $\overline{v}$ > Technology                                                       |  |  |  |  |  |  |  |  |
|                                                                                                   |      | $\frac{1}{2}$ 100%<br>$\mathbb{H}$<br>$\cdot$                                                                                                    |                                    | > Communication                                                                   |  |  |  |  |  |  |  |  |
| $\mathbf{H}$<br>$\rightarrow$                                                                     |      | <b>Linfo D L</b> Diagnostics<br><b>Q</b> Properties                                                                                                    |                                    | > Optional packages                                                               |  |  |  |  |  |  |  |  |
| <b>RE</b> Overview<br>4 Portal view                                                               |      | <b>E</b> Block_2 (FC1)<br><b>Block 1 (FC3)</b><br><b>ES</b><br>PLC tags<br>"Å PLC_1                                                                                                    |                                    | V The project Διπλωματική Άσκηση was s                                            |  |  |  |  |  |  |  |  |

Εικόνα 4.11

## *4.2.6 Σύνταξη απαιτούμενου κώδικα για την διαδικασία εκφόρτωσης*

Στην συνέχεια θα προχωρήσουμε στην σύνταξη του κώδικα που απαιτείται για την διαδικασία εκφόρτωσης των παλετών από τα ράφια. Η εκφόρτωση των παλετών θα γίνεται από τον ίδιο μηχανολογικό εξοπλισμό, και θα παραλαμβάνεται από το τραπέζι παραλαβής της μηχανής και στην συνέχεια θα παραλαμβάνεται από υπάλληλο με το κλαρκ. Η εντολή για το ποια παλέτα θα εκφορτωθεί θα δίνεται χειροκίνητα από υπάλληλο εισάγοντας το κωδικό ραφιού σε μία τοπική οθόνη. Θα μπορούσαμε να είχαμε ανεξάρτητο σύστημα εκφόρτωσης, με ένα ίδιο lifter και δύο μεταφορικές ταινίες εξόδου από την πίσω πλευρά των ραφιών , αλλά λόγο αύξησης του κόστους δεν θα το υλοποιήσουμε (Εικόνα 4.12).

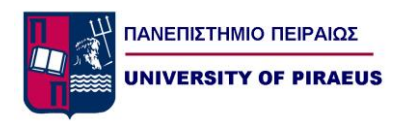

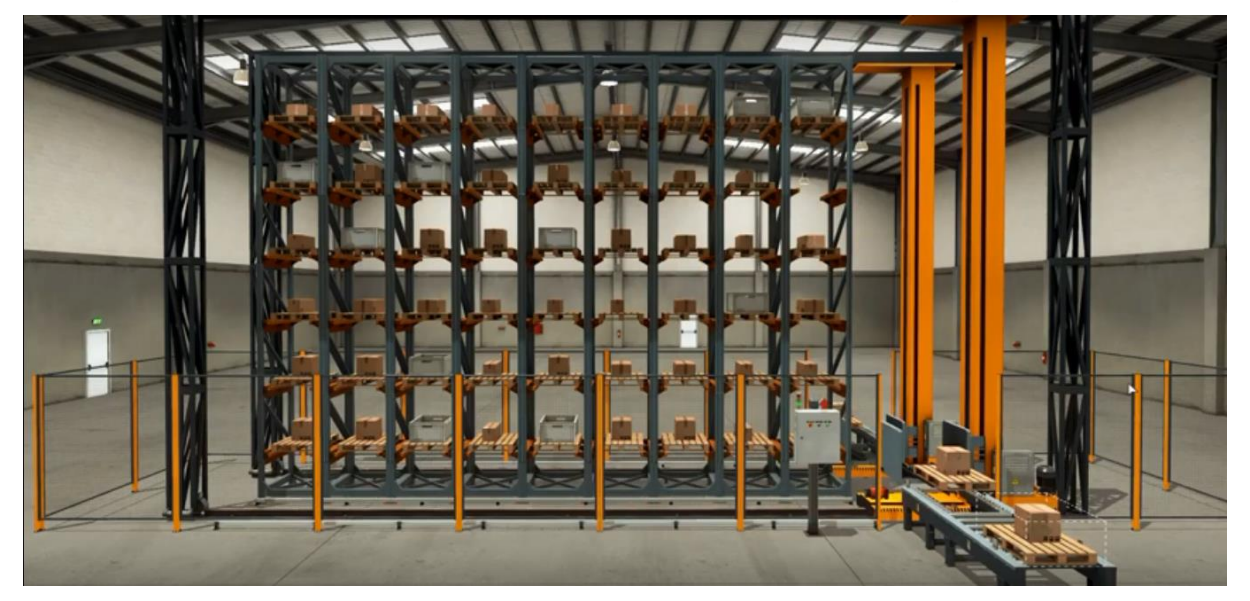

Εικόνα 4.12

FC2 (Function 2 ) : Διαδικασία εκφόρτωσης

## Network 1

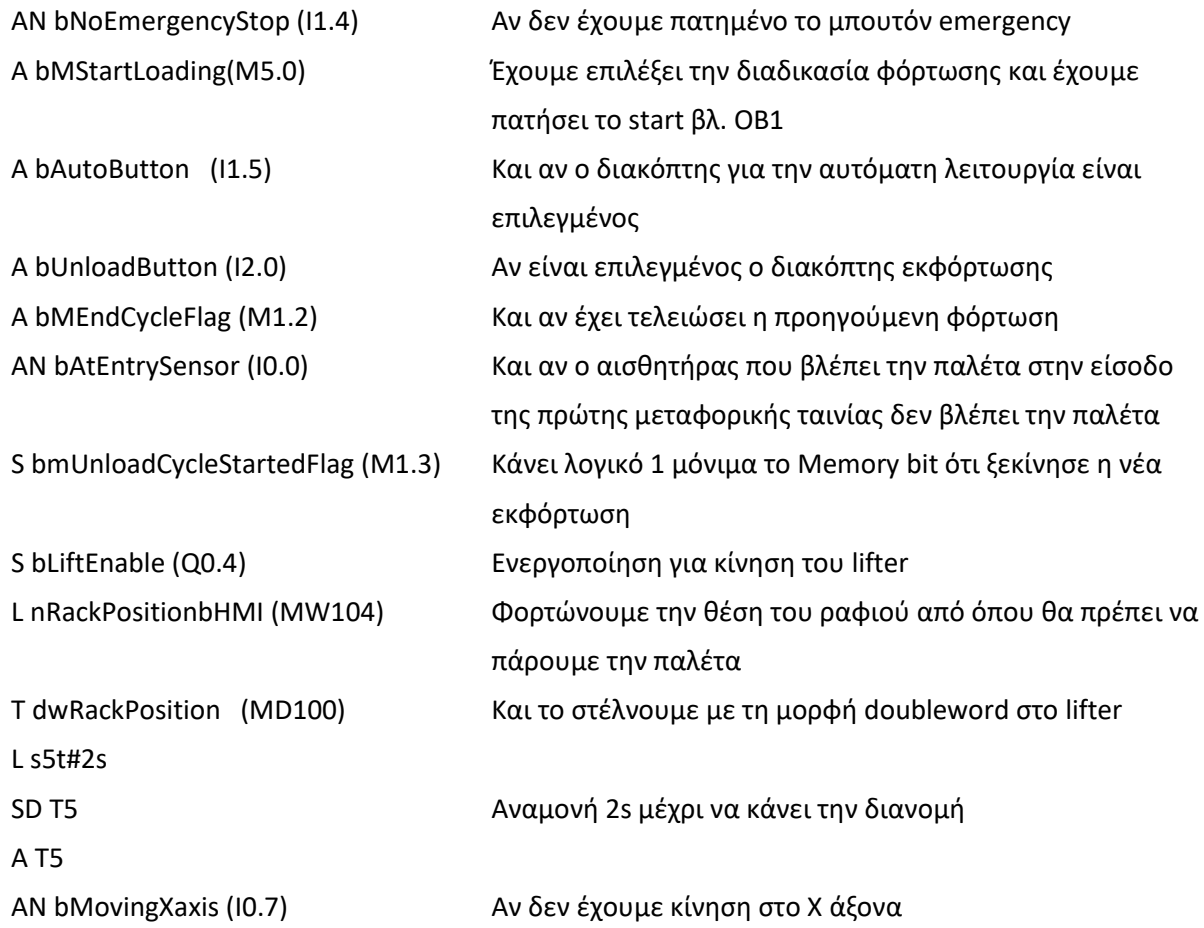

### *Πανεπιστήμιο Πειραιώς Οικονόμου Ιωάννης*

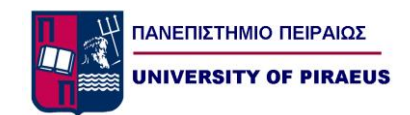

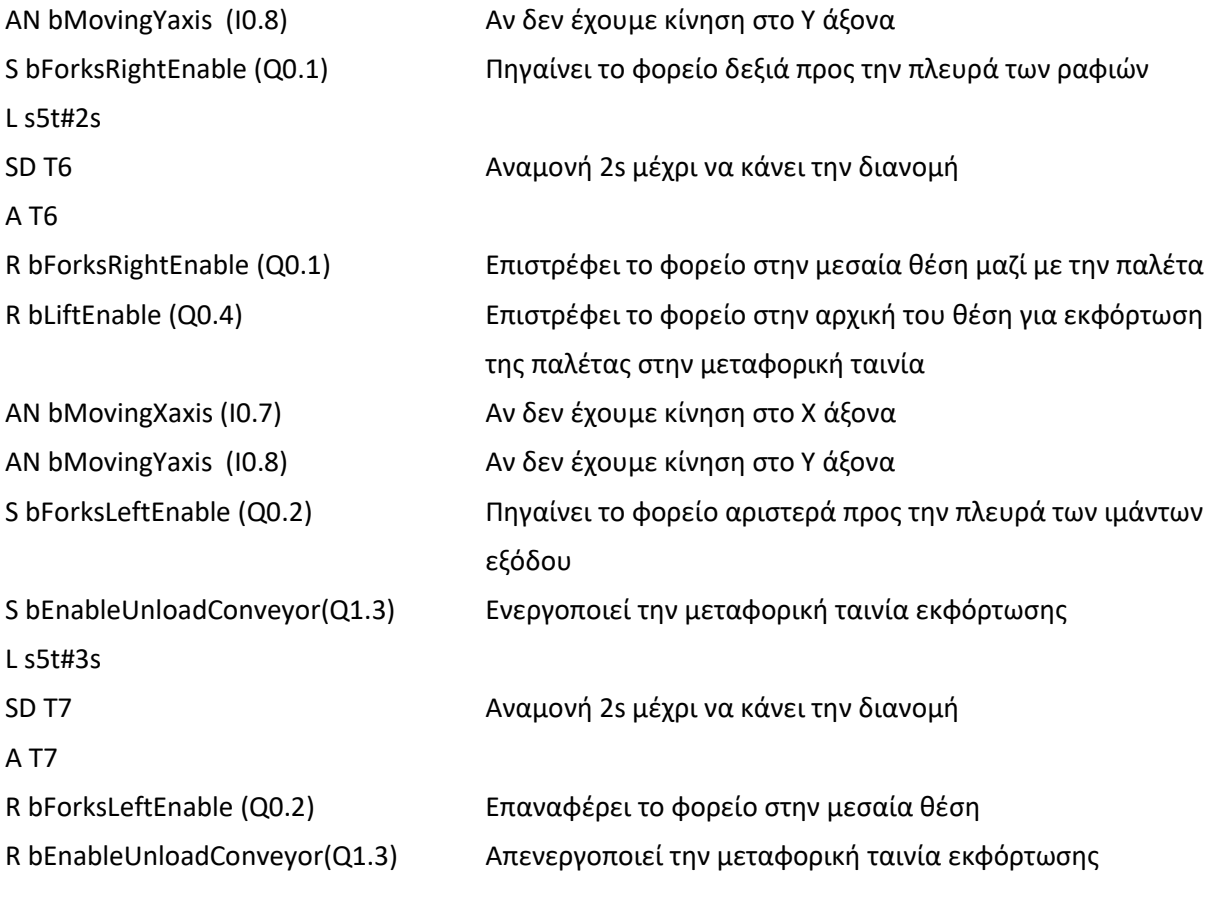

S bMMiddleUnloadCycleFlag (M1.4) Κάνει λογικό 1 το Flag ότι βρισκόμαστε στην μέση του κύκλου εκφόρτωσης R bmUnloadCycleStartedFlag (M1.3) Κάνει λογικό 0 μόνιμα το Flag ότι ξεκίνησε η νέα εκφόρτωση

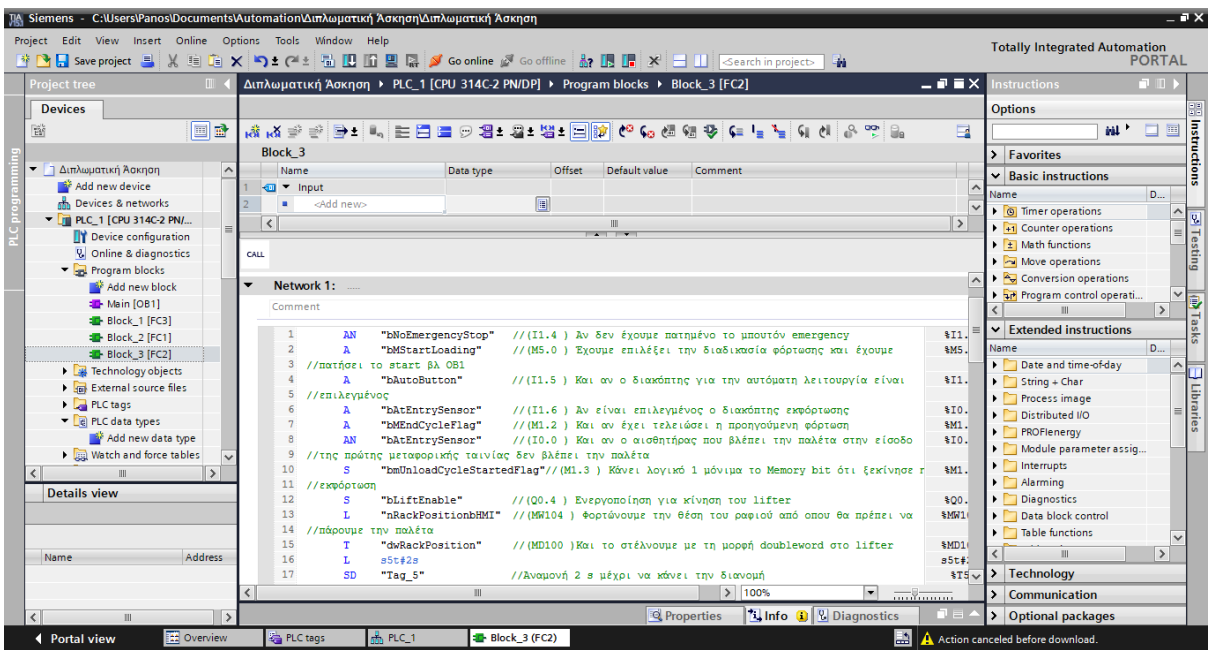

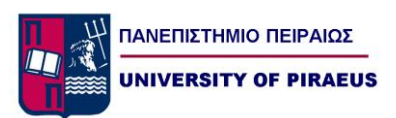

Εικόνα 4.13

| [A Siemens - C:\Users\Panos\Documents\Automation\Διπλωματική Άσκηση\Διπλωματική Άσκηση                |      |                                                         |                                                                                |        |                                            |                                                                                                    |                           | $= 7 \times$                                                                                                    |                         |
|----------------------------------------------------------------------------------------------------|------|---------------------------------------------------------|--------------------------------------------------------------------------------|--------|--------------------------------------------|----------------------------------------------------------------------------------------------------|---------------------------|----------------------------------------------------------------------------------------------------|-------------------------|
| Project Edit View Insert Online Options Tools Window Help                                             |      |                                                         |                                                                                |        |                                            |                                                                                                    |                           | <b>Totally Integrated Automation</b>                                                                                                    |                         |
| ※ 2 日 Save project 目 ※ 咱 的 ※ ≧ 2 名 唱 田 田 里 2 ※ Goonline ※ Gooffline & 田 田 ※ 三 田 Search in project ■ ※ |      |                                                         |                                                                                |        |                                            |                                                                                                    |                           | <b>PORTAL</b>                                                                                                    |                         |
| <b>Project tree</b><br>T                                                                              |      |                                                         | Διπλωματική Άσκηση > PLC_1 [CPU 314C-2 PN/DP] > Program blocks > Block_3 [FC2] |        |                                            |                                                                                                    |                           | $\blacksquare$ $\blacksquare$ $\blacksquare$ $\times$ Instructions<br>nu mi                                                                                                    |                         |
| <b>Devices</b>                                                                                        |      |                                                         |                                                                                |        |                                            |                                                                                                    |                           | <b>Options</b>                                                                                                    |                         |
| <b>d</b><br>醫                                                                                         |      |                                                         |                                                                                |        |                                            | 48 전 수 시 10 [-] - 기 후 13 20 전 6 전 12 12 12 12 12 12 12 13 14 15 16 16 16 17 18 19 12 13 14 15 16 17 1 | $\Box$                    | E<br>sal *<br>$\Box$                                                                                                    |                         |
|                                                                                                    |      |                                                         |                                                                                |        |                                            |                                                                                                    |                           |                                                                                                    | Instructions            |
| <b>-</b> Διπλωματική Άσκηση                                                                           |      | Block <sub>3</sub>                                      |                                                                                |        |                                            |                                                                                                    |                           | $\sum$ Eavorites                                                                                                    |                         |
| Add new device                                                                                        |      | Name                                                    | Data type                                                                      | Offset | Default value                              | Comment                                                                                               |                           | $\vee$ Basic instructions                                                                                                    |                         |
| no Devices & networks                                                                                 |      | $\sqrt{m}$ $\sqrt{m}$ Input<br><add new=""><br/>٠</add> |                                                                                |        |                                            |                                                                                                    |                           | <b>D.</b><br>Name                                                                                                    |                         |
| DI PLC 1 [CPU 314C-2 PN/                                                                              |      |                                                         |                                                                                | 圓      |                                            |                                                                                                    |                           | $\triangleright$ $\triangleright$ $\triangleright$ $\triangleright$ $\triangleright$ $\triangleright$ $\triangleright$ $\triangleright$ $\preightharpoonup$ $\triangleright$ $\preightharpoonup$ $\triangleright$ $\preightharpoonup$ $\triangleright$ $\preightharpoonup$ $\preightharpoonup$ $\preightharpoonup$ $\preightharpoonup$ $\preightharpoonup$ $\preightharpoonup$ $\preightharpoonup$ $\preightharpoonup$ $\preightharpoonup$ $\preightharpoonup$ $\preightharpoonup$ $\preightharpoonup$ $\preightharpoonup$<br>$\sim$ | $\overline{\mathbf{g}}$ |
| <b>TY</b> Device configuration                                                                        |      | $\left\langle \right\rangle$                            |                                                                                |        | Ш<br>ALL DIV                               |                                                                                                    | $\,$                      | $\blacktriangleright$ $\frac{1}{2}$ Counter operations                                                                                                    |                         |
| <b>V.</b> Online & diagnostics                                                                        | CALL |                                                         |                                                                                |        |                                            |                                                                                                    |                           | $\frac{1}{2}$ Math functions                                                                                                    | Testing                 |
| - Program blocks                                                                                      |      |                                                         |                                                                                |        |                                            |                                                                                                    |                           | $\triangleright$ $\triangleright$ Move operations                                                                                                    |                         |
| Add new block                                                                                         |      | 26<br>R                                                 | "bLiftEnable"                                                                  |        |                                            | //(00.4 ) Επιστρέφει το φορείο στην αργική του θέση για εκφόρτωση                                     | osew en<br>$ $ 100.       | $\triangleright$ $\stackrel{\frown}{\blacktriangleleft}$ Conversion operations                                                                                                    |                         |
| Main [OB1]                                                                                            |      | 27                                                      | //της παλέτας στην μεταφορική ταινία                                           |        |                                            |                                                                                                    |                           | $\checkmark$<br>I and Program control operati                                                                                                    | <b>Marsks</b>           |
| <b>E</b> Block_1 [FC3]                                                                                |      | 28<br>AN                                                | "bMovingXAxis"                                                                 |        | //(ΙΟ.7) Αν δεν έχουμε κίνηση στο Χ άξονα  |                                                                                                    | \$I0.                     | $\rightarrow$                                                                                                    |                         |
| <b>E</b> Block_2 [FC1]                                                                                |      | 29<br>AN                                                | "bMovingZAxis"                                                                 |        | //(I0.8 ) Αν δεν έχουμε κίνηση στο Υ άξονα |                                                                                                    | <b>\$I1.</b>              | $\vee$ Extended instructions                                                                                                    |                         |
| <b>E</b> Block_3 [FC2]                                                                                |      | 30<br>s                                                 | "bForksLeftEnable"                                                             |        |                                            | // (Q0.2 ) Πηγαίνει το φορείο αριστερά προς την πλευρά των ιμάντων                                    | \$00.                     | <b>D</b><br>Name                                                                                                    |                         |
| $\triangleright$ $\frac{1}{25}$ Technology objects                                                    |      | 31<br>//sEóδou                                          |                                                                                |        |                                            |                                                                                                    |                           | Date and time-of-day<br>$\sim$                                                                                                    | ñ                       |
| <b>External source files</b>                                                                          |      | 32<br>s<br>33                                           | "bUnloadConvevor"                                                              |        |                                            | // (Q1.3 ) Ενεργοποιεί την μεταφορική ταινία εκφόρτωσης                                               | \$00.                     | $\triangleright$ String + Char                                                                                                    |                         |
| PLC tags                                                                                              |      | L.<br>34<br>SD                                          | $35t$ #3 $s$<br>"Tag 7"                                                        |        | //Άναμονή 2 s μέγρι να κάνει την διανομή   |                                                                                                    | s5t#1<br>\$T7             | Process image                                                                                                    | Libraries               |
| $\blacksquare$ $\blacksquare$ PLC data types                                                          |      | 35<br>A                                                 | "Tag $7"$                                                                      |        |                                            |                                                                                                    | $*T7$                     | Distributed I/O                                                                                                    |                         |
| Add new data type                                                                                     |      | 36<br>R                                                 | "bForksLeftEnable"                                                             |        |                                            | // (00.2) Επαναφέρει το φορείο στην μεσαία θέση                                                       | \$00.                     | PROFlenergy                                                                                                    |                         |
| <b>No Watch and force tables</b>                                                                      |      | $\mathbb{R}$<br>37                                      | "bUnloadConvevor"                                                              |        |                                            | //(01.3) Απενεργοποιεί την μεταφορική ταινία εκφόρτωσης                                               | \$00.                     | Module parameter assiq                                                                                                    |                         |
| $\rightarrow$                                                                                         |      | 38<br>s                                                 |                                                                                |        |                                            | "bMMiddleUnloadCycleFlag"//(M1.4) Κάνει λογικό 1 το Flag ότι βρισκόμαστε στην μέση το                 | %M1.                      | $\triangleright$ Interrupts                                                                                                    |                         |
|                                                                                                    |      | 39                                                      | //κύκλου εκφόρτωσης                                                            |        |                                            |                                                                                                    |                           | $\triangleright$ $\blacksquare$ Alarming                                                                                                    |                         |
| $\vee$ Details view                                                                                   |      | 40<br>R                                                 |                                                                                |        |                                            | "bmUnloadCvcleStartedFlag"//(M1.3) Κάνει λονικό 0 μόνιμα το Flag ότι ξεκίνησε η νέα                   | \$M1.                     | Diagnostics                                                                                                    |                         |
|                                                                                                    |      | 41<br>//εκφόρτωση                                       |                                                                                |        |                                            |                                                                                                    |                           | Data block control                                                                                                    |                         |
|                                                                                                    |      | 42                                                      |                                                                                |        |                                            |                                                                                                    |                           | $\triangleright$ Table functions                                                                                                    |                         |
| <b>Address</b><br>Name                                                                                | ▼    | Network 2:                                              |                                                                                |        |                                            |                                                                                                    |                           | $\rightarrow$<br><b>III</b>                                                                                                    |                         |
|                                                                                                    |      | Comment                                                 |                                                                                |        |                                            |                                                                                                    |                           | $\overline{\bigcup}$ > Technology                                                                                                    |                         |
|                                                                                                    |      |                                                         | $\mathbb{H}$ .                                                                 |        |                                            | $ 3 $ 100%<br>$\overline{\phantom{a}}$                                                                | $\overline{1, \ldots, 1}$ | > Communication                                                                                                    |                         |
| $\overline{\phantom{a}}$                                                                              |      |                                                         |                                                                                |        | <sup>o</sup> Properties                    | <b>Tilnfo Q V</b> Diagnostics                                                                         |                           | > Optional packages                                                                                                    |                         |
| <b>Eta</b> Overview<br>← Portal view                                                                  |      | PLC tags                                                | <b>E</b> Block 3 (FC2)<br>$mh$ PLC 1                                           |        |                                            | E.                                                                                                    |                           | V The project Διπλωματική Άσκηση was s                                                                                                    |                         |

Εικόνα 4.14

## Network 2

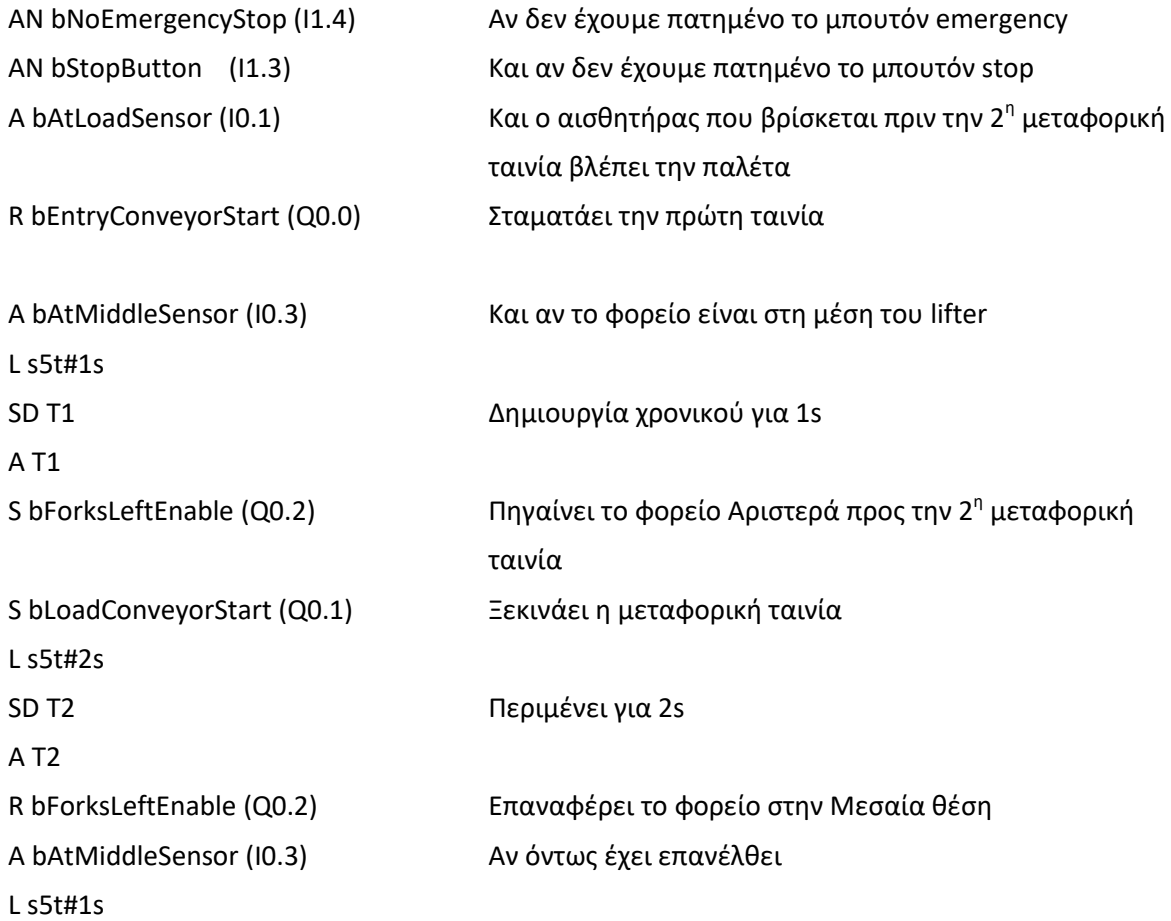

#### *Πανεπιστήμιο Πειραιώς Οικονόμου Ιωάννης*

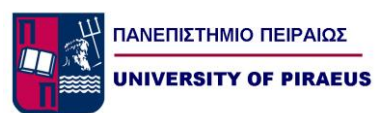

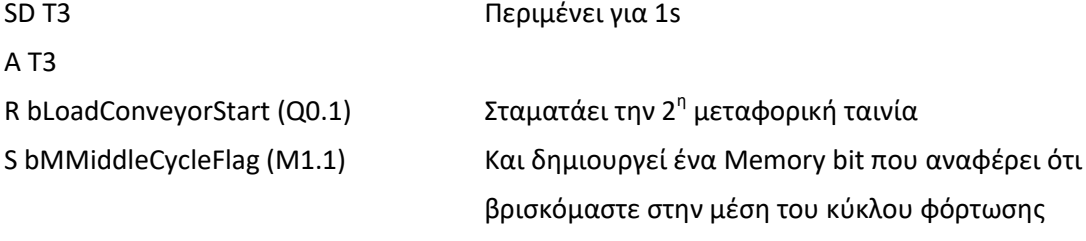

ρική ταινία ου κύκλου φόρτωσης R bmUnloadCycleStartedFlag (M1.3) Αρχικοποιεί το memory bit ότι βρισκόμαστε σε κύκλο εκφόρτωσης

![](_page_64_Figure_5.jpeg)

Εικόνα 4.15

## *4.2.7 Σύνταξη απαιτούμενου κώδικα για τα Organization Blocks ( OB )*

H cpu ενός plc, ξεκινάει στον κύκλο προγράμματος να διαβάζει από την αρχή προς το τέλος το organization block 1 (ΟΒ1). Αν δεν καλέσουμε όλα τα function μας μέσα σε αυτό το block τότε απλά δεν θα μπορέσουν να τρέξουν. Έτσι λοιπόν στο τέλος της υλοποίησης του προγράμματος μας θα πρέπει να φτιάξουμε την δομή του OB1. Υπάρχουν organization block που η cpu τα τρέχει αυτόματα μετά από κάθε επανεκκίνηση, hardware fault ,software fault, network failure με σκοπό την ασφάλεια του προσωπικού καθώς και του εξοπλισμού (Εικόνα 4.12)

![](_page_65_Picture_1.jpeg)

### OB1: Organization block 1

#### Network 1

![](_page_65_Picture_275.jpeg)

![](_page_65_Figure_5.jpeg)

Εικόνα 4.16

![](_page_66_Picture_1.jpeg)

## OB100 :Organization block 100

Network 1

S bMEndCycle (M1.2) Κάνει λογικό 1 το memory bit 1.2-μόνο κατά τον πρώτο κύκλο του προγράμματος

| Siemens - C:\Users\Panos\Documents\Automation\Διπλωματική Άσκηση\Διπλωματική Άσκηση |                                          |                          |                        |                      |                                                                                           |                             |                     |                                                             | $= 7 \times$                      |  |  |  |
|-------------------------------------------------------------------------------------|------------------------------------------|--------------------------|------------------------|----------------------|-------------------------------------------------------------------------------------------|-----------------------------|---------------------|-------------------------------------------------------------|-----------------------------------|--|--|--|
| Project Edit View Insert Online Options Tools Window Help                           |                                          |                          |                        |                      |                                                                                           |                             |                     | <b>Totally Integrated Automation</b>                        |                                   |  |  |  |
| * B Save project =<br>$\chi$                                                        |                                          |                          |                        |                      | <b>国面×り±伴国国国副副区 Goonline &amp; Gooffine 品国国 *日目 Gearch in project&gt;</b>                 | п.                          |                     |                                                             | <b>PORTAL</b>                     |  |  |  |
| <b>Project tree</b><br>П                                                            |                                          |                          |                        |                      | Διπλωματική Άσκηση ▶ PLC_1 [CPU 314C-2 PN/DP] ▶ Program blocks ▶ COMPLETE RESTART [OB100] |                             | $    \times$        | <b>DI</b><br>Instructions                                   |                                   |  |  |  |
| <b>Devices</b>                                                                      |                                          |                          |                        |                      |                                                                                           |                             |                     | ä,<br><b>Options</b>                                        |                                   |  |  |  |
| e di<br>鬝                                                                           |                                          |                          |                        |                      |                                                                                           | $\frac{1}{2}$               | $\Box$              | aat h<br>$\Box$<br>回                                        |                                   |  |  |  |
|                                                                                     | <b>COMPLETE RESTART</b>                  |                          |                        |                      |                                                                                           |                             |                     | Instructions<br>Favorites<br>$\rightarrow$                  |                                   |  |  |  |
| <b>-</b> 1 Διπλωματική Άσκηση<br>$\land$                                            | <b>Name</b>                              | Data type                | Offset                 | Default value        | Comment                                                                                   |                             |                     | $\vee$ Basic instructions                                   |                                   |  |  |  |
| Add new device                                                                      | Temp                                     |                          |                        |                      |                                                                                           |                             | $\hat{\phantom{a}}$ | Name                                                        | ÷.                                |  |  |  |
| Devices & networks                                                                  | OB100 EV CLASS<br>k⊡ ≋                   | <b>Byte</b>              | 日0.0                   |                      | 16#13, Event class 1, Entering event state, Event log                                     |                             | $\checkmark$        | <b>D</b> Timer operations                                   | $\hat{\phantom{a}}$               |  |  |  |
| DI PLC 1 [CPU 314C-2 PN/                                                            | $\overline{\left\langle \right\rangle }$ |                          |                        | Ш<br>$\sim$ $\sim$   |                                                                                           |                             | ∣≻                  | $\begin{bmatrix} 1 \\ 1 \end{bmatrix}$ Counter operations   |                                   |  |  |  |
| <b>Device configuration</b>                                                         |                                          |                          |                        |                      |                                                                                           |                             |                     | $\mathbf{F}$ Math functions                                 | $\boxed{\sim}$ Testing            |  |  |  |
| <b>V</b> Online & diagnostics<br>- Frogram blocks                                   | CALL                                     |                          |                        |                      |                                                                                           |                             |                     | $\blacktriangleright$ $\blacktriangleright$ Move operations |                                   |  |  |  |
| Add new block                                                                       | Block title: "Complete Restart"          |                          |                        |                      |                                                                                           |                             |                     | $\frac{1}{2}$ Conversion operations                         |                                   |  |  |  |
| <b>E</b> -COMPLETE RESTA                                                            | Comment                                  |                          |                        |                      |                                                                                           |                             |                     | I am Program control operati                                |                                   |  |  |  |
| <b>E</b> Main [OB1]                                                                 |                                          |                          |                        |                      |                                                                                           |                             |                     |                                                             | <b>The Tasks</b><br>$\rightarrow$ |  |  |  |
| <b>Block 1 [FC3]</b>                                                                | Network 1:                               |                          |                        |                      |                                                                                           |                             |                     | $\vee$ Extended instructions                                |                                   |  |  |  |
| <b>E</b> Block 2 [FC1]                                                              | Comment                                  |                          |                        |                      |                                                                                           |                             |                     | Name                                                        | m.                                |  |  |  |
| $B$ Block 3 [FC2]                                                                   |                                          |                          |                        |                      |                                                                                           |                             |                     | Date and time-of-day                                        | $\hat{\phantom{a}}$               |  |  |  |
| Fechnology objects                                                                  | $\overline{a}$<br>s                      | "bMEndCvcleFlag"         |                        |                      | //(M1.2) Κάνει λονικό 1 το memory bit 1.2 μόνο κατά τον πρώτο                             |                             | <b>SM1.2</b>        | $\triangleright$ String + Char                              |                                   |  |  |  |
| <b>But External source files</b>                                                    | $\overline{3}$                           | //κύκλο του προγράμματος |                        |                      |                                                                                           |                             |                     | Process image                                               |                                   |  |  |  |
| $\blacktriangleright$ $\blacksquare$ PLC tags                                       |                                          |                          |                        |                      |                                                                                           |                             |                     | Distributed I/O<br><b>FROFIERITY</b>                        | Libraries                         |  |  |  |
| $\bullet$ $\Box$ PLC data types                                                     | 5                                        |                          |                        |                      |                                                                                           |                             |                     | Module parameter assig                                      |                                   |  |  |  |
| Add new data type<br>$\checkmark$                                                   |                                          |                          |                        |                      |                                                                                           |                             |                     | $\mathbf{F}$ Interrupts                                     |                                   |  |  |  |
| $\rightarrow$                                                                       |                                          |                          |                        |                      |                                                                                           |                             |                     | $\blacktriangleright$ $\blacksquare$ Alarming               |                                   |  |  |  |
| $\vee$ Details view                                                                 |                                          |                          |                        |                      |                                                                                           |                             |                     | Diagnostics                                                 |                                   |  |  |  |
|                                                                                     |                                          |                          |                        |                      |                                                                                           |                             |                     | Data block control                                          |                                   |  |  |  |
|                                                                                     |                                          |                          |                        |                      |                                                                                           |                             |                     | I Table functions                                           |                                   |  |  |  |
| <b>Address</b><br>Name                                                              |                                          |                          |                        |                      |                                                                                           |                             |                     |                                                             | $\rightarrow$                     |  |  |  |
|                                                                                     |                                          |                          |                        |                      |                                                                                           |                             |                     | Technology                                                  |                                   |  |  |  |
|                                                                                     |                                          |                          | Ш                      |                      | $\triangleright$ 100%                                                                     | $\overline{\phantom{a}}$    |                     |                                                             |                                   |  |  |  |
|                                                                                     |                                          |                          |                        |                      |                                                                                           |                             |                     | Communication<br>$\rightarrow$                              |                                   |  |  |  |
| $\rightarrow$<br>Ш                                                                  |                                          |                          |                        |                      | <b>Q</b> Properties                                                                       | <b>Tilnfo D Diagnostics</b> |                     | > Optional packages                                         |                                   |  |  |  |
| <b>Eti</b> Overview<br>4 Portal view                                                | PLC tags                                 | <b>A</b> PLC_1           | <b>E</b> Block_3 (FC2) | <b>E</b> -Main (OB1) | <b>E</b> COMPLETE R                                                                       | <b>ES</b>                   |                     | <sup>1</sup> The programming language of the sele           |                                   |  |  |  |

Εικόνα 4.17

![](_page_67_Picture_1.jpeg)

## Βιβλιογραφία

- Β.ΓΙΑΝΑΚΑΙΝΝΑΣ ΑΝΑΤΟΜΙΑ ΤΩΝ BUSINESS LOGISTICS ΑΘΗΝΑ 2004.
- Λ.ΛΑΙΟΣ ΔΙΟΙΚΗΣΗ ΕΦΟΔΙΑΣΜΟΥ ΠΕΙΡΑΙΑΣ 2010
- **ΜΑRTIN CHRISTOPHER .LOGISTICS ΚΑΙ ΔΙΑΧΕΙ ΠΕΦΟΔΙΑΣΤΙΚΗΣ ΑΛΥΣΙΔΑΣ 2005.**
- Business Logistics/Supply Chain Management and Logware CD Package (5th Edition) RONALD BALLOU
- The Essential Guide to Motorcycle Maintenance: Tips & Techniques to Keep Your Motorcycle in Top Condition Mark Zimmerman .
- The Warehouse Management Handbook James A. Tompkins .
- Inventory Accuracy: People, Processes, & Technology David J. Piasecki.
- www.inventoryops.com
- www.logistics-management
- www .supply-chain .gr
- Μαραντίδης Νικόλαος , Αυτοματισμός με Simatic S7" , Αθήνα 2000
- Αναστασία Βελώνη ,Σταμάτης Αλατσαθιανός , " Βιομηχανική Πληροφορική ", 2014
- ΣΗΜΕΝΣ ΑΕ, A&D Τομέας Προϊόντων & Συστημάτων Βιομηχανίας, "Βιομηχανικοί Αυτοματισμοί με plc. Εισαγωγικό εγχειρίδιο & παραδείγματα εφαρμογών Simatic Controllers Siemens", www.siemens.gr, 2005
- C.T. Jones, "STEP 7 Programming Made Easy in LAD, FBD and STL A Practical Guide to Programming S7-300/S7-400 Programmable Logic Controllers", Patrick-Turner Publishing, 2013
- Παναγιώτης Ν. Δημητρακόπουλος, Ανάπτυξη εφαρμογών αυτοματισμού με το λογισμικό STEP 7, Πτυχιακή Εργασία, Τμήμα Μηχανικών Ηλεκτρονικών Υπολογιστικών Συστημάτων Τ.Ε., AΕΙ Πειραιά T.T. Σχολή Τεχνολογικών Εφαρμογών,2016
- International Electrotechnical Commission, 'International Standard IEC 61131-3 Programmable Controllers – Part 3: Programming Languages', edition 2.0, 2003
- Petruzella F, PLC, Εκδόσεις Τζιόλα, Αθήνα, 2000
- Hughes, T., A., "Programmable Controllers 4th Edition", ISA Press, 2005
- Kheiralla, A., F., Siddig, O., Elhaj Mokhtar, A., A., Esameldeen M. Abdalla,
- "Design and Development of a Low Cost Programmable Logic Controller
- Workbench for Education Purposes", Proceedings of the International Conference
- on Engineering Education ICEE-2007, Coimbra, Portugal,2007
- Validation of IEC Standard Programmable Logic Controller', CIMCA
- Computational Intelligence for Modelling, Control and Automation, Sydney, Australia, 2006
- Deligiannis, V. and S. Manesis, "On Automata and Industrial Applications with Programmable Logic Controllers: theory and tools", IEEE 12th Mediterranean Conference on Control and Automation MED'04, 2004.
- Siemens , Automation Training , Εκπαίδευση Βιομηχανικών Αυτοματισμών, Σεμινάρια PLC και Scada από την Siemens.